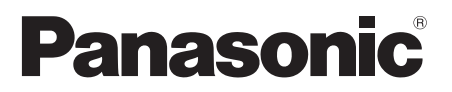

Model No. DMP-BD793 DMP-BD79

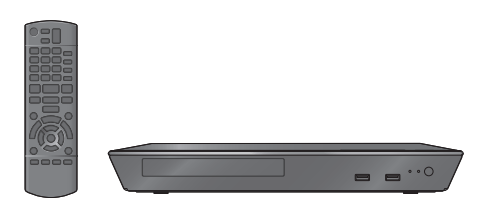

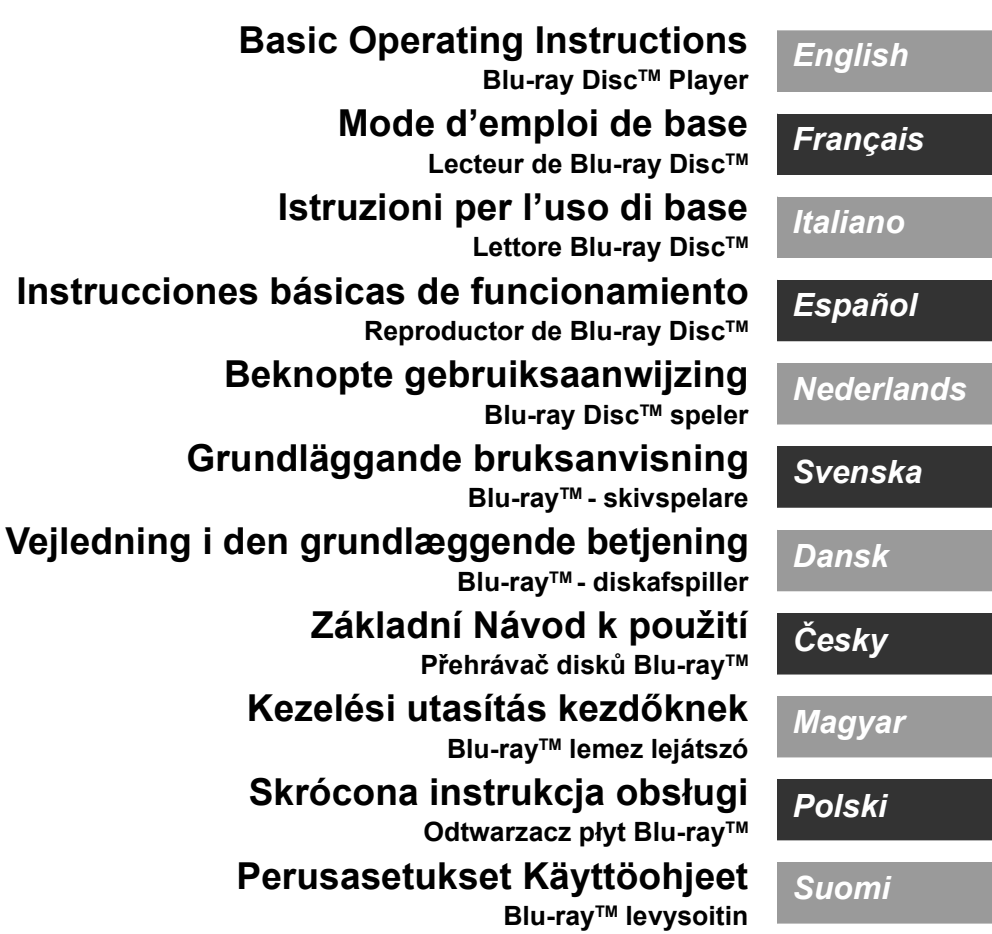

# *Quick Start Guide*

# **STEP 1 : Connecting to a TV**

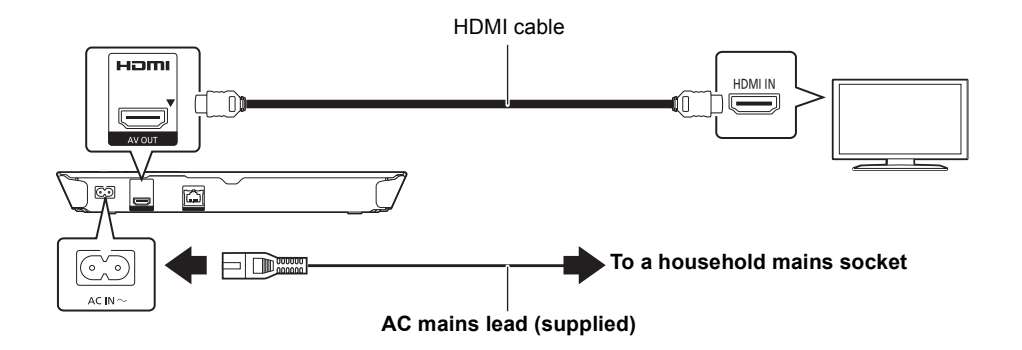

### **STEP 2 : Connecting to the network**

### ∫ **Wireless LAN connection**

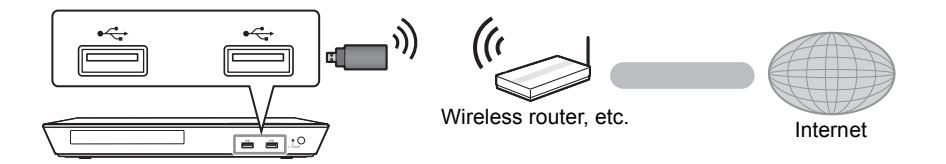

For wireless capability, connect the Wireless LAN Adaptor DY-WL5 (optional). **Only DY-WL5 can be used.** Read the operating instructions for DY-WL5 thoroughly when using it.

### ∫ **LAN cable connection**

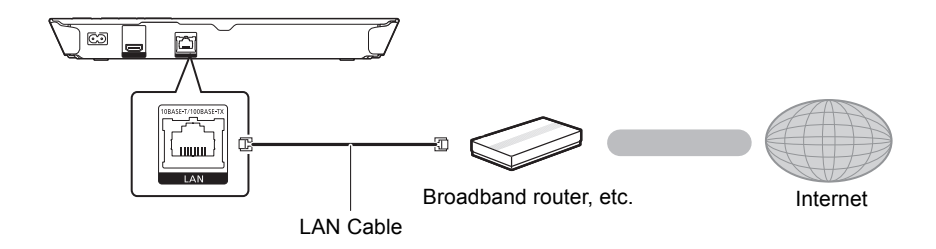

Use category 5 or above straight LAN cables (STP) when connecting to peripheral devices.

# **EP 3 : Settings**

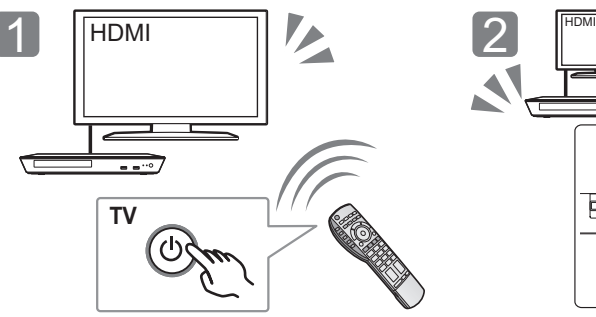

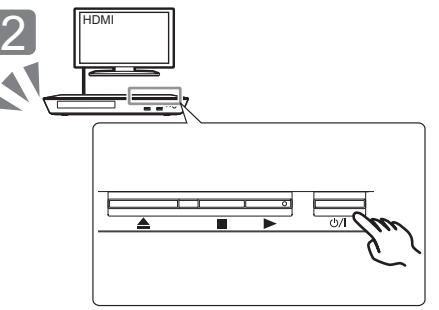

Turn on the TV and select the appropriate video input.

Press [U/I]\*. Follow the on-screen instructions to continue with the settings.

### \* **Standby/on switch (**Í**/I)**

Press to switch the unit from on to standby mode or vice versa. In standby mode, the unit is still consuming a small amount of power.

## **Playing a disc**

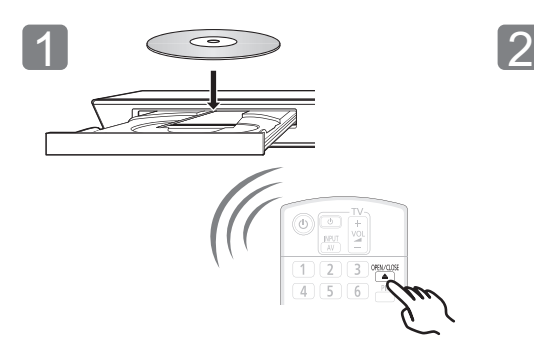

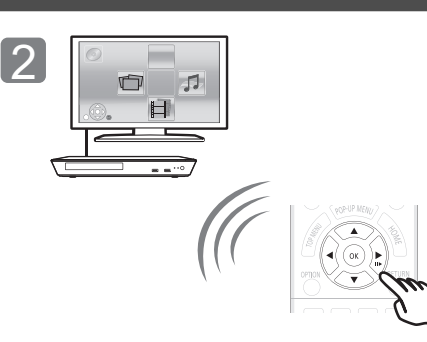

Insert the disc. Select the item to play and press [OK].

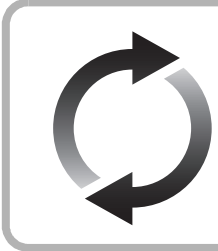

### **Firmware updates**

Panasonic is constantly improving the unit's firmware to ensure that our customers are enjoying the latest technology. Panasonic recommends updating your firmware as soon as you are notified. For details, refer to the operating instructions (PDF format).

Thank you for purchasing this product. Please read these instructions carefully before

using this product, and save this manual for future use.

# **Reading the Operating Instructions**

**More detailed instructions on the operation of this unit are contained in "Operating Instructions (PDF format)" in the supplied CD-ROM. Install it on your PC to read it.**

### ∫ **For Windows**

- 1 Turn the PC on and insert the CD-ROM containing the Operating Instructions (supplied).
- 2 Select the desired language and then click [Operating Instructions] to install.
- 3 Double click the "BD793\_79EG Operating Instructions" shortcut icon on the desktop.

#### **When the Operating Instructions (PDF format) will not open** You will need Adobe Reader to browse or print the Operating Instructions (PDF format).

Insert the CD-ROM containing the Operating Instructions (supplied), click [Adobe(R) Reader(R)] and then follow the messages on the screen to install.

(Compatible OS: Windows XP SP3/Windows 7/Windows 8)

● You can download and install a version of Adobe Reader that you can use with your OS from the following website. http://get.adobe.com/reader/otherversions

### **To uninstall the Operating Instructions (PDF format)** Delete the PDF file from the "Program Files\Panasonic\DMP\" folder.

When the contents in the Program Files folder cannot be displayed, click the [Show the contents of this folder] to display them.

### ∫ **For Macintosh**

- Turn the PC on and insert the CD-ROM containing the Operating Instructions (supplied).
- 2 Open the "Manual" folder in "VFF1169" and then copy the PDF file with the desired language inside the folder.
- 3 Double click the PDF file to open it.

### $\Omega$

**Operating Instructions (PDF format) cannot be played back on the player itself.**

# **Accessories**

Check the supplied accessories before using this unit.

- **1 Remote control**
- (N2QAYB000869)
- **2 Batteries for remote control**
- **1 AC mains lead**
- **1 CD-ROM**

### m

- Product numbers provided in these operating instructions correct as of January 2013. These may be subject to change.
- Do not use AC mains lead with other equipment.
- Using the remote control

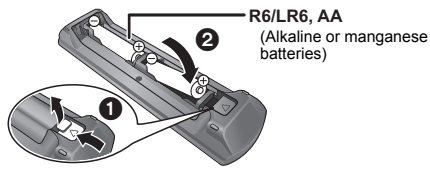

– Insert so the poles  $(+)$  and  $-)$  match those in the remote control.

Point it at the remote control signal sensor on this unit.

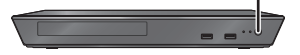

# **Precautions**

### **WARNING**

#### **Unit**

- To reduce the risk of fire, electric shock or product damage,
- Do not expose this unit to rain, moisture, dripping or splashing. ● Do not place objects filled with liquids, such as vases, on this
- unit. ● Use only the recommended accessories.
- 
- Do not remove covers.<br>● Do not repair this unit ≥ Do not repair this unit by yourself. Refer servicing to qualified service personnel.
- Do not let metal objects fall inside this unit.
- Do not place heavy items on this unit.

### **AC mains lead**

- To reduce the risk of fire, electric shock or product damage,
- Ensure that the power supply voltage corresponds to the voltage printed on this unit.
- Insert the mains plug fully into the socket outlet.
- Do not pull, bend, or place heavy items on the lead.
- Do not handle the plug with wet hands.
- Hold onto the mains plug body when disconnecting the plug. ● Do not use a damaged mains plug or socket outlet.

The mains plug is the disconnecting device. Install this unit so that the mains plug can be unplugged from the socket outlet immediately.

### **CAUTION**

#### **Unit**

- This unit utilizes a laser. Use of controls or adjustments or performance of procedures other than those specified herein may result in hazardous radiation exposure.
- Do not place sources of naked flames, such as lighted candles, on this unit.
- This unit may receive radio interference caused by mobile telephones during use. If such interference occurs, please increase separation between this unit and the mobile telephone.
- This unit is intended for use in moderate climates.

#### **Placement**

Place this unit on an even surface.

- To reduce the risk of fire, electric shock or product damage, ● Do not install or place this unit in a bookcase, built-in cabinet or
- in another confined space. Ensure this unit is well ventilated. ● Do not obstruct this unit's ventilation openings with newspapers,
- tablecloths, curtains, and similar items. ● Do not place the unit on amplifiers/receivers or equipment that may become hot. The heat can damage the unit.
- Do not expose this unit to direct sunlight, high temperatures, high humidity, and excessive vibration.

#### **Batteries**

Mishandling of batteries can cause electrolyte leakage and may cause a fire.

- Danger of explosion if battery is incorrectly replaced. Replace only with the type recommended by the manufacturer.
- When disposing the batteries, please contact your local authorities or dealer and ask for the correct method of disposal.
- Do not mix old and new batteries or different types at the same time.
- Do not heat or expose to flame.
- ≥ Do not leave the battery(ies) in a car exposed to direct sunlight for a long period of time with doors and windows closed.
- Do not take apart or short circuit.
- Do not recharge alkaline or manganese batteries.
- Do not use batteries if the covering has been peeled off.

Remove batteries if you do not intend to use the remote control for a long period of time. Store in a cool, dark place.

### **To dispose or transfer this unit**

The unit may keep the user settings information in the unit. If you discard this unit either by disposal or transfer, then follow the procedure to return all the settings to the factory presets to delete the user settings. For details, refer to the operating instructions (PDF format).

The operation history may be recorded in the memory of this unit.

### **Information for Users on Collection and Disposal of Old Equipment and used Batteries**

These symbols on the products, packaging, and/ or accompanying documents mean that used electrical and electronic products and batteries should not be mixed with general household waste.

For proper treatment, recovery and recycling of old products and used batteries, please take them to applicable collection points, in accordance with your national legislation and the Directives 2002/ 96/EC and 2006/66/EC.

By disposing of these products and batteries correctly, you will help to save valuable resources and prevent any potential negative effects on human health and the environment which could otherwise arise from inappropriate waste handling.

For more information about collection and recycling of old products and batteries, please contact your local municipality, your waste disposal service or the point of sale where you purchased the items.

Penalties may be applicable for incorrect disposal of this waste, in accordance with national legislation.

### **For business users in the European Union**

If you wish to discard electrical and electronic equipment, please contact your dealer or supplier for further information.

### **[Information on Disposal in other Countries outside the European Union]**

These symbols are only valid in the European Union. If you wish to discard these items, please contact your local authorities or dealer and ask for the correct method of disposal.

### **Note for the battery symbol (bottom two symbol examples):**

This symbol might be used in combination with a chemical symbol. In this case it complies with the requirement set by the Directive for the chemical involved.

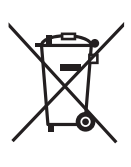

*English*

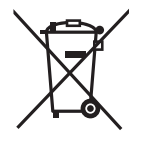

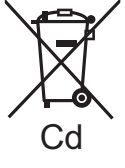

# **Copyrights and Trademarks**

This product uses Cinavia technology to limit the use of unauthorized copies of some commercially-produced film and videos and their soundtracks. For details, refer to the operating instructions (PDF format).

"AVCHD" is a trademark of Panasonic Corporation and Sony Corporation.

Java is a registered trademark of Oracle and/or its affiliates.

Manufactured under license from Dolby Laboratories. Dolby and the double-D symbol are trademarks of Dolby Laboratories.

Manufactured under license under U.S. Patent Nos: 5,956,674; 5,974,380; 6,226,616; 6,487,535; 7,212,872; 7,333,929; 7,392,195; 7,272,567 & other U.S. and worldwide patents issued & pending. DTS-HD, the Symbol, & DTS-HD and the Symbol together are registered trademarks & DTS-HD Master Audio is a trademark of DTS, Inc. Product includes software. © DTS, Inc. All Rights Reserved.

HDMI, the HDMI Logo, and High-Definition Multimedia Interface are trademarks or registered trademarks of HDMI Licensing LLC in the United States and other countries.

This product is licensed under the AVC patent portfolio license and VC-1 patent portfolio license for the personal and non-commercial use of a consumer to (i) encode video in compliance with the AVC Standard and VC-1 Standard ("AVC/VC-1 Video") and/or (ii) decode AVC/VC-1 Video that was encoded by a consumer engaged in a personal and non-commercial activity and/or was obtained from a video provider licensed to provide AVC/VC-1 Video. No license is granted or shall be implied for any other use. Additional information may be obtained from MPEG LA, LLC. See http://www.mpegla.com.

MPEG Layer-3 audio coding technology licensed from Fraunhofer IIS and Thomson.

"DVD Logo" is a trademark of DVD Format/Logo Licensing Corporation.

"Wi-Fi", "Wi-Fi Protected Setup", "WPA" and "WPA2" are marks or registered marks of the Wi-Fi Alliance.

DLNA, the DLNA Logo and DLNA CERTIFIED are trademarks, service marks, or certification marks of the Digital Living Network Alliance.

Windows is a trademark or a registered trademark of Microsoft Corporation in the United States and other countries.

Copyright 2004-2010 Verance Corporation. Cinavia™ is a Verance Corporation trademark. Protected by U.S. Patent 7,369,677 and worldwide patents issued and pending under license from Verance Corporation. All rights reserved.

This product incorporates the following software:

(1) the software developed independently by or for Panasonic Corporation,

- (2) the software owned by third party and licensed to Panasonic **Corporation**
- (3) the software licensed under the GNU General Public License, Version 2.0 (GPL V2.0),
- (4) the software licensed under the GNU LESSER General Public License, Version 2.1 (LGPL V2.1), and/or
- (5) open source software other than the software licensed under the GPL V2.0 and/or LGPL V2.1.

The software categorized as  $(3)$  -  $(5)$  are distributed in the hope that it will be useful, but WITHOUT ANY WARRANTY, without even the implied warranty of MERCHANTABILITY or FITNESS FOR A PARTICULAR PURPOSE. Please refer to the detailed terms and conditions thereof shown in the Player Settings menu.

At least three (3) years from delivery of this product, Panasonic will give to any third party who contacts us at the contact information provided below, for a charge no more than our cost of physically performing source code distribution, a complete machine-readable copy of the corresponding source code covered under GPL V2.0, LGPL V2.1 or the other licenses with the obligation to do so, as well as the respective copyright notice thereof.

Contact Information: oss-cd-request@gg.jp.panasonic.com

The source code and the copyright notice are also available for free in our website below.

http://panasonic.net/avc/oss/bdplayer/AWBPM13A.html

Adobe Flash Lite for Digital Home Software licensed by Adobe Systems Incorporated or its affiliates.

For Adobe Flash Lite for Digital Home Software ("Flash Software"), please be aware of the following.

- (i) You are not permitted to distribute and copy this Flash Software
- to any third party, (ii) You are not permitted to modify the Flash Software and create derivative works of the Flash Software,
- (iii)You are not permitted to decompile, reverse engineer, disassemble and otherwise reduce the Flash Software to a human-perceivable form,
- (iv)You are not permitted to claim any damages, including direct, indirect, special, incidental, punitive, and consequential damages arising out of or in connection with the Flash Software,
- (v) You fully agree that the ownership of the Flash Software is that of Panasonic Corporation and/or its suppliers or licensors,
- (vi)You agree and acknowledge that it is possible that you cannot access the contents unless you do not obtain and install the latest version of the Flash Software.

David M. Gay's dtoa and strtod license

The author of this software is David M. Gay.

Copyright (c) 1991, 2000, 2001 by Lucent Technologies.

Permission to use, copy, modify, and distribute this software for any purpose without fee is hereby granted, provided that this entire notice is included in all copies of any software which is or includes a copy or modification of this software and in all copies of the supporting documentation for such software.

THIS SOFTWARE IS BEING PROVIDED "AS IS", WITHOUT ANY EXPRESS OR IMPLIED WARRANTY. IN PARTICULAR, NEITHER THE AUTHOR NOR LUCENT MAKES ANY REPRESENTATION OR WARRANTY OF ANY KIND CONCERNING THE MERCHANTABILITY OF THIS SOFTWARE OR ITS FITNESS FOR ANY PARTICULAR PURPOSE.

#### "UNICODE, INC. LICENSE AGREEMENT - DATA FILES AND **SOFTWARE**

Unicode Data Files include all data files under the directories http://www.unicode.org/Public/, http://www.unicode.org/reports/, and http://www.unicode.org/cldr/data/. Unicode Software includes any source code published in the Unicode Standard or under the directories

http://www.unicode.org/Public/,

http://www.unicode.org/reports/, and

http://www.unicode.org/cldr/data/.

NOTICE TO USER: Carefully read the following legal agreement. BY DOWNLOADING, INSTALLING, COPYING OR OTHERWISE USING UNICODE INC.'S DATA FILES (""DATA FILES""), AND/OR SOFTWARE (""SOFTWARE""), YOU UNEQUIVOCALLY ACCEPT, AND AGREE TO BE BOUND BY, ALL OF THE TERMS AND CONDITIONS OF THIS AGREEMENT. IF YOU DO NOT AGREE, DO NOT DOWNLOAD, INSTALL, COPY, DISTRIBUTE OR USE THE DATA FILES OR SOFTWARE.

COPYRIGHT AND PERMISSION NOTICE

Copyright (c) 1991-2009 Unicode, Inc. All rights reserved. Distributed under the Terms of Use in http://www.unicode.org/copyright.html.

Permission is hereby granted, free of charge, to any person obtaining a copy of the Unicode data files and any associated documentation (the ""Data Files"") or Unicode software and any associated documentation (the ""Software"") to deal in the Data Files or Software without restriction, including without limitation the rights to use, copy, modify, merge, publish, distribute, and/or sell copies of the Data Files or Software, and to permit persons to whom the Data Files or Software are furnished to do so, provided that (a) the above copyright notice(s) and this permission notice appear with all copies of the Data Files or Software, (b) both the above copyright notice(s) and this permission notice appear in associated documentation, and (c) there is clear notice in each modified Data File or in the Software as well as in the documentation associated with the Data File(s) or Software that the data or software has been modified.

THE DATA FILES AND SOFTWARE ARE PROVIDED ""AS IS" WITHOUT WARRANTY OF ANY KIND, EXPRESS OR IMPLIED, INCLUDING BUT NOT LIMITED TO THE WARRANTIES OF MERCHANTABILITY, FITNESS FOR A PARTICULAR PURPOSE AND NONINFRINGEMENT OF THIRD PARTY RIGHTS. IN NO EVENT SHALL THE COPYRIGHT HOLDER OR HOLDERS INCLUDED IN THIS NOTICE BE LIABLE FOR ANY CLAIM, OR ANY SPECIAL INDIRECT OR CONSEQUENTIAL DAMAGES, OR ANY DAMAGES WHATSOEVER RESULTING FROM LOSS OF USE, DATA OR PROFITS, WHETHER IN AN ACTION OF CONTRACT, NEGLIGENCE OR OTHER TORTIOUS ACTION, ARISING OUT OF OR IN CONNECTION WITH THE USE OR PERFORMANCE OF THE DATA FILES OR SOFTWARE.

Except as contained in this notice, the name of a copyright holder shall not be used in advertising or otherwise to promote the sale, use or other dealings in these Data Files or Software without prior written authorization of the copyright holder.

#### (1) MS/WMA

This product is protected by certain intellectual property rights of Microsoft Corporation and third parties. Use or distribution of such technology outside of this product is prohibited without a license from Microsoft or an authorized Microsoft subsidiary and third parties.

(2) MS/PlayReady/Final Product Labeling

This product contains technology subject to certain intellectual property rights of Microsoft. Use or distribution of this technology outside of this product is prohibited without the appropriate license(s) from Microsoft.

(3) MS/PlayReady/End User Notices Content owners use Microsoft PlayReady™ content access technology to protect their intellectual property, including copyrighted content. This device uses PlayReady technology to access PlayReady-protected content and/or WMDRM-protected content. If the device fails to properly enforce restrictions on content usage, content owners may require Microsoft to revoke the device's ability to consume PlayReady-protected content. Revocation should not affect unprotected content or content protected by other content access technologies. Content owners may require you to upgrade PlayReady to access their content. If you decline an upgrade, you will not be able to access content that requires the upgrade.

(4) FLAC, WPA Supplicant

The software licenses are displayed when "Software Licence" in the Setup menu is selected.<sup>\*</sup>

\* [HOME] > "Setup" > "Player Settings" > "System" > "System Information"

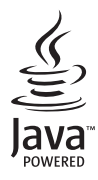

# <span id="page-7-0"></span>*Guide de démarrage rapide*

# **ÉTAPE 1 : Connexion à un téléviseur**

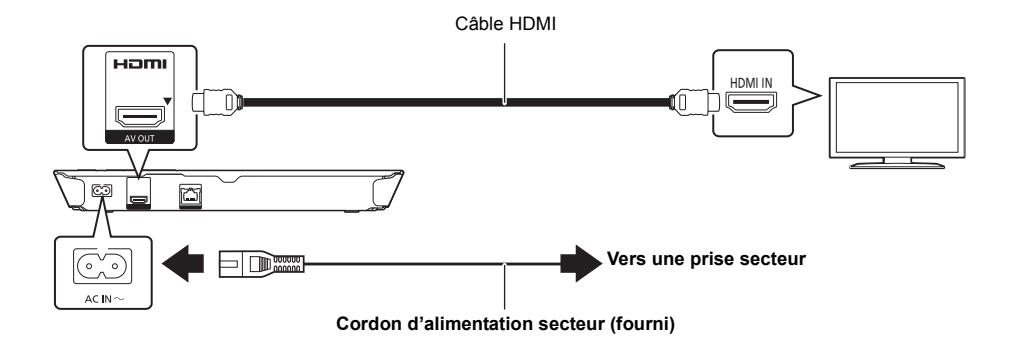

### **ÉTAPE 2 : Connexion au réseau**

### ∫ **Connexion LAN sans fil**

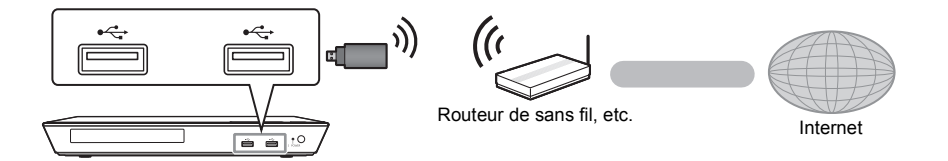

Pour la fonction sans fil, connectez l'adaptateur de réseau local (LAN) sans fil DY-WL5 (en option). **Seul le modèle DY-WL5 peut être utilisé.** Lire attentivement le mode d'emploi du DY-WL5 lors de son utilisation.

### ∫ **Câble de connexion LAN**

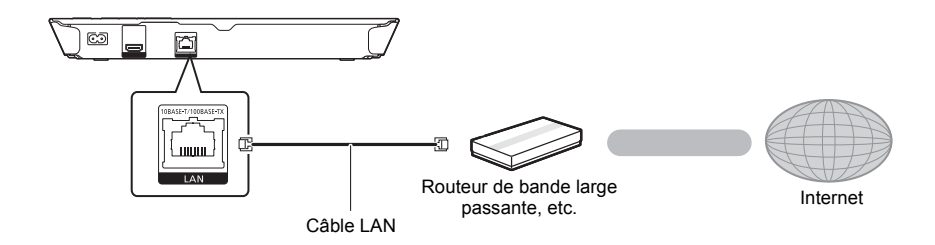

Utilisez des câbles LAN droits de catégorie 5 ou supérieure (STP) pour connecter les appareils périphériques.

# **ÉTAPE 3 : Réglage**

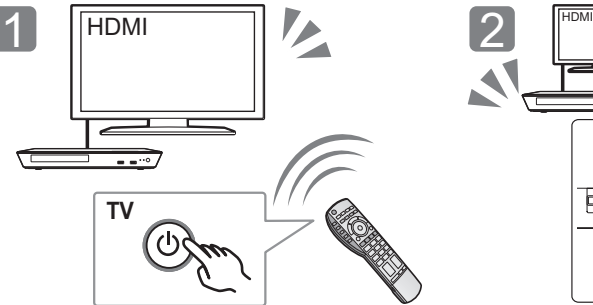

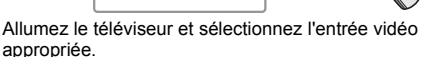

### \* **Interrupteur d'attente/marche (**Í**/I)**

Appuyez pour faire basculer l'appareil du mode allumé au mode de veille ou vice versa. En mode de veille, l'appareil continue de consommer une petite quantité d'énergie.

Appuyez sur [b/l]\*.

paramétrage.

# **ÉTAPE 4 : Lecture d'un disque**

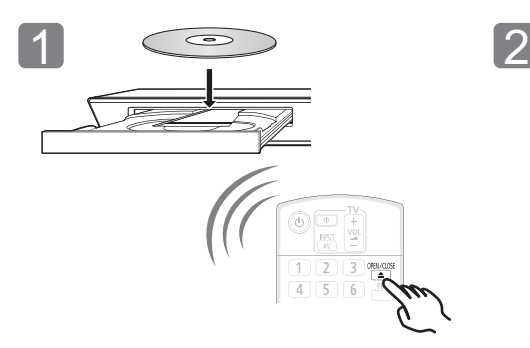

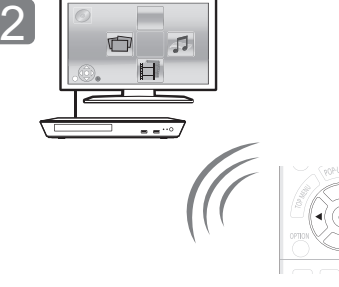

Suivez les instructions à l'écran pour poursuivre le

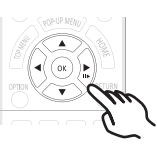

Insérez le disque.  $\blacksquare$  Sélectionnez l'élément à lire, puis appuyez sur [OK].

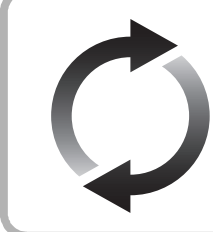

# **Mise à jour du logiciel**

Panasonic améliore de façon constante le firmware de l'appareil afin de s'assurer que ses clients bénéficient d'une technologie de pointe. Panasonic vous conseille de mettre à jour votre firmware chaque fois que vous recevez

une notification.

Nous vous remercions d'avoir acheté ce produit. Veuillez lire attentivement les présentes instructions avant d'utiliser ce produit, et conserver ce manuel pour utilisation ultérieure.

# **Lire le Mode d'emploi**

**Des instructions plus détaillées au sujet du fonctionnement de cet appareil sont contenues dans le "Mode d'emploi (format PDF)" sur le CD-ROM fourni. Installez-le sur votre ordinateur pour pouvoir le lire.**

### ∫ **Pour Windows**

- 1 Allumez l'ordinateur et introduisez le CD-ROM contenant le mode d'emploi (fourni).
- 2 Sélectionnez la langue désirée et cliquez sur [Mode d'emploi] pour l'installer.
- 3 Double-cliquez sur l'icône de raccourcis du "BD793\_79EG Operating Instructions" située sur le bureau.

#### **Si le mode d'emploi (format PDF) ne s'ouvre pas**

Vous aurez besoin d'Adobe Reader pour afficher et imprimer le Mode d'emploi (format PDF).

Introduisez le CD-ROM contenant le mode d'emploi (fourni), cliquez sur [Adobe(R) Reader(R)] puis suivez les instructions des messages à l'écran pour l'installer.

(SE compatible: Windows XP SP3/Windows 7/Windows 8)

≥ Vous pouvez télécharger et installer une version d'Adobe Reader que vous pouvez utiliser avec votre SE à partir du site Web suivant.

http://get.adobe.com/reader/otherversions

#### **Pour désinstaller le mode d'emploi (format PDF)** Supprimez le fichier PDF du dossier

"Program Files\Panasonic\DMP\".

≥ Si le contenu du dossier Program Files ne s'affiche pas, cliquez sur [Show the contents of this folder] pour l'afficher.

### ∫ **Pour Macintosh**

- 1 Allumez l'ordinateur et introduisez le CD-ROM contenant le mode d'emploi (fourni).
- 2 Ouvrez le dossier "Manual" dans "VFF1169" puis copiez le fichier PDF de la langue désirée dans le dossier.
- 3 Double-cliquez sur le fichier PDF pour l'ouvrir.

#### LL.

**Le mode d'emploi (format PDF) ne peut pas être lu sur l'appareil lui-même.**

## **Accessoires**

Contrôlez les accessoires fournis avant d'utiliser cet appareil

- **1 Télécommande**
- (N2QAYB000869)
- **2 Piles pour la télécommande**
- **1 Cordon d'alimentation secteur**
- **1 CD-ROM**

### m

- Les numéros de produits fournis dans ce manuel d'utilisation sont corrects à partir de janvier 2013. Cela peut être soumis à des changements.
- ≥ N'utilisez pas de cordon d'alimentation avec d'autres appareils.
- ≥ **Utiliser la télécommande**

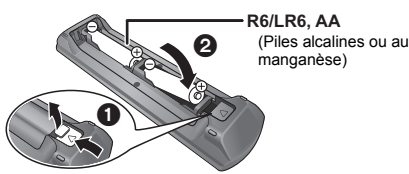

– Insérez-les de telle sorte que les pôles  $(+$  et  $-)$ correspondent à ceux de la télécommande.

> Pointez-le vers la cellule de réception du signal de commande à distance sur cet appareil.

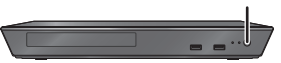

# **Précautions**

### **AVERTISSEMENT**

#### **Appareil**

Pour réduire les risques d'incendie, d'électrocution ou de dommages au produit,

- ≥ N'exposez pas cet appareil à la pluie, l'humidité, l'égouttement ou l'éclaboussement.
- Ne placez pas d'objets remplis d'eau, tels que des vases, sur l'appareil.
- ≥ Utilisez exclusivement les accessoires préconisés.
- Ne retirez pas les caches.
- ≥ Ne réparez pas l'appareil vous-même. Confiez l'entretien a un
- personnel qualifié. ≥ Ne laissez pas d'objets métalliques tomber dans cet appareil.
- ≥ Ne placez pas d'objets lourds sur cet appareil.

#### **Cordon d'alimentation secteur**

Pour réduire les risques d'incendie, d'électrocution ou de dommages au produit,

- ≥ Assurez-vous que la puissance du voltage fourni correspond au voltage inscrit sur l'appareil.
- ≥ Branchez la fiche secteur dans la prise électrique.
- ≥ Vous ne devez pas tirer, plier ou placer d'objets lourds sur le cordon.
- Ne manipulez pas la prise avec les mains mouillées.
- Tenez le corps de la prise secteur en la débranchant. ≥ N'utilisez pas de prise secteur ni de prise de courant
- endommagée.

La fiche secteur est le dispositif de déconnexion. Installez cet appareil de sorte que la fiche secteur puisse être débranchée immédiatement de la prise de courant.

### **ATTENTION**

#### **Appareil**

- ≥ Cet appareil utilise un laser. L'utilisation de commandes ou de réglages ou l'exécution de procédures autres que celles spécifiées ici peuvent provoquer une exposition à des radiations dangereuses.
- Ne placez pas de sources de flammes vives telles que bougies allumées sur cet appareil.
- ≥ Cet appareil peut être perturbé par des interférences causées par des téléphones mobiles pendant l'utilisation. En présence de telles interférences, éloignez le téléphone mobile de cet appareil.
- Cet appareil est destiné aux climats tempérés.

#### **Emplacement**

Placez cet appareil sur une surface plane.

Pour réduire les risques d'incendie, d'électrocution ou de dommages au produit,

- ≥ N'installez pas et ne placez pas cet appareil dans une bibliothèque, un placard ni dans aucun autre espace réduit. Assurez-vous que l'appareil est bien ventilé.
- ≥ Ne bouchez pas les ouvertures d'aération de cet appareil avec des journaux, nappes, rideaux ou objets similaires.
- ≥ Ne placez pas l'appareil sur un amplificateur/récepteur ou un autre appareil qui pourrait se réchauffer. La chaleur pourrait endommager l'appareil.
- ≥ N'exposez pas cet appareil directement aux rayons du soleil, à des températures élevées, à une humidité élevée ni à des vibrations excessives.

#### **Piles**

Manipuler de façon incorrecte les piles peut causer une fuite d'électrolyte ainsi qu'un incendie.

- ≥ Il y a un danger d'explosion si la pile n'est pas correctement remplacée. Remplacez-la uniquement par le type recommandé par le fabricant.
- ≥ Pour jeter les piles, veuillez contacter les autorités locales ou votre revendeur afin de connaître la procédure d'élimination à suivre.
- ≥ Ne mélangez pas d'anciennes et de nouvelles piles ou des piles de différents types.
- ≥ Ne chauffez pas et n'exposez pas les piles à une flamme.
- ≥ Ne laissez pas la (les) pile(s) dans un véhicule exposé directement aux rayons du soleil pendant un long moment avec fenêtres et portières fermées.
- Ne pas démonter ou court-circuiter les piles.
- ≥ Ne rechargez pas des piles alcalines ou au manganèse.
- Ne pas utiliser des piles dont le revêtement a été enlevé.

Retirez les piles si vous n'avez plus l'intention d'utiliser la télécommande pendant une longue période. Rangez-les dans un endroit sombre et frais.

### **En cas d'élimination ou de cession de cet appareil**

Cet appareil peut conserver les informations de réglage d'utilisateur. Si vous vous débarrassez de cet appareil en le jetant ou en le cédant. suivez la procédure du retour de tous les réglages de préréglage en usine pour effacer les réglages d'utilisateur. Pour plus de détails, consultez le mode d'emploi (format PDF).

● L'historique de l'exploitation peut être enregistré dans la mémoire de cet appareil.

### **Avis aux utilisateurs concernant la collecte et l'élimination des piles et des appareils électriques et électroniques usagés**

Apposé sur le produit lui-même, sur son emballage, ou figurant dans la documentation qui l'accompagne, ce pictogramme indique que les piles et appareils électriques et électroniques usagés doivent être séparés des ordures ménagères. Afin de permettre le traitement, la valorisation et le recyclage adéquats des piles et des appareils usagés, veuillez les porter à l'un des points de collecte prévus, conformément à la législation nationale en vigueur ainsi qu'aux directives 2002/96/CE et 2006/66/CE.

En éliminant piles et appareils usagés conformément à la réglementation en vigueur, vous contribuez à prévenir le gaspillage de ressources précieuses ainsi qu'à protéger la santé humaine et l'environnement contre les effets potentiellement nocifs d'une manipulation inappropriée des déchets.

Pour de plus amples renseignements sur la collecte et le recyclage des piles et appareils usagés, veuillez vous renseigner auprès de votre mairie, du service municipal d'enlèvement des déchets ou du point de vente où vous avez acheté les articles concernés.

Le non-respect de la réglementation relative à l'élimination des déchets est passible d'une peine d'amende.

### **Pour les utilisateurs professionnels au sein de l'Union européenne**

Si vous souhaitez vous défaire de pièces d'équipement électrique ou électronique, veuillez vous renseigner directement auprès de votre détaillant ou de votre fournisseur.

**[Information relative à l'élimination des déchets dans les pays extérieurs à l'Union européenne]** Ce pictogramme n'est valide qu'à l'intérieur de l'Union européenne. Pour connaître la procédure applicable dans les pays hors Union Européenne, veuillez vous renseigner auprès des autorités locales compétentes ou de votre distributeur.

**Note relative au pictogramme à apposer sur les piles (voir les 2 exemples ci-contre):** Le pictogramme représentant une poubelle sur roues barrée d'une croix est conforme à la réglementation. Si ce pictogramme est combiné avec un symbole chimique, il remplit également les exigences posées par la Directive relative au produit chimique concerné.

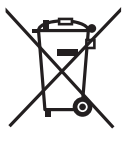

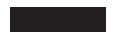

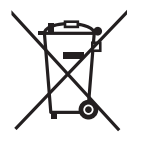

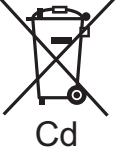

# **Droits d'auteur et Marques déposées**

Ce produit utilise la technologie Cinavia pour limiter l'utilisation de reproductions illégales de certains films et vidéos disponibles dans le commerce et de leur bande sonore. Pour plus de détails, consultez le mode d'emploi (format PDF).

"AVCHD" est une marque commerciale de Panasonic Corporation et Sony Corporation.

Java est une marque déposée d'Oracle et/ou de ses affiliés.

Fabriqué sous licence de Dolby Laboratories. Dolby et le symbole double-D sont des marques déposées de Dolby Laboratories.

Fabriqués sous licence couverte par brevet américain n°: 5,956,674; 5,974,380; 6,226,616; 6,487,535; 7,212,872; 7,333,929; 7,392,195; 7,272,567 et autres brevets américains et mondiaux délivrés et en cours de délivrance. DTS-HD, le Symbole, & DTS-HD ainsi que le Symbole ensemble sont des marques déposées & DTS-HD Master Audio est une marque commerciale de DTS, Inc. Logiciel inclus dans le produit. © DTS, Inc. Tous droits réservés.

HDMI, le logo HDMI et High-Definition Multimedia Interface sont des marques déposées ou enregistrées de HDMI Licensing LLC aux Etats-Unis et dans d'autres pays.

Ce produit est commercialisé dans le cadre de la licence de portefeuille de brevet AVC et de la licence de portefeuille de brevet VC-1 pour une utilisation personnelle et non commerciale par un consommateur, en vue (i) d'encoder une vidéo conformément à la norme AVC et à la norme VC-1 ("AVC/VC-1 Video") et/ou (ii) de décoder une vidéo AVC/VC-1 précédemment encodée par un consommateur dans le cadre d'une activité personnelle et non commerciale et/ou obtenue auprès d'un fournisseur vidéo autorisé à commercialiser des vidéos AVC/ VC-1. Aucune licence n'est accordée ni implicite pour toute autre utilisation. Pour plus d'informations, veuillez contacter MPEG LA,  $\overline{11}$ C.

Consultez le site http://www.mpegla.com.

Technologie d'encodage du son MPEG Layer-3 brevetée par Fraunhofer IIS et Thomson.

"DVD Logo" est une marque commerciale de DVD Format/Logo Licensing Corporation.

"Wi-Fi", "Wi-Fi Protected Setup", "WPA" et "WPA2" sont des marques commerciales ou des marques déposées de Wi-Fi Alliance.

DLNA, the DLNA Logo and DLNA CERTIFIED are trademarks, service marks, or certification marks of the Digital Living Network Alliance.

Windows est une marque commerciale ou une marque déposée de Microsoft Corporation aux Etats-Unis et dans les autres pays.

Copyright 2004-2010 Verance Corporation. Cinavia™ est une marque déposée de Verance Corporation. Protégée par le brevet américain 7,369,677 et des brevets mondiaux attribués et en attente d'attribution sous licence de Verance Corporation. Tous droits réservés.

- Ce produit contient le logiciel suivant :
- (1) le logiciel développé indépendamment par ou pour Panasonic Corporation,
- (2) le logiciel appartenant à un tiers et sous licence Panasonic Corporation,
- (3) le logiciel sous licence GNU General Public License, Version 2.0 (GPL V2.0),
- (4) le logiciel sous licence GNU LESSER General Public License, Version 2.1 (LGPL V2.1) et/ou,
- (5) Logiciel "open source" autre que le logiciel sous licence GPL V2.0 et/ou LGPL V2.1.

Les logiciels classés comme (3) - (5) sont distribués dans l'espoir qu'ils pourraient être utiles, mais SANS AUCUNE GARANTIE, sans même la garantie implicite de COMMERCIALISATION ou D'ADAPTATION A UN USAGE PARTICULIER. Veuillez vous référer aux modalités et aux conditions de ceux-ci figurant dans le menu Réglages lecteur.

Pendant au moins trois (3) ans à compter de la livraison de ce produit, Panasonic donnera à tout tiers qui nous contactera en utilisant les coordonnées ci-dessous, pour un montant non supérieur à notre coût pour la réalisation physique de la distribution du code source, une copie complète exploitable par ordinateur du code source correspondant, couvert par la GPL V2.0, LGPL V2.1 ou par d'autres licences avec l'obligation de le faire, ainsi que la notice des droits d'auteur respective.

Coordonnées de contact : oss-cd-request@gg.jp.panasonic.com

Le code source et la notice des droits d'auteur sont également disponibles gratuitement sur notre site web suivant. http://panasonic.net/avc/oss/bdplayer/AWBPM13A.html

Adobe Flash Lite for Digital Home Software licencié par Adobe Systems Incorporated ou ses filiales.

Pour Adobe Flash Lite for Digital Home Software ("Flash Software"), veuillez prendre connaissance de ce qui suit. (i) Vous n'êtes pas autorisés à distribuer et copier ce Logiciel

- Flash à une tierce partie, (ii) Vous n'êtes pas autorisés à modifier le Logiciel Flash ni à créer
- des œuvres dérivées du Logiciel Flash, (iii)Vous n'êtes pas autorisés à décompiler, faire de l'ingénierie inverse, démonter et autrement réduire le Logiciel Flash à une
- forme humaine perceptible, (iv)Vous n'êtes pas autorisés à demander un remboursement en cas de dommages, y compris les dommages directs, indirects, spéciaux, fortuits, punitifs et consécutifs dus ou liés au Logiciel
- Flash, (v) Vous reconnaissez pleinement que la propriété du Logiciel Flash est celle de Panasonic Corporation et/ou de ses fournisseurs ou concédants,
- (vi)Vous acceptez et reconnaissez qu'il est possible que vous ne puissiez accéder au contenu à moins d'obtenir et installer la dernière version du Logiciel Flash.

Licence dtoa et strtod de David M. Gay

L'auteur de ce logiciel est David M. Gay.

Copyright (c) 1991, 2000, 2001 par Lucent Technologies.

La permission d'utiliser, de copier, de modifier et de distribuer ce logiciel pour toute raison et sans frais est ici accordée à condition que l'entière notice apparaisse dans toutes les copies de tout logiciel qui est ou comprend une copie ou une modification de ce logiciel et dans toutes les copies de la documentation annexe d'un tel logiciel.

CE LOGICIEL EST FOURNI "EN L'ÉTAT", SANS AUCUNE GARANTIE EXPRESSE OU IMPLICITE. EN PARTICULIER, L'AUTEUR ET LUCENT NE FONT AUCUNE REPRÉSENTATION OU GARANTIE QUANT À LA QUALITÉ MARCHANDE DE CE LOGICIEL OU À SON ADÉQUATION À UN USAGE PARTICULIER.

"ACCORD DE LICENCE UNICODE, INC. - FICHIERS DE DONNÉES ET LOGICIEL

Les fichiers de données Unicode comprennent tous les fichiers de données sous les répertoires http://www.unicode.org/Public/, http://www.unicode.org/reports/, et http://www.unicode.org/cldr/ data/.

Le Logiciel Unicode comprend tous les codes source publié dans la Norme Unicode ou sous les répertoires

http://www.unicode.org/Public/,

http://www.unicode.org/reports/,

et http://www.unicode.org/cldr/data/.

AVIS À L'UTILISATEUR: Veuillez lire attentivement l'accord légal suivant. EN TÉLÉCHARGEANT, INSTALLANT, COPIANT OU EN UTILISANT AUTREMENT LES FICHIERS DE DONNÉES (""FICHIERS DE DONNÉES""), ET/OU LE LOGICIEL (""LOGICIEL"") UNICODE INC., VOUS ACCEPTEZ EXPLICITEMENT, ET VOUS VOUS ENGAGEZ À RESPECTER, TOUS LES TERMES ET CONDITIONS DE CET ACCORD. SI VOUS N'ÊTES PAS D'ACCORD, NE TÉLÉCHARGEZ PAS, N'INSTALLEZ PAS, NE COPIEZ PAS, NE DISTRIBUEZ PAS OU N'UTILISEZ PAS LES FICHIERS DE DONNÉES OU LE LOGICIEL.

#### AVIS DE DROITS D'AUTEUR ET AUTORISATION

Copyright (c) 1991-2009 Unicode, Inc. Tous droits réservés. Distribué sous les Modalités d'Utilisation à l'adresse suivante http://www.unicode.org/copyright.html.

Le présent document autorise, gratuitement, toute personne ayant obtenu une copie des fichiers de données Unicode et de sa documentation connexe (les ""Fichiers de Données""), ou du logiciel Unicode et de sa documentation connexe (le ""Logiciel"") à revendre les Fichiers de Données ou le Logiciel sans restriction, et lui confère sans s'y limiter, le droit d' utiliser, de copier, de modifier, de fusionner avec d'autres, de publier, de distribuer, de sous traiter la licence et/ou de vendre des copies des Fichiers de Données ou du Logiciel, et d'autoriser les personnes auxquelles les Fichiers de Données ou le Logiciel sont fournis à en faire de même, à condition que (a) l'(les) avis de copyright ci-dessus et que le présent avis d'autorisation figurent dans toutes les copies des Fichiers de Données ou du Logiciel, (b) que l'(les) avis de copyright susmentionné(s) ainsi que la présente autorisation apparaissent dans la documentation annexe et (c) qu'un avis clair dans chaque Fichier de Données modifié ou dans le Logiciel ainsi que dans la documentation connexe du(des) Fichier(s) de Données ou du Logiciel indique que les données ou le logiciel ont été modifiés.

LES FICHIERS DE DONNÉES ET LE LOGICIEL SONT FOURNIS ""EN L'ÉTAT"", SANS AUCUNE GARANTIE, EXPRESSE OU IMPLICITE, Y COMPRIS, MAIS SANS LIMITATION LES GARANTIES DE QUALITÉ MARCHANDE, D'ADÉQUATION À UN USAGE PARTICULIER ET DE NON-VIOLATION DES DROITS DE TIERCES PARTIES. LE OU LES DÉTENTEURS DU DROIT D'AUTEUR DE CET AVIS NE SAURAIENT EN AUCUN CAS ÊTRE TENUS RESPONSABLES DE TOUTE RÉCLAMATION OU DOMMAGE INDIRECT OU CONSÉCUTIF, OU DE TOUT AUTRE DOMMAGE LIÉ À LA PERTE D'UTILISATION, DE DONNÉES, OU DE BÉNÉFICES, QUE CE SOIT DANS LE CADRE D'UN CONTRAT, D'UNE NÉGLIGENCE OU D'UNE AUTRE ACTION PRÉJUDICIABLE, DUS OU LIÉS À L'UTILISATION OU AUX PERFORMANCES DES FICHIERS DE DONNÉES OU DU LOGICIEL

Sous réserve des dispositions du présent avis, le nom d'un détenteur du copyright ne doit pas être utilisé pour annoncer ou promouvoir la vente, l'utilisation ou toute autre activité liée aux Fichiers de Données ou au Logiciel sans l'autorisation écrite préalable dudit détenteur."

(1) MS/WMA Cet appareil est protégé par certains droits de propriété intellectuelle de Microsoft Corporation et de tiers. L'utilisation ou la distribution de cette technologie à l'extérieur de cet appareil est interdite sans une licence de Microsoft ou d'une filiale Microsoft autorisée et des tiers.

(2) MS/PlayReady/Étiquetage du produit fini

Ce produit contient une technologie qui fait l'objet de certains droits sur la propriété intellectuelle de Microsoft. Toute utilisation ou diffusion de cette technologie en dehors de ce produit est interdite sans la (les) licence(s) appropriée(s) provenant de **Microsoft** 

(3) MS/PlayReady/Avertissements Utilisateur Final Les propriétaires du contenu utilisent la technologie d'accès au contenu Microsoft PlayReady™ pour protéger leur propriété intellectuelle, y compris le contenu protégé par droits d'auteur. Ce dispositif utilise la technologie PlayReady pour accéder au contenu protégé PlayReady et/ou au contenu protégé WMDRM. Si le dispositif ne parvient pas à bien appliquer les limitations d'utilisation du contenu, les propriétaire de ce contenu peuvent demander à Microsoft de révoquer la capacité du dispositif à consommer le contenu protégé PlayReady. La révocation ne devrait pas affecter le contenu non protégé ni le contenu protégé par d'autres technologies d'accès au contenu. Les propriétaires du contenu peuvent vous demander de mettre à jour PlayReady pour accéder à leur contenu. Si vous refusez une mise à jour, vous ne serez plus en mesure d'accéder au contenu nécessitant une mise à jour.

#### (4) FLAC, WPA Supplicant

Les licences du logiciel s'affichent lorsque "Licence logicielle" dans le menu Configuration est sélectionné. \*

\* [HOME] > "Configuration" > "Réglages lecteur" > "Système" > "Information système"

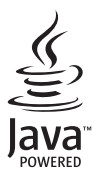

# <span id="page-13-0"></span>*Guida rapida*

# **FASE 1 : Collegamento alla TV**

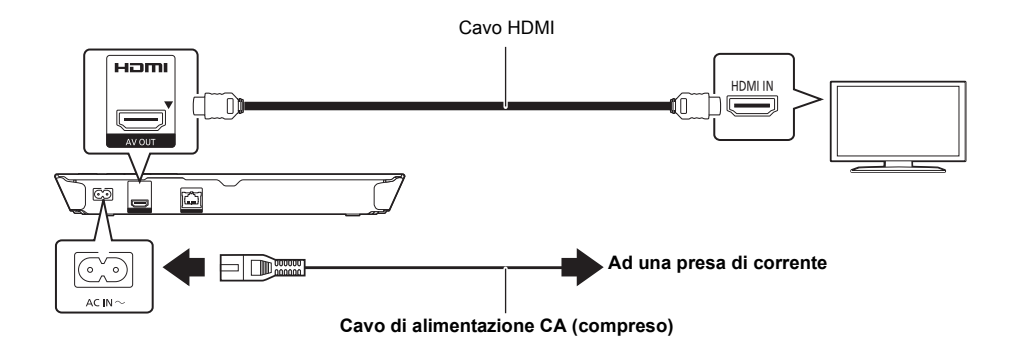

## **FASE 2 : Collegamento alla rete**

### ∫ **Connessione LAN Wireless**

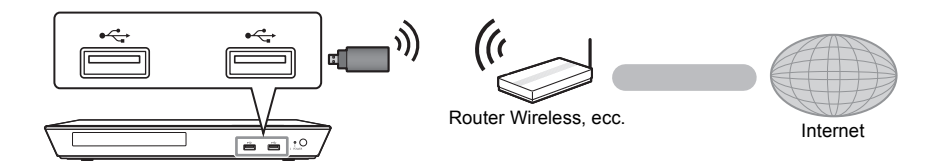

Per le funzioni wireless, collegare l'adattatore LAN wireless DY-WL5 (opzionale). **È possibile utilizzare solo l'adattatore DY-WL5.** Prima di utilizzare l'adattatore DY-WL5 leggere attentamente le relative istruzioni.

### ■ Cavo di collegamento LAN

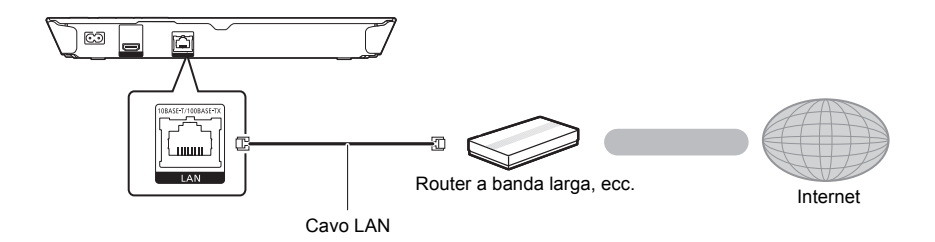

Utilizzare soltanto cavi LAN diretti di categoria 5 o superiore (STP) per collegarsi alle periferiche.

### **FASE 3 : Impostazioni**

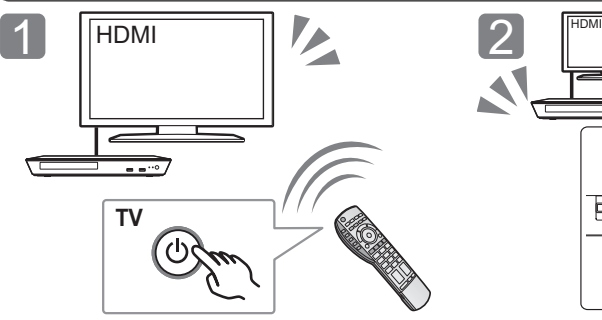

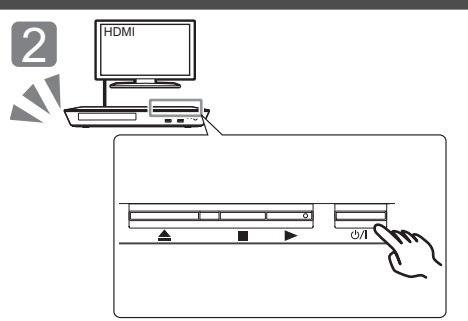

Accendere il televisore e selezionare l'ingresso video appropriato.

Premere  $[(1)/1]^*$ . Seguire le istruzioni visualizzate sullo schermo per procedere con le impostazioni.

### \* **Interruttore standby/accensione (**Í**/I)**

Premere per passare dalla modalità on a standby o viceversa. Nella modalità standby l'unità consuma un piccolo quantitativo di energia.

## **FASE 4 : Riproduzione di un disco**

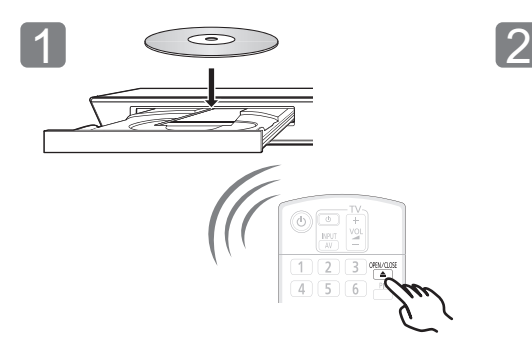

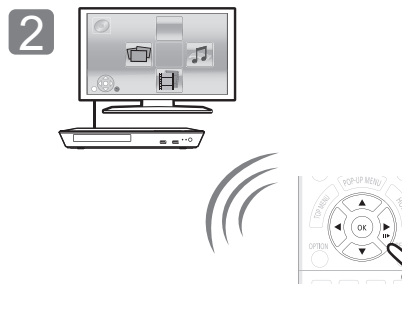

Inserire il disco.  $\blacksquare$  Selezionare la voce da riprodurre, quindi premere [OK].

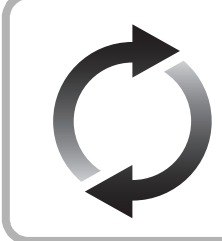

### **Aggiornamento del firmware**

Panasonic migliora costantemente il firmware dell'unità per garantire ai propri clienti le tecnologie più recenti. Panasonic consiglia di aggiornare il firmware appena si riceve la notifica.

Per ulteriori dettagli, consultare le istruzioni d'uso (formato PDF).

La ringraziamo per l'acquisto di questo prodotto. Leggere attentamente queste istruzioni prima di utilizzare il presente prodotto, e conservare questo manuale per usi futuri.

# **Lettura delle istruzioni per l'uso**

**Per ulteriori informazioni sul funzionamento di questa unità consultare le "Istruzioni per l'uso (in formato PDF)" presenti sul CD-ROM in dotazione. Per leggerle installarle sul proprio PC.**

### ∫ **Per Windows**

- 1 Accendere il PC e inserire il CD-ROM contenente le istruzioni per l'uso (in dotazione).
- 2 Selezionare la lingua desiderata, quindi fare clic su [Istruzioni per l'uso] per installare.
- 3 Fare doppio clic sull'icona del collegamento "BD793\_79EG Operating Instructions" sul desktop.

#### **Quando le istruzioni per l'uso (in formato PDF) non si aprono** Per consultare o stampare le istruzioni per l'uso è necessario Adobe Reader (formato PDF).

Inserire il CD-ROM contenente le istruzioni per l'uso (in dotazione), fare clic su [Adobe(R) Reader(R)], quindi seguire i messaggi su schermo per l'installazione. (Sistemi operativi compatibili: Windows XP SP3/Windows 7/ Windows 8)

≥ È possibile scaricare ed installare una versione di Adobe Reader compatibile con il proprio sistema operativo dal seguente sito web.

http://get.adobe.com/reader/otherversions

### **Per disinstallare le istruzioni per l'uso (in formato PDF)**

Eliminare il file PDF dalla cartella "Program Files\Panasonic\DMP\".

≥ Quando non è possibile visualizzare il contenuto della cartella Program Files, fare clic su [Show the contents of this folder] per visualizzarli.

### ∫ **Per Macintosh**

- Accendere il PC e inserire il CD-ROM contenente le istruzioni per l'uso (in dotazione).
- 2 Aprire la cartella "Manual" in "VFF1169", quindi copiare il file PDF con la lingua desiderata all'interno della cartella.
- 3 Fare doppio clic sul file PDF per aprirlo.

#### m

**Le istruzioni per l'uso (in formato PDF) non possono essere riprodotte con questo lettore.**

# **Accessori**

Controllare gli accessori forniti in dotazione prima di utilizzare questa unità.<br>1 Telecomando

- **1 Telecomando**
- (N2QAYB000869)
- **2 Batterie per il telecomando**
- **1 Cavo di alimentazione CA**
- **1 CD-ROM**

### m

- Codici prodotto forniti in queste istruzioni per l'uso aggiornati a gennaio 2013. Possono essere soggetti a modifiche.
- ≥ Non utilizzare il cavo di alimentazione CA con altri apparecchi.
- ≥ **Uso del comando a distanza**

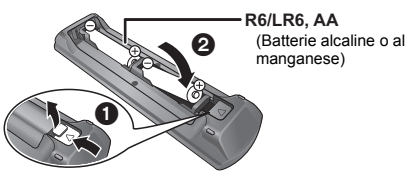

Inserire in modo che i poli  $(+ e -)$  corrispondano a quelli indicati nel telecomando.

Puntarlo verso il sensore del segnale del telecomando di quest'unità.

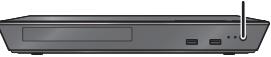

# **Precauzioni**

### **ATTENZIONE**

#### **Unità**

- Per ridurre il rischio d'incendio, folgorazioni o danni all'unità,
- ≥ Non esporre questa unità alla pioggia, umidità, gocciolamenti o spruzzi.
- ≥ Non posare oggetti contenenti liquidi, come un vaso di fiori, su questa unità.
- ≥ Utilizzare solo gli accessori consigliati.
- Non rimuovere le coperture.
- Non riparare quest'unità da soli. Per qualsiasi riparazione rivolgersi a un tecnico qualificato.
- ≥ Non introdurre oggetti metallici all'interno di questa unità.
- ≥ Non appoggiare oggetti pesanti su questa unità.

### **Cavo di alimentazione CA**

Per ridurre il rischio d'incendio, folgorazioni o danni all'unità,

- Accertarsi che la tensione di alimentazione corrisponda a quella indicata su questa unità.
- ≥ Inserire fino in fondo la spina del cavo di alimentazione nella presa.
- ≥ Non tirare, piegare, o appoggiare oggetti pesanti sul cavo di alimentazione.
- ≥ Non maneggiare la spina con le mani bagnate.
- Tenere la spina del cavo di alimentazione tra le dita quando la si scollega.
- ≥ Non utilizzare una spina o una presa di rete danneggiate.

La presa di rete è il dispositivo per scollegare. Installare l'unità in modo che la presa di rete possa essere scollegata immediatamente dalla presa di corrente.

### **AVVERTENZA**

#### **Unità**

- ≥ Questa unità utilizza un laser. L'uso di apparecchi di controllo o di regolazione, o procedure di utilizzazione diverse da quelle indicate in questo manuale di istruzioni, possono causare l'esposizione a radiazioni pericolose.
- ≥ Non mettere sull'unità sorgenti di fiamme nude, come candele accese.
- Durante l'uso, questa unità potrebbe essere soggetta all'interferenza radio causata dal cellulare. Se si dovesse verificare tale interferenza, aumentare la distanza tra questa unità e il cellulare.
- Questa unità è progettata per l'uso nei paesi con clima mite.

#### **Collocazione**

Collocare questa unità su una superficie piana.

Per ridurre il rischio d'incendio, folgorazioni o danni all'unità,

- ≥ Per mantenere una buona ventilazione, non installare o sistemare questa unità in uno scaffale dei libri, armadietto incorporato od altro spazio ristretto.
- ≥ Non ostruire le aperture di ventilazione di questa unità con giornali, tovaglie, tende ed altri oggetti simili.
- ≥ Non posizionare l'unità su amplificatori o apparecchi che potrebbero riscaldarsi. Il calore può danneggiare l'unità.
- ≥ Non esporre questa unità alla luce diretta del sole, a temperature elevate, a eccessiva umidità e a forti vibrazioni.

#### **Batterie**

L'uso scorretto delle batterie può causare perdite di elettrolito e causare incendi.

- Se la batteria viene sostituita in modo non corretto esiste il rischio che esploda. Sostituirla esclusivamente con una del tipo consigliato dal produttore.
- ≥ Quando si smaltiscono le batterie, contattare le autorità locali o il rivenditore e chiedere informazioni sul metodo corretto di smaltimento.
- Non utilizzare batterie nuove e vecchie o batterie di tipi diversi insieme.
- Non riscaldare o esporre a fiamme le batterie.
- ≥ Non lasciare la batteria/le batterie per lungo tempo all'interno dell'auto, esposte alla luce solare diretta e con le porte e i finestrini chiusi.
- Non aprire o mettere in corto le batteria.
- ≥ Non ricaricare batterie alcaline o al manganese.
- Non usare batterie la cui guaina non è intatta.

Rimuovere le batterie se si prevede di non utilizzare il

telecomando per lungo tempo. Conservarle in un luogo fresco ed asciutto.

### **Per lo smaltimento o trasferimento di questa unità**

Questa unità può mantenere le informazioni delle impostazioni dell'utente. In caso di smaltimento o trasferimento di questa unità, è consigliabile seguire la procedura per ripristinare tutte le impostazioni di fabbrica cancellando le impostazioni dell'utente. Per ulteriori dettagli, consultare le istruzioni d'uso (formato PDF).

≥ Nella memoria di questa unità può essere registrata la storia delle operazioni.

### **Informazioni per gli utenti sulla raccolta e l'eliminazione di vecchie apparecchiature e batterie usate**

Questi simboli sui prodotti, sull'imballaggio, e/o sulle documentazioni o manuali accompagnanti i prodotti indicano che i prodotti elettrici, elettronici e le batterie usate non devono essere buttati nei rifiuti domestici generici.

Per un trattamento adeguato, recupero e riciclaggio di vecchi prodotti e batterie usate, vi preghiamo di portarli negli appositi punti di raccolta, secondo la legislazione vigente nel vostro Paese e le Direttive 2002/96/EC e 2006/66/EC.

Smaltendo correttamente questi prodotti e le batterie, contribuirete a salvare importanti risorse e ad evitare i potenziali effetti negativi sulla salute umana e sull'ambiente che altrimenti potrebbero verificarsi in seguito ad un trattamento inappropriato dei rifiuti.

Per ulteriori informazioni sulla raccolta e sul riciclaggio di vecchi prodotti e batterie, vi preghiamo di contattare il vostro comune, i vostri operatori per lo smaltimento dei rifiuti o il punto vendita dove avete acquistato gli articoli. Sono previste e potrebbero essere applicate sanzioni qualora questi rifiuti non siano stati smaltiti in modo corretto ed in accordo con la legislazione nazionale.

**Per utenti commerciali nell'Unione Europea** Se desiderate eliminare apparecchiature elettriche ed elettroniche, vi preghiamo di contattare il vostro commerciante od il fornitore per maggiori informazioni.

### **[Informazioni sullo smaltimento rifiuti in altri Paesi fuori dall'Unione Europea]**

Questi simboli sono validi solo all'interno dell'Unione Europea. Se desiderate smaltire questi articoli, vi preghiamo di contattare le autorità locali od il rivenditore ed informarvi sulle modalità per un corretto smaltimento.

### **Nota per il simbolo delle batterie (esempio con simbolo chimico riportato sotto il simbolo principale):**

Questo simbolo può essere usato in combinazione con un simbolo chimico; in questo caso è conforme ai requisiti indicati dalla Direttiva per il prodotto chimico in questione.

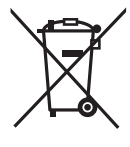

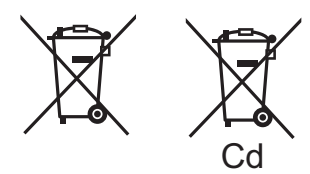

# **Diritti d'autore e marchi registrati**

Questo prodotto utilizza la tecnologia Cinavia per limitare l'uso di copie non autorizzate di video e film in commercio e relative colonne sonore. Per ulteriori dettagli, consultare le istruzioni d'uso (formato PDF).

"AVCHD" è un marchio di proprietà di Panasonic Corporation e Sony Corporation.

Java è un marchio registrato di Oracle e/o di sue affiliate.

Prodotto su licenza di Dolby Laboratories. Dolby e il simbolo della doppia D sono marchi di Dolby Laboratories.

Prodotto su licenza e coperto dai brevetti U.S.A. numero: 5,956,674; 5,974,380; 6,226,616; 6,487,535; 7,212,872; 7,333,929; 7,392,195; 7,272,567, e da altri brevetti rilasciati e in attesa di rilascio negli Stati Uniti e in altri paesi. La dicitura DTS-HD, il relativo simbolo, e la dicitura DTS-HD/il simbolo insieme sono marchi registrati e DTS-HD Master Audio è un marchio di DTS, Inc. Il prodotto include del software. © DTS, Inc. Tutti i diritti riservati.

HDMI, il logo HDMI e High-Definition Multimedia Interface sono marchi o marchi registrati di HDMI Licensing LLC negli Stati Uniti e in altri paesi.

Il presente prodotto è concesso in licenza mediante la licenza per il portfolio di brevetti AVC e per il portfolio di brevetti VC-1 ed è destinato ai clienti per uso personale e non commerciale, al fine di (i) codificare video in conformità con lo standard AVC e con lo standard VC-1 ("AVC/VC-1 Video") e/o (ii) decodificare video AVC/ VC-1 codificati da un cliente nell'ambito di un'attività personale e non commerciale e/o ottenuti da un fornitore di video che disponga della licenza necessaria per fornire video AVC/VC-1. Non viene concessa, né può essere considerata implicita, alcuna garanzia per usi diversi da quelli sopra indicati. È possibile ottenere ulteriori informazioni da MPEG LA, LLC, consultando il sito http://www.mpegla.com.

MPEG Layer-3, tecnologia di codifica audio con licenza della Fraunhofer IIS e Thomson.

"DVD Logo" è un marchio di DVD Format/Logo Licensing Corporation.

"Wi-Fi", "Wi-Fi Protected Setup", "WPA" e "WPA2" sono marchi o marchi registrati di Wi-Fi Alliance.

DLNA, the DLNA Logo and DLNA CERTIFIED are trademarks, service marks, or certification marks of the Digital Living Network Alliance.

Windows è un marchio o un marchio registrato della Microsoft Corporation negli Stati Uniti e in altri paesi.

Copyright 2004-2010 Verance Corporation. CinaviaTM è un marchio commerciale di Verance Corporation. Protetto dal brevetto statunitense 7.369.677 e da brevetti mondiali rilasciati e in corso di registrazione su licenza di Verance Corporation. Tutti i diritti riservati.

Questo prodotto incorpora il seguente software:

(1) software sviluppato indipendentemente da o per Panasonic Corporation,

- (2) software di proprietà di terzi e concesso in licenza a Panasonic Corporation,
- (3) software concesso su licenza GNU General Public License, Version 2.0 (GPL V2.0)
- (4) software concesso su licenza GNU LESSER General Public License, Version 2.1 (LGPL V2.1) e/o,
- (5) software open source diverso dal software concesso su licenza GPL V2.0 e/o LGPL V2.1.

Il software inserito nelle categorie (3) - (5) viene distribuito con l'auspicio che possa essere utile, ma SENZA ALCUNA GARANZIA, compresa qualsiasi garanzia implicita di COMMERCIABILITÀ o di IDONEITÀ PER UNO SCOPO PARTICOLARE. A questo riguardo consultare i termini e le condizioni dettagliate visualizzate nel menu Impostazioni Lettore.

Almeno tre (3) anni dopo la consegna di questo prodotto, Panasonic darà a qualsiasi parte terza che ci contatti come sotto indicato una copia completa in linguaggio macchina del corrispondente codice sorgente coperto dalla licenza GPL V2.0, dalla licenza LGPL V2.1 o da altre licenze che prevedono tale obbligo, ad un prezzo non superiore al costo della distribuzione fisica del codice sorgente, oltre all'avviso sui diritti d'autore. Informazioni di contatto: oss-cd-request@gg.jp.panasonic.com

Il codice sorgente e l'avviso sui diritti d'autore sono anche disponibili gratuitamente sul sito Web indicato sotto. http://panasonic.net/avc/oss/bdplayer/AWBPM13A.html

Adobe Flash Lite for Digital Home Software è concesso in licenza da Adobe Systems Incorporated o da sue controllate.

Per Adobe Flash Lite for Digital Home Software ("Software Flash") valgono le seguenti clausole.

- (i) Non è in concesso distribuire né copiare il presente Software Flash a vantaggio di terzi,
- (ii) Non è consentito modificare il Software Flash e realizzare opere derivate dal Software Flash,
- (iii)Non è consentito decompilare, retroingegnerizzare, disassemblare o in ogni caso tradurre il Software Flash in una forma comprensibile all'uomo,
- (iv)Non sono ammesse rivendicazioni per danni, ivi compresi danni indiretti, speciali, incidentali, punitivi o consequenziali risultanti da o collegati al Software Flash,
- (v) Si conviene che la proprietà del Software Flash appartiene a Panasonic Corporation e/o a suoi fornitori o licensor,
- (vi)Si conviene che è possibile che non si riesca ad accedere ai contenuti se non si ottiene e installa l'ultima versione del Software Flash.

Licenza dtoa e strtod di proprietà di David M. Gay

L'autore del presente software è David M. Gay.

Copyright (c) 1991, 2000, 2001 di Lucent Technologies.

Con la presente si concede l'autorizzazione a utilizzare, copiare, modificare e distribuire il presente software a patto che questa nota sia interamente riportata su ciascuna copia di ciascun software che rappresenti o includa una copia o una modifica del presente software e su ciascuna copia della documentazione di accompagnamento dello stesso software.

QUESTO SOFTWARE VIENE FORNITO "TALE E QUALE", SENZA ALCUNA GARANZIA ESPLICITA O IMPLICITA. IN PARTICOLARE, NÉ L'AUTORE NÉ LUCENT FORNISCONO GARANZIE RIGUARDANTI LA COMMERCIABILITÀ DEL PRESENTE SOFTWARE O LA SUA IDONEITÀ PER ALCUNO SCOPO PARTICOLARE.

#### "UNICODE, INC. CONTRATTO DI LICENZA - FILE DI DATI E **SOFTWARE**

I File di Dati Unicode comprendono tutti i file di dati elencati su http://www.unicode.org/Public/, http://www.unicode.org/reports/, e http://www.unicode.org/cldr/data/.

Il Software Unicode comprende ciascun codice sorgente pubblicato nello Standard Unicode o su

http://www.unicode.org/Public/,

http://www.unicode.org/reports/, e

http://www.unicode.org/cldr/data/.

NOTA PER L'UTILIZZATORE: Leggere attentamente il seguente contratto. SCARICANDO, INSTALLANDO, COPIANDO O IN OGNI CASO UTILIZZANDO FILE DI DATI (""FILE DI DATI"") E/O SOFTWARE (""SOFTWARE"") DI PROPRIETÀ DI UNICODE INC. SI ACCETTANO ESPLICITAMENTE E SI CONVIENE SU TUTTI I TERMINI DEL PRESENTE CONTRATTO. NEL CASO IN CUI SI INTENDA NEGARE TALE CONSENSO, NON È CONSENTITO SCARICARE, INSTALLARE, COPIARE, DISTRIBUIRE O UTILIZZARE I FILE DI DATI O IL SOFTWARE.

NOTA SUI DIRITTI D'AUTORE E SULLE AUTORIZZAZIONI

Copyright (c) 1991-2009 Unicode, Inc. Tutti i diritti riservati. Distribuito in base alle Condizioni di Utilizzo indicate su http://www.unicode.org/copyright.html.

Con la presente si concede l'autorizzazione gratuita ad ogni persona in possesso di una copia dei file di dati Unicode e della documentazione ad essi collegata (i ""File di Dati"") o del software Unicode e l'eventuale documentazione ad esso associata (il ""Software""), a trattare i File di Dati o il Software senza alcuna restrizione, ivi compresi, senza alcuna limitazione, i diritti di utilizzare, copiare, modificare, unire, pubblicare, distribuire e/o vendere copie dei File di Dati o del Software, riconoscendo gli stessi diritti anche alle persone a cui i File di Dati o il Software vengono forniti, a patto che (a) la nota sui diritti d'autore di cui sopra e la presente autorizzazione siano riportate su ciascuna copia dei File di Dati o del Software, (b) sia la nota sui diritti d'autore di cui sopra che la presente autorizzazione siano riportate sulla documentazione di accompagnamento e (c) in ciascun File di Dati, Software o documento associato ai File di Dati o al Software che sia stato modificato, vi sia una chiara indicazione che attesti tali modifiche.

I FILE DI DATI ED IL SOFTWARE SONO FORNITI "TALI E QUALI", SENZA GARANZIE DI ALCUN TIPO, ESPLICITE O IMPLICITE, INCLUSE TRA L'ALTRO LE GARANZIE COMMERCIABILITÀ, DI IDONEITÀ PER UNO SCOPO PARTICOLARE O DI NO VIOLAZIONE DEI DIRITTI DI TERZI. IL DETENTORE/I DETENTORI DEL COPYRIGHT INDICATO/I NELLA PRESENTE NOTA NON POTRÀ/NON POTRANNO IN ALCUN CASO ESSERE RITENUTO/I RESPONSABILE/I PER NESSUNA RIVENDICAZIONE, DANNO INDIRETTO, DANNI IN ALCUN MODO RICONDUCIBILI ALLA PERDITA DI UTILIZZO, DATI O PROFITTO SIA IN AZIONE PER RESPONSABILITÀ CONTRATTUALE, NEGLIGENZA O ALTRA AZIONE ILLECITA, DERIVANTE DA O COLLEGATA ALL'UTILIZZO O AL FUNZIONAMENTO DEI FILE DI DATI O DEL SOFTWARE.

Ad eccezione del contenuto nella presente nota, il nome del detentore del copyright non può essere utilizzato per pubblicità o altri mezzi di promozione finalizzati alla vendita, all'utilizzo o ad altre operazioni di compravendita riguardanti questi File di Dati o il Software senza previa autorizzazione scritta dello stesso detentore del copyright."

#### (1) MS/WMA

Questo prodotto è protetto da certi diritti di proprietà intellettuali della Microsoft Corporation e di terze parti. L'uso o la distribuzione di tale tecnologia fuori di questo prodotto sono proibiti senza una licenza dalla Microsoft o da una consociata Microsoft autorizzata e terze parti.

(2) MS/PlayReady/Etichettatura del prodotto finale Questo prodotto è protetto da determinati diritti di proprietà intellettuale di cui è titolare Microsoft. L'utilizzo o la distribuzione di questa tecnologia al di fuori del presente prodotto sono vietati a meno che non si disponga di una licenza concessa da Microsoft.

(3) MS/PlayReady/Note per l'utilizzatore finale

I proprietari dei contenuti utilizzano la tecnologia di accesso ai contenuti Microsoft PlayReady™ per tutelare i propri diritti di proprietà intellettuale, inclusi i contenuti oggetto di copyright. Questo dispositivo utilizza la tecnologia PlayReady per accedere a contenuti protetti con PlayReady o WMDRM. Se il dispositivo non applica le restrizioni sull'utilizzo del contenuto, i proprietari dei contenuti possono richiedere a Microsoft di revocare la possibilità del dispositivo di utilizzare contenuti protetti da PlayReady. La revoca non dovrà riguardare contenuti non protetti o protetti con altre tecnologie di accesso ai contenuti. I proprietari dei contenuti possono richiedere un upgrade di PlayReady per rendere accessibili i loro contenuti. Se si rifiuta un upgrade, non sarà possibile accedere ai contenuti che richiedono tale upgrade.

(4) FLAC, WPA Supplicant

È possibile visualizzare la licenze del software selezionando .<br>icenza software" nel menu Setup.\*

\* [HOME]  $\Rightarrow$  "Impostazioni"  $\Rightarrow$  "Impostazioni Lettore"  $\Rightarrow$  "Sistema" > "Informazioni Sistema"

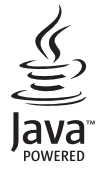

# <span id="page-19-0"></span>*Guía de inicio rápido*

# **PASO 1 : Conexión a un televisor**

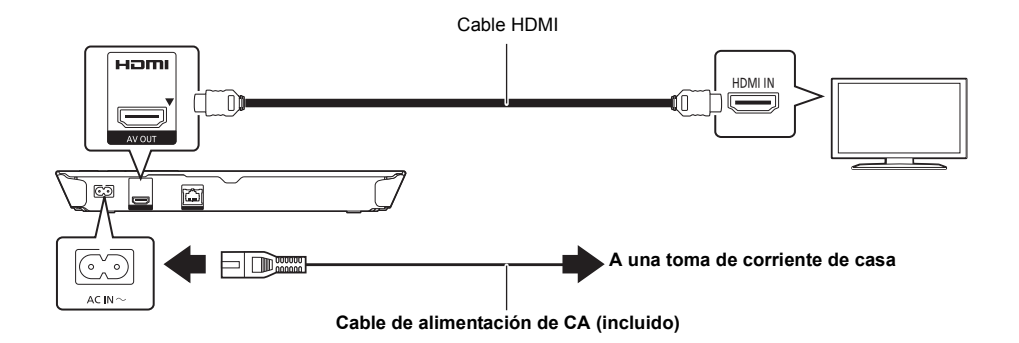

# **PASO 2 : Conexión a una red**

### ∫ **Conexión LAN inalámbrica**

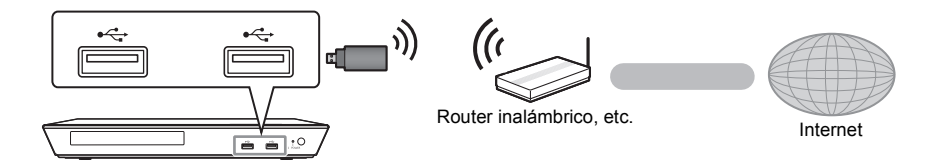

Para que funcione de forma inalámbrica, conecte el adaptador LAN inalámbrico DY-WL5 (opcional). **Solamente se puede usar el DY-WL5**. Lea todas las instrucciones de funcionamiento para el DY-WL5 antes de utilizarlo.

### ∫ **Conexión del cable LAN**

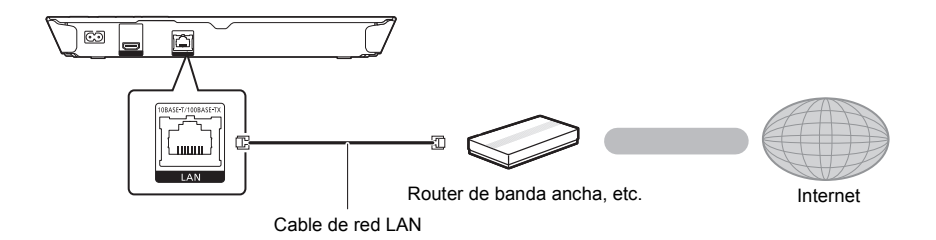

Use la categoría 5 o superior de cables LAN derechos (STP) al conectar a dispositivos periféricos.

# **PASO 3 : Ajustes**

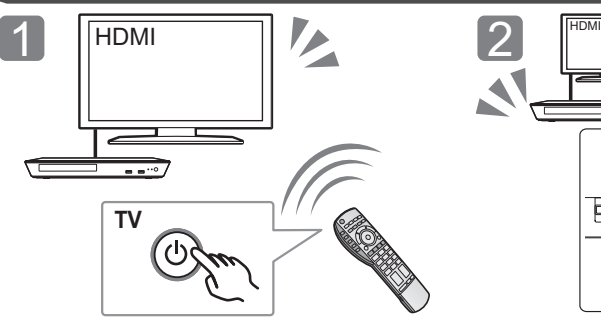

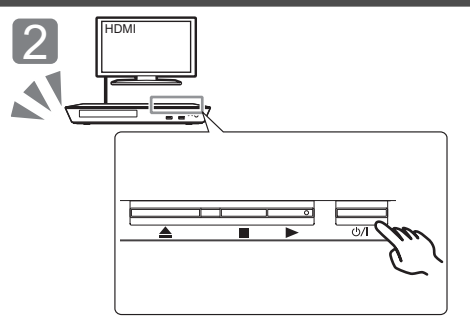

Encienda el TV y seleccione una entrada apropiada de vídeo.

Pulse  $[(1)/1]^*$ . Sigas las instrucciones que aparecen en la pantalla para continuar con los ajustes.

### \* **Interruptor de alimentación en espera/conectada (**Í**/I)**

Púlselo para cambiar la unidad de modo conectado a modo en espera o viceversa. En modo en espera, la unidad sigue consumiendo una pequeña cantidad de energía.

### **PASO 4 : Reproducción de un disco**

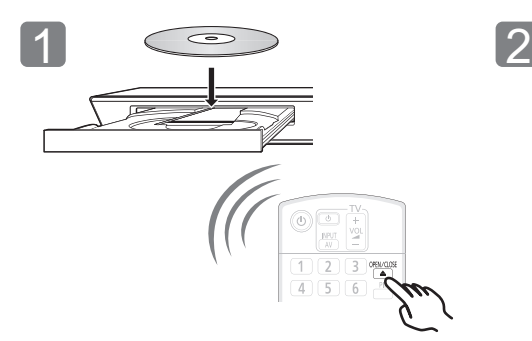

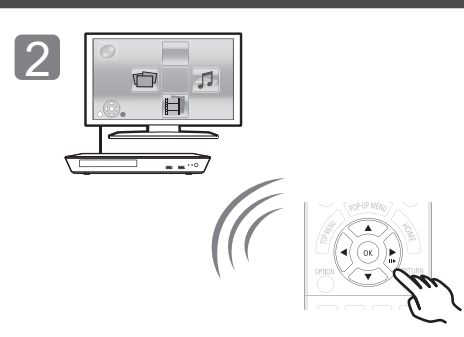

Inserte el disco. Seleccione la opción a reproducir y presione [OK].

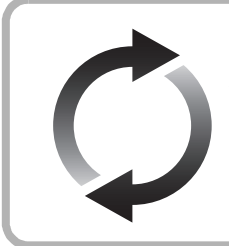

### **Actualización del firmware**

Panasonic está constantemente mejorando el firmware de la unidad para asegurar que nuestros clientes disfruten de la última tecnología.

Panasonic recomienda actualizar su firmware en cuanto se lo notifique.

Consulte las instrucciones de funcionamiento (formato PDF) para obtener más detalles.

Gracias por haber adquirido este producto.

Lea cuidadosamente estas instrucciones antes de usar este producto, y guarde este manual para usarlo en el futuro.

# **Lectura de las instrucciones de funcionamiento**

**En "Instrucciones de funcionamiento (formato PDF)" en el CD-ROM suministrado se incluyen instrucciones más detallas sobre el funcionamiento de esta unidad. Instálelo en su PC** 

### ∫ **Para Windows**

**para leerlo.**

- 1 Encienda el ordenador e introduzca el CD-ROM conteniendo las instrucciones de funcionamiento (suministrado).
- 2 Seleccione el idioma deseado, luego haga clic en [Instrucciones de funcionamiento] para instalar.
- 3 Haga doble clic en el icono del método abreviado "BD793\_79EG Operating Instructions" en el escritorio.

#### **Cuando no se abren las instrucciones de funcionamiento (en formato PDF)**

Necesitará Adobe Reader para explorar o imprimir las Instrucciones de funcionamiento (formato PDF). Introduzca el CD-ROM conteniendo las instrucciones de funcionamiento (suministrado), haga clic en [Adobe(R) Reader(R)] y, luego, siga los mensajes proporcionados en la pantalla para instalar.

(Sistema operativo compatible: Windows XP SP3/Windows 7/ Windows 8)

● En el siguiente sitio web, puede descargar e instalar una versión de Adobe Reader que puede usar con su sistema operativo.

http://get.adobe.com/reader/otherversions

#### **Para desinstalar las instrucciones de funcionamiento (en formato PDF)**

Borre el archivo PDF de la carpeta

"Program Files\Panasonic\DMP\".

≥ Cuando no puede visualizarse el contenido de la carpeta de los archivos de programa, haga clic en [Show the contents of this folder] para visualizarlos.

### ∫ **Para Macintosh**

- 1 Encienda el ordenador e introduzca el CD-ROM conteniendo las instrucciones de funcionamiento (suministrado).
- 2 Abra la carpeta "Manual" en "VFF1169", luego copie dentro de la carpeta el archivo PDF con el idioma deseado.
- 3 Haga doble clic en el archivo PDF para abrirlo.

#### m

**Las instrucciones de funcionamiento (formato PDF) no se pueden reproducir en el sistema de cine.**

# **Accesorios**

Verificar los accesorios suministrados antes de utilizar esta unidad.

- **1 Mando a distancia** (N2QAYB000869)
- **2 Baterías para el mando a distancia**
- **1 Cable de alimentación de CA**
- **1 CD-ROM**

#### m

- Números de productos correctos proporcionados en estas instrucciones de funcionamiento a partir de enero de 2013. Pueden estar sujetos a cambios.
- ≥ No utilice el cable de alimentación de CA con otros equipos.
- ≥ **Uso del mando a distancia**

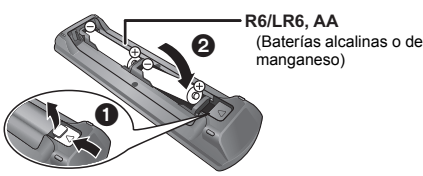

Inserte de manera que los polos  $(+ y -)$  coincidan con los del mando a distancia.

Se puede grabar el historial de funcionamiento en la memoria de esta unidad.

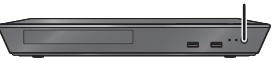

## **Precauciones**

### **AVISO**

#### **Unidad**

Para reducir el riesgo de incendio, descarga eléctrica o daño del producto,

- ≥ No exponga esta unidad a la lluvia, humedad, goteo ni salpicaduras.
- ≥ No coloque objetos llenos con líquidos, como floreros, sobre esta unidad.
- Use solamente los accesorios recomendados. No saque las cubiertas.
- ≥ No repare esta unidad usted mismo. Consulte al personal de servicio calificado para la reparación.
- No permita que objetos de metal caigan dentro de esta unidad. ≥ No ponga objetos pesados en esta unidad.

### **Cable de alimentación de CA**

Para reducir el riesgo de incendio, descarga eléctrica o daño del producto,

- ≥ Asegúrese de que el voltaje de alimentación corresponda al voltaje impreso en esta unidad.
- ≥ Inserte por completo el enchufe del cable de alimentación en la toma de CA.
- ≥ No tire, doble o coloque elementos pesados sobre el cable de alimentación.
- ≥ No manipule el enchufe con las manos mojadas.
- ≥ Agarre el cuerpo del enchufe del cable de alimentación al desconectar el enchufe.
- ≥ No use un enchufe del cable de alimentación o toma de CA dañado.

El enchufe de conexión a la red eléctrica es el dispositivo de desconexión.

Instale esta unidad de forma que el enchufe de conexión a la red eléctrica pueda desenchufarse de la toma de forma inmediata.

### **ADVERTENCIA**

#### **Unidad**

- Esta unidad utiliza un láser. El usar los controles, hacer los reglajes o los pasos requeridos en forma diversa de la aquí expuesta puede redundar en exposición peligrosa a la radiación.
- ≥ No coloque objetos con llama descubierta, una vela por ejemplo, encima de la unidad.
- ≥ Esta unidad puede tener interferencias de radio causadas por teléfonos móviles durante su utilización. Si tales interferencias resultan evidentes, aumente la separación entre la unidad y el teléfono móvil.
- ≥ Esta unidad ha sido diseñada para ser utilizada en climas moderados.

#### **Ubicación**

Coloque esta unidad sobre una superficie pareja.

Para reducir el riesgo de incendio, descarga eléctrica o daño del producto,

- ≥ Para mantener bien ventilada esta unidad, no la instale ni ponga en un estante de libros, mueble empotrado u otro espacio de dimensiones reducidas.
- ≥ No obstruya las aberturas de ventilación de la unidad con periódicos, manteles, cortinas u objetos similares.
- ≥ No coloque la unidad en amplificadores o equipos que pueden calentarse. El calor puede dañar la unidad.
- ≥ No exponga esta unidad a la luz solar directa, altas temperaturas, mucha humedad y vibración excesiva.

#### **Baterías**

La mala manipulación de las baterías puede causar una pérdida de electrolito y puede causar un incendio.

- ≥ Existe un daño de explosión si la batería no se reemplaza correctamente. Reemplace sólo con el tipo recomendado por el fabricante.
- Al desechar las baterías, comuníquese con sus autoridades locales o distribuidores y pregunte por el método de eliminación correcto.
- ≥ No mezcle baterías usadas y nuevas o diferentes tipos de baterías al mismo tiempo.
- No caliente ni exponga las pilas a las llamas
- ≥ No deje la(s) batería(s) en un automóvil expuesto a la luz solar directa por un período prolongado de tiempo con las puertas y ventanas cerradas.
- ≥ No las desarme ni coloque en cortocircuito.
- ≥ No intente recargar baterías alcalinas o de manganeso.
- ≥ No utilice baterías si se ha pelado la cubierta.

Retire las baterías si piensa no usar el mando a distancia durante un período largo de tiempo. Almacene en lugares oscuros y frescos.

### **Para eliminar o transferir esta unidad**

Esta unidad puede guardar información de la configuración del usuario. Si decide deshacerse de esta unidad ya sea eliminándola o transfiriéndola, siga los procedimientos para restituir todas las configuraciones a los ajustes de fábrica para así borrar la configuración del usuario. Consulte las instrucciones de funcionamiento (formato PDF) para obtener más detalles.

Se puede grabar el historial de funcionamiento en la memoria de esta unidad.

### **Información para Usuarios sobre la Recolección y Eliminación de aparatos viejos y baterías usadas**

Estos símbolos en los productos, embalajes y/o documentos adjuntos, significan que los aparatos eléctricos y electrónicos y las baterías no deberían ser mezclados con los desechos domésticos.

Para el tratamiento apropiado, la recuperación y el reciclado de aparatos viejos y baterías usadas, por favor, observe las normas de recolección aplicables, de acuerdo a su legislación nacional y a las Directivas 2002/96/CE y 2006/66/CE. Al desechar estos aparatos y baterías correctamente, Usted estará ayudando a preservar recursos valiosos y a prevenir cualquier potencial efecto negativo sobre la salud de la humanidad y el medio ambiente que, de lo contrario, podría surgir de un manejo inapropiado

de los residuos. Para mayor información sobre la recolección y el reciclado de aparatos y baterías viejos, por favor, contacte a su comunidad local, su servicio de eliminación de residuos o al comercio donde adquirió estos aparatos.

Podrán aplicarse penas por la eliminación incorrecta de estos residuos, de acuerdo a la legislación nacional.

### **Para usuarios empresariales en la Unión Europea**

Si usted desea descartar aparatos eléctricos y electrónicos, por favor contacte a su distribuidor o proveedor a fin de obtener mayor información.

### **[Informacion sobre la Eliminación en otros Países fuera de la Unión Europea]**

Estos símbolos sólo son válidos dentro de la Unión Europea. Si desea desechar estos objetos, por favor contacte con sus autoridades locales o distribuidor y consulte por el método correcto de eliminación.

### **Nota sobre el símbolo de la bateria (abajo, dos ejemplos de símbolos):**

Este símbolo puede ser usado en combinación con un símbolo químico. En este caso, el mismo cumple con los requerimientos establecidos por la Directiva para los químicos involucrados.

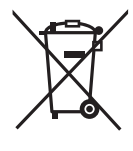

*Español*

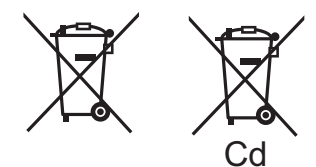

# **Derechos de autor y marcas comerciales**

Este producto utiliza la tecnología Cinavia para limitar el uso de copias no autorizadas de algunas películas y vídeos producidos comercialmente así como sus bandas sonoras. Consulte las instrucciones de funcionamiento (formato PDF) para obtener más detalles.

"AVCHD" es una marca comercial de Panasonic Corporation y Sony Corporation.

Java es una marca registrada de Oracle y/o sus afiliados.

Fabricado con la licencia de Dolby Laboratories. Dolby y el símbolo de la doble D son marcas comerciales de Dolby Laboratories.

Fabricado bajo la licencia bajo las patentes de Estados Unidos, números: 5,956,674; 5,974,380; 6,226,616; 6,487,535; 7,212,872; 7,333,929; 7,392,195; 7,272,567 y otras patentes de Estados Unidos y el resto del mundo emitidas y pendientes. DTS-HD, Symbol, y DTS-HD y Symbol son marcas registradas & DTS-HD Master Audio es una marca comercial de DTS, Inc. El producto incluye el software. © DTS, Inc. Todos los derechos reservados.

HDMI, el logotipo HDMI y High-Definition Multimedia Interface son marcas comerciales o marcas comerciales registradas de HDMI Licensing LLC en Estados Unidos y otros países.

La licencia de este producto se otorga bajo las licencias de patentes de AVC y las licencias de patentes de VC-1 para un uso personal y no comercial de un cliente para (i) codificar vídeo conforme al estándar AVC y el estándar VC-1 ("AVC/VC-1 Video") y/o para (ii) descodificar AVC/VC-1 Vídeo codificado por un cliente que realice una actividad personal y no comercial, y/u obtenido de un proveedor de vídeo con licencia para suministrar AVC/VC-1 Video. No se concede licencia expresa o implícita para otro uso. Podrá obtener información adicional en MPEG LA, LLC. Visite http://www.mpegla.com.

La tecnología de decodificación de audio MPEG Layer-3 autorizada por Fraunhofer IIS y Thomson.

"DVD Logo" es una marca comercial de DVD Format/Logo Licensing Corporation.

"Wi-Fi", "Wi-Fi Protected Setup", "WPA" y "WPA2" son marcas comerciales o marcas registradas de Wi-Fi Alliance.

DLNA, the DLNA Logo and DLNA CERTIFIED are trademarks, service marks, or certification marks of the Digital Living Network Alliance.

Windows es una marca comercial o una marca registrada de Microsoft Corporation en Estados Unidos y otros países.

Derechos de autor 2004-2010 Verance Corporation. CinaviaTM es una marca comercial de Verance Corporation. Protegida por la patente 7,369,677 de EE.UU. y por otras patentes internacionales emitidas y pendientes con la licencia de Verance Corporation. Todos los derechos reservados.

Este producto incorpora el siguiente software:

(1) el software desarrollado independientemente por o para Panasonic Corporation,

- (2) el software propiedad de tercero y con licencia para Panasonic Corporation,
- (3) el software con licencia bajo GNU General Public License, Version 2.0 (GPL V2.0),
- (4) el software con licencia bajo GNU LESSER General Public License, Version 2.1 (LGPL V2.1), y/o
- (5) el software de fuente abierta que no es el software con licencia bajo GPL V2.0 y/o LGPL V2.1.

El software categorizado como (3) - (5) se distribuye esperando que sea útil, pero SIN NINGUNA GARANTÍA, incluso sin la garantía implícita de COMERCIABILIDAD o APTITUD PARA CUALQUIER FIN PARTICULAR. Consulte los términos y condiciones detallados del presente en el menú Ajustes Reproductor.

Al menos durante tres (3) años desde la entrega de este producto, Panasonic le dará a cualquier tercero que se comunique con nosotros a la información proporcionada abajo, por un costo no mayor a nuestro costo para realizar físicamente la distribución del código fuente, una copia completa que se puede leer con una máquina del correspondiente código fuente cubierto bajo GPL V2.0, LGPL V2.1 o las otras licencias con la obligación de hacerlo y también la respectiva notificación de copyright del presente.

Información de contacto: oss-cd-request@gg.jp.panasonic.com El código fuente y la notificación de copyright también están disponibles sin cargo en nuestro sitio web que se menciona a continuación.

http://panasonic.net/avc/oss/bdplayer/AWBPM13A.html

Adobe Flash Lite for Digital Home Software con licencia de Adobe Systems Incorporated o sus afiliados.

Para Adobe Flash Lite for Digital Home Software ("software Flash"), tenga en cuenta lo siguiente.

- (i) No se le permite distribuir y copiar este Software Flash a ningún tercero,
- (ii) No se le permite modificar el Software Flash ni crear trabajos derivativos del Software Flash,
- (iii)No se le permite descompilar, realizar trabajos de ingeniería inversa, desarmar o reducir de otra forma el Software Flash a una forma que le sea perceptible al ser humano,
- (iv)No se le permite reclamar daños, incluidos los daños directos, indirectos, especiales, incidentales, punitivos y resultantes que surjan del Software Flash o en conexión con él,
- (v) Usted acepta que la propiedad del Software Flash es de Panasonic Corporation y/o sus proveedores u otorgantes de licencias,
- (vi)Usted acepta y reconoce que es posible que no pueda acceder a los contenidos si no obtiene e instala la última versión del Software Flash

Licencia dtoa y strtod de David M. Gay

El autor de este software es David M. Gay.

Copyright (c) 1991, 2000, 2001 por Lucent Technologies.

Por la presente se otorga el permiso a usar, copiar, modificar y distribuir este software para cualquier fin sin cargo, si este aviso completo se incluye en todas las copias de cualquier software el cual es o incluye una copia o modificación de este software y en todas las copias de la documentación de apoyo para ese software.

ESTE SOFTWARE SE PROPORCIONA "COMO ESTÁ" SIN NINGUNA GARANTÍA EXPRESA O IMPLÍCITA. EN PARTICULAR, NI EL AUTOR NI LUCENT OTORGAN GARANTÍAS O REPRESENTACIÓN DE CUALQUIER TIPO SOBRE LA COMERCIABILIDAD DE ESTE SOFTWARE O SU APTITUD PARA CUALQUIER FIN PARTICULAR.

"ACUERDO DE LICENCIA DE UNICODE, INC. - ARCHIVOS DE DATOS Y SOFTWARE

Unicode Data Files incluye todos los archivos de datos bajo los directorios http://www.unicode.org/Public/,

http://www.unicode.org/reports/, y http://www.unicode.org/cldr/ data/.

Unicode Software incluye cualquier código fuente publicado en Unicode Standar o bajo los directorios http://www.unicode.org/ Public/, http://www.unicode.org/reports/, y http://www.unicode.org/ cldr/data/.

AVISO PARA EL USUARIO: lea atentamente el siguiente acuerdo legal. AL DESCARGAR, INSTALAR, COPIAR O USAR DE OTRA FÕRMA LOS ARCHIVOS DE DATOS DE UNICODE, INC. (""ARCHIVOS DE DATOS"") U EL SOFTWARE (""SOFTWARE""), USTED ACEPTA UNÍVOCAMENTE Y ACUERDA ESTAR SUJETO A TODOS LOS TÉRMINOS Y CONDICIONES DE ESTE ACUERDO. SI NO LO ACEPTA, NO DESCARGUE, INSTALE, COPIE, DISTRIBUYA O USE LOS ARCHIVOS DE DATOS O SOFTWARE.

AVISO DE DERECHO DE AUTOR Y PERMISO

Copyright (c) 1991-2009 Unicode, Inc. Todos los derechos reservados. Distribuido bajo los Términos de Uso en http://www.unicode.org/copyright.html.

Por la presenta se otorga el permiso, sin cargo, a cualquier persona que obtenga una copia de los archivos de datos de Unicode y cualquier documentación asociada (los ""Archivos de datos"") o el software de Unicode y cualquier documentación asociada (el ""Software"") para realizar transacciones en los Archivos de datos o el Software sin restricción, inclusive entre otros los derechos para usar, copiar, modificar, fusionar, publicar, distribuir y/o vender copias de los Archivos de datos o Software y permitirles hacerlo a las personas a las que se les proporciona el Software o los Archivos de datos, si (a) el anterior aviso de derecho de autor y este aviso de permiso aparecen con todas las copias de los Archivos de datos o Software, (b) el aviso anterior de derecho de autor y este aviso de permiso aparecen en la documentación asociada y (c) hay un claro aviso en cada Archivo de datos modificado o en el Software y la documentación asociada con los Archivos de datos o el Software que indica que los datos o el software se modificaron.

LOS ARCHIVOS DE DATOS Y EL SOFTWARE SE PROPORCIONAN ""COMO ESTAN"" SIN GARANTIA DE<br>NINGÚN TIPO, EXPRESA O IMPLÍCITA, INCLUSIVE ENTRE OTRAS LAS GARANTÍAS DE COMERCIABILIDAD, APTITUD PARA UN FIN PARTICULAR Y DE NO VIOLACIÓN DE TERCEROS. EN NINGÚN CASO EL PROPIETARIO O PROPIETARIOS DEL DERECHO DE AUTOR INCLUIDOS EN ESTE AVISO SERÁ RESPONSABLE DE NINGÚN RECLAMO, O CUALQUIER DAÑO INDIRECTO ESPECIAL O RESULTANTE O CUALQUIER DAÑO QUE RESULTE DE LA PÉRDIDA DE USO, DATOS O GANANCIAS, YA SEA EN ACCIÓN CONTRACTUAL, NEGLIGENCIA U OTRA ACCIÓN AGRAVANTE, QUE SURJA DEL USO O RENDIMIENTO DE LOS DATOS DE ARCHIVOS O EL SOFTWARE O EN CONEXIÓN CON ELLOS.

Excepto lo contenido en este aviso, el nombre del propietario del derecho de autor no se usará en publicidad o de otra forma para promocionar la venta, uso u otras negociaciones en este Software o los Archivos de datos sin autorización previa por escrito del propietario del derecho de autor."

#### (1) MS/WMA

Este producto está protegido por ciertos derechos de propiedad intelectual pertenecientes a Microsoft Corporation y a terceros. El uso o la distribución de tal tecnología fuera de este producto están prohibidos si no se cuenta con una licencia de Microsoft o de una subsidiaria de Microsoft y terceros.

(2) MS/PlayReady/Etiquetado del producto final Este producto contiene tecnología sujeta a ciertos derechos de propiedad intelectual de Microsoft. El uso o distribución de esta tecnología fuera de este producto está prohibido sin la licencia adecuada de Microsoft.

(3) MS/PlayReady/Avisos del usuario final

Los propietarios de contenido usan la tecnología de acceso de contenido Microsoft PlayReady™ para proteger su propiedad intelectual, inclusive el contenido con derecho de autor. Este dispositivo utiliza la tecnología PlayReady para acceder al contenido protegido por PlayReady y/o al contenido protegido por WMDRM. Si el dispositivo no aplica correctamente las restricciones sobre el uso del contenido, los propietarios del contenido pueden requerir que Microsoft revoque la capacidad del dispositivo de consumir el contenido protegido por PlayReady. La revocación no debe afectar el contenido no protegido o el contenido protegido por otras tecnologías de acceso al contenido. Los propietarios del contenido pueden solicitarle que actualice PlayReady para acceder a su contenido. Si se niega a actualizar, no podrá acceder al contenido que necesita ser actualizado.

### (4) FLAC, WPA Supplicant

Las licencias del software se visualizan cuando se selecciona "Licencia de Software" en el menú Configuración.\*

\* [HOME]  $\Leftrightarrow$  "Configuración"  $\Leftrightarrow$  "Ajustes Reproductor"  $\Leftrightarrow$ "Sistema" > "Información del Sistema"

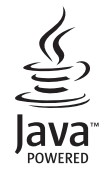

# <span id="page-25-0"></span>*Snelle Startgids*

# **STAP 1 : Aansluiten op een TV**

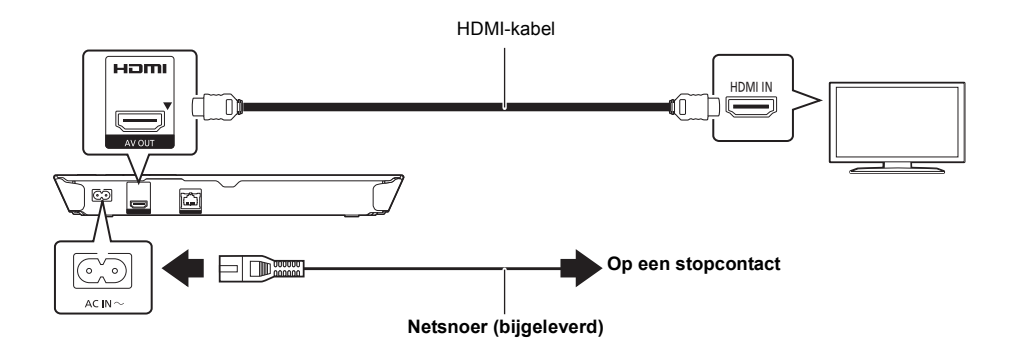

### **STAP 2 : Verbinden aan het netwerk**

### ∫ **Draadloze LAN-verbinding**

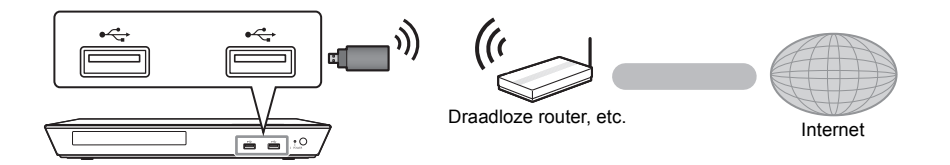

Sluit voor draadloos vermogen, de Draadloze LAN-adapter DY-WL5 (optioneel) aan. **Alleen DY-WL5 kan gebruikt worden.** Lees de handleiding van de DY-WL5 grondig door als u deze gebruikt.

### ∫ **LAN-kabelverbinding**

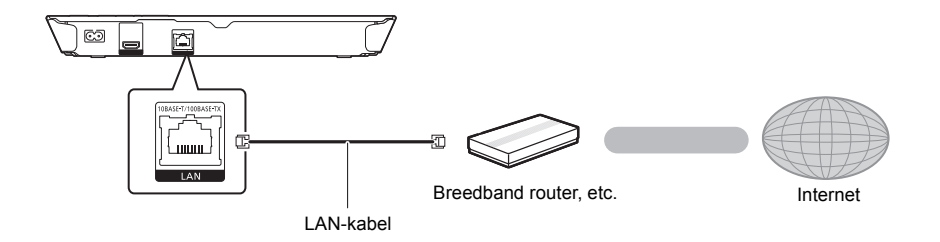

Gebruik rechte LAN-kabels van categorie 5 of hoger (STP) als u een aansluiting op randapparatuur tot stand brengt.

# **STAP 3 : Instelling**

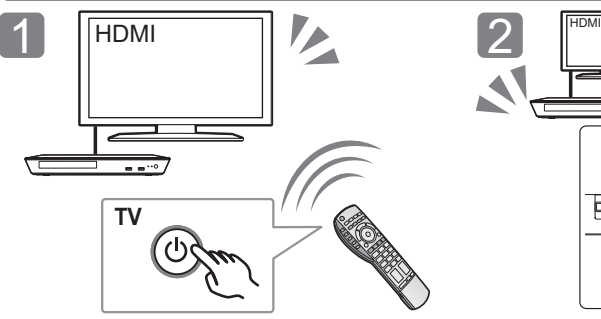

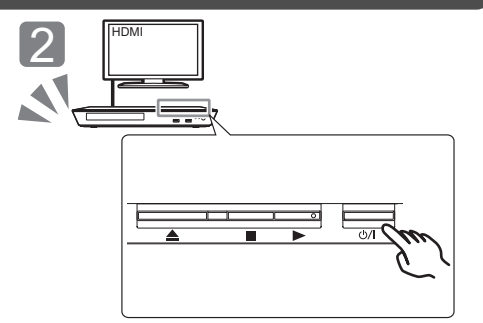

Volg de instructies op het scherm op om verder te gaan

Schakel de TV in en selecteer de passende video-ingang.

### \* **Schakelaar Stand-by/On (**Í**/I)**

Druk op deze toets om het toestel aan of in stand-by te zetten. Het toestel blijft nog altijd een kleine hoeveelheid energie verbruiken in de stand-by-modus.

Druk op  $[\bigcirc]/||^*$ .

met de instellingen.

### **STAP 4 : Afspelen van een disk**

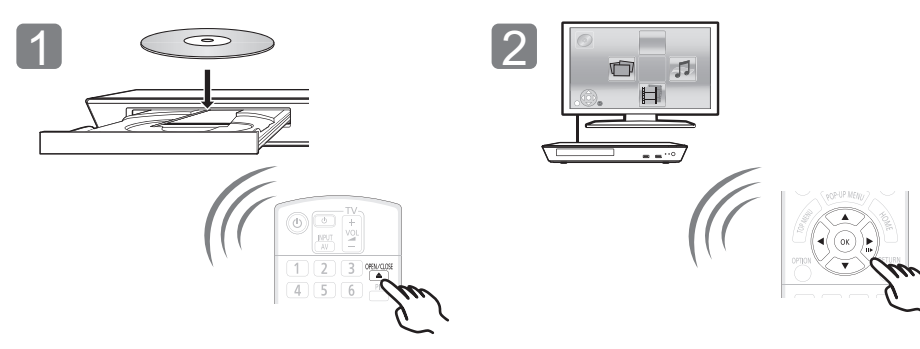

Plaats de schijf. Selecteer het te spelen item en druk op [OK].

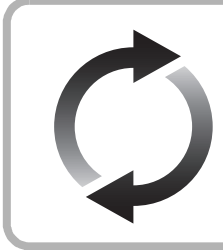

### **Bijwerken harde programmatuur**

Panasonic is constant bezig met het verbeteren van de firmware van het toestel om ervoor te zorgen dat onze klanten kunnen genieten van de laatste technologie. Panasonic raadt het bijwerken aan van uw firmware zodra u ingelicht wordt. Raadpleeg voor details de gebruiksaanwijzing (PDF-formaat).

Hartelijk dank voor de aanschaf van dit product. Lees deze instructies zorgvuldig door voordat u dit product gebruikt en bewaar deze handleiding, zodat u deze later kunt raadplegen.

# **Het bestand Bedieningshandleiding lezen**

**Gedetailleerdere informatie over de werking van dit apparaat vindt u in de "Gebruiksaanwijzing (PDF-formaat)" in de bijgeleverde CD-ROM. Installeer het op uw PC om deze te lezen.**

### ∫ **Voor Windows**

- 1 Schakel de computer in en plaats de CD-ROM (meegeleverd) waarop het bestand Bedieningshandleiding staat.
- 2 Selecteer de gewenste taal en klik vervolgens op [Gebruiksaanwijzing] om het te installeren.
- 3 Dubbelklik op het snelkoppelingspictogram "BD793\_79EG Operating Instructions" op het bureaublad.

#### **Als het bestand Bedieningshandleiding (PDF-formaat) niet open gaat**

U heeft Adobe Reader nodig om de gebruiksaanwijzing (PDF-formaat) door te lezen of af te drukken. Plaats de CD-ROM (meegeleverd) waarop het bestand Bedieningshandleiding staat, klik op [Adobe(R) Reader(R)] en volg de aanwijzingen op het scherm om het te installeren. (Compatibele OS: Windows XP SP3/Windows 7/Windows 8)

≥ U kunt een versie van Adobe Reader downloaden en installeren die u kunt gebruiken met uw OS vanaf de volgende Web Site. http://get.adobe.com/reader/otherversions

#### **Het bestand Bedieningshandleiding (PDF-formaat) verwijderen**

Wis het pdf-bestand uit de map "Program Files\Panasonic\DMP\".

● Als de inhoud van de map Programma's niet kan worden afgebeeld, klikt u op [Show the contents of this folder] om deze af te beelden.

### ∫ **Voor Macintosh**

- 1 Schakel de computer in en plaats de CD-ROM (meegeleverd) waarop het bestand Bedieningshandleiding staat.
- 2 Open de map "Manual" in "VFF1169" en kopieer daarna het pdf-bestand van de gewenste taal in de map.
- 3 Dubbelklik op het pdf-bestand om het te openen.

#### m

### **De gebruiksaanwijzing (PDF-formaat) kan niet op het theater zelf afgespeeld worden.**

# **Accessoires**

Controleer de meegeleverde accessoires voordat u dit apparaat gebruikt.<br>1. Afstandshod

- **1 Afstandsbediening** (N2QAYB000869)
- **2 Batterijen voor de afstandsbediening**
- **1 Netsnoer**
- **1 CD-ROM**

### $\Omega$

- De productnummers die in deze handleiding gegeven worden zijn correct met ingang van januari 2013. Ze kunnen aan wijzigingen onderhevig zijn.
- ≥ Het netsnoer niet met andere apparatuur gebruiken.
- ≥ **De afstandsbediening gebruiken**

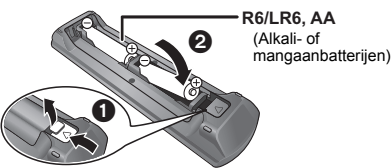

– Voer de batterijen zo in dat de polen  $(+)$ en  $-)$ overeenkomen met die in de afstandsbediening.

Richt deze op de signaalsensor van de afstandsbediening op dit apparaat.

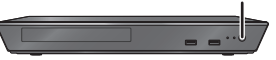

# **Voorzorgsmaatregelen**

### **WAARSCHUWING**

#### **Toestel**

Om het risico op brand, elektrische schokken of productschade te verkleinen,

- Stel dit toestel niet bloot aan regen, vocht, druppels of spetters.<br>■ Plaats geen met vloeistof gevulde objecten, zoals vazen, op dit
- ≥ Plaats geen met vloeistof gevulde objecten, zoals vazen, op dit toestel.
- Gebruik alleen de aanbevolen accessoires.
- Verwijder de afdekking niet.<br>● Penareer dit toestel niet zel
- Repareer dit toestel niet zelf. Laat onderhoud over aan gekwalificeerd onderhoudspersoneel.
- Laat geen metalen voorwerpen in dit toestel vallen.
- ≥ Plaats geen zware voorwerpen op dit toestel.

#### **Netsnoer**

Om het risico op brand, elektrische schokken of productschade te verkleinen,

- Controleer of de voedingsspanning overeenkomt met de spanning die op dit toestel afgedrukt is.
- Steek de stekker volledig in het stopcontact.
- Trek niet aan de voedingskabel, buig hem niet en plaats er geen zware voorwerpen op.
- Hanteer de stekker niet met natte handen.
- ≥ Houd het hoofddeel van de stekker vast als u deze uit het stopcontact neemt.
- Gebruik geen beschadigde stekker of stopcontact.

De hoofdstekker schakelt het apparaat uit.

Installeer het apparaat op een dergelijke wijze dat de hoofdstekker onmiddellijk uit het stopcontact kan worden getrokken.

### **VOORZICHTIG**

#### **Toestel**

- ≥ Dit toestel maakt gebruik van een laser. Het gebruik van bedieningsorganen, of het uitvoeren van bijstellingen of procedures die anders zijn dan hier vermeld wordt, kan een gevaarlijke blootstelling aan straling tot gevolg hebben.
- ≥ Plaats geen bronnen van open vuur, zoals brandende kaarsen, op dit toestel.
- ≥ Dit toestel kan tijdens het gebruik de interferentie van radio's ontvangen die veroorzaakt wordt door mobiele telefoons. In dat geval dient u de afstand tussen dit toestel en de mobiele telefoon te vergroten.
- Dit toestel is bestemd voor gebruik in een mild klimaat.

#### **Opstelling**

Plaats dit toestel op een vlakke ondergrond.

Om het risico op brand, elektrische schokken of productschade te verkleinen

- Installeer of plaats dit toestel niet in een boekenkast, een muurkast of in een andere omsloten ruimte. Controleer of het toestel goed geventileerd wordt.
- Blokkeer de ventilatieopening van dit toestel niet met kranten, tafelkleden, gordijnen, enzovoorts.
- ≥ Plaats het apparaat niet op versterkers/ontvanger of apparatuur die mogelijk heet wordt. Het apparaat kan beschadigd raken door de hitte.
- Stel dit toestel niet bloot aan rechtstreeks zonlicht, hoge temperaturen, hoge vochtigheid en overmatige trillingen.

#### **Batterijen**

Het verkeerd hanteren van batterijen kan het lekken van elektrolyt tot gevolg hebben waardoor brand kan ontstaan.

- ≥ Er bestaat explosiegevaar als de batterij niet correct geplaatst wordt. Vervang de batterij alleen door één van het type dat door de fabrikant aanbevolen wordt.
- ≥ Neem voor het weggooien van de batterijen contact op met de plaatselijke autoriteiten of uw verkoper en vraag wat de juiste weggooimethode is.
- Geen nieuwe met oude batterijen of verschillende soorten batterijen tegelijkertijd gebruiken.
- Verwarm de batterijen niet en stel deze niet bloot aan vuur.
- Laat de batterij(en) niet lange tijd in een auto in direct zonlicht liggen terwijl de portieren en de raampjes gesloten zijn.
- Probeer de batterijen nooit open te maken of kort te sluiten.
- Laad geen alkaline of mangaanbatterijen op.
- Gebruik geen batterijen waarvan de buitenlaag is afgehaald.

Neem de batterijen uit als u denkt dat u de afstandsbediening lange tijd niet zult gebruiken. Bewaar ze in een koele, donkere plaats.

### **Dit toestel wegwerpen of aan iemand anders overdoen**

Het apparaat kan de informatie van de gebruikersinstellingen in het apparaat behouden. Als u dit apparaat wegdoet ofwel omdat u het weggooit of wel omdat u het aan iemand anders geeft, de procedure volgen voor het terugzetten van alle instellingen naar de fabrieksinstellingen om de gebruikerinstellingen te wissen. Raadpleeg voor details de gebruiksaanwijzing (PDF-formaat).

≥ De bedieningsgeschiedenis kan opgenomen worden op het geheugen van dit apparaat.

### **Informatie voor gebruikers betreffende het verzamelen en verwijderen van oude uitrustingen en lege batterijen**

Deze symbolen op de producten, verpakkingen, en/of begeleidende documenten betekenen dat gebruikte elektrische en elektronische producten en batterijen niet met het algemene huishoudelijke afval gemengd mogen worden. Voor een correcte behandeling, recuperatie en recyclage van oude producten en lege batterijen moeten zij naar de bevoegde verzamelpunten gebracht worden in overeenstemming met uw nationale wetgeving en de Richtlijnen 2002/96/ EC en 2006/66/EC.

Door deze producten en batterijen correct te verwijderen draagt u uw steentje bij tot het beschermen van waardevolle middelen en tot de preventie van potentiële negatieve effecten op de gezondheid van de mens en op het milieu die anders door een onvakkundige afvalverwerking zouden kunnen ontstaan.

Voor meer informatie over het verzamelen en recycleren van oude producten en batterijen, gelieve contact op te nemen met uw plaatselijke gemeente, uw afvalverwijderingsdiensten of de winkel waar u de goederen gekocht hebt. Voor een niet-correcte verwijdering van dit afval kunnen boetes opgelegd worden in

overeenstemming met de nationale wetgeving. **Voor zakengebruikers in de Europese Unie** Indien u elektrische en elektronische uitrusting wilt vewijderen, neem dan contact op met uw dealer voor meer informatie.

### **[Informatie over de verwijdering in andere landen buiten de Europese Unie]**

Deze symbolen zijn enkel geldig in de Europese Unie. Indien u wenst deze producten te verwijderen, neem dan contact op met uw plaatselijke autoriteiten of dealer, en vraag informatie over de correcte wijze om deze producten te verwijderen.

### **Opmerking over het batterijensymbool (beneden twee voorbeelden):**

Dit symbool kan gebruikt worden in verbinding met een chemisch symbool. In dat geval wordt de eis, vastgelegd door de Richtlijn voor de betrokken chemische producten vervuld.

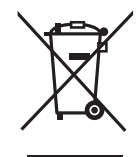

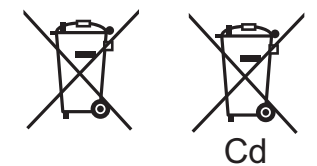

# **Copyrights en Handelsmerken**

Dit product maakt gebruik van Cinavia technologie om het gebruik van onbevoegde kopieën van een aantal voor de handel gemaakte films en video's en hun soundtracks te beperken. Raadpleeg voor details de gebruiksaanwijzing (PDF-formaat).

"AVCHD" is een handelsmerk van Panasonic Corporation en Sony Corporation.

Java is een gedeponeerd handelsmerk van Oracle en/of haar gerelateerde filialen.

Geproduceerd onder licentie van Dolby Laboratories. Dolby en het dubbele-D-symbool zijn handelsmerken van Dolby Laboratories.

Gefabriceerd onder licentie Amerikaanse (VS) patent Nr.'s: 5,956,674; 5,974,380; 6,226,616; 6,487,535; 7,212,872; 7,333,929; 7,392,195; 7,272,567 & andere Amerikaanse (V.S.) en wereldwijde verstrekte & uitstaande patenten. DTS-HD, het Symbool, & DTS-HD en het symbool samen zijn gedeponeerde handelsmerken & DTS-HD Master Audio is een handelsmerk van DTS, Inc. Product bevat software. © DTS, Inc. Alle Rechten Voorbehouden.

HDMI, het HDMI logo en High-Definition Multimedia Interface zijn handelsmerken of gedeponeerde handelsmerken van HDMI Licensing LLC in de Verenigde Staten en andere landen.

Dit product is gelicentieerd volgens de patentenportfoliolicenties AVC en VC-1 voor persoonlijk en nietcommercieel gebruik door een consument om (i) video's te coderen in overeenkomst met de standaarden AVC en VC-1 ("AVC/VC-1 Video") en/of (ii) AVC/ VC-1-video's te decoderen die werden gecodeerd door een consument tijdens een persoonlijke en niet-commerciële activiteit en/of zijn aangeschaft bij een videoleverancier die de licentie heeft om AVC/VC-1-video's te leveren. Er wordt geen licentie verleend of geïmpliceerd voor enig ander gebruik. U kunt aanvullende informatie aanvragen bij MPEG LA, LLC. Zie http://www.mpegla.com.

MPEG Layer-3 audio coding technologie onder licentie van Fraunhofer IIS en Thomson.

"DVD Logo" is een handelsmerk van DVD Format/Logo Licensing Corporation.

"Wi-Fi", "Wi-Fi Protected Setup", "WPA" en "WPA2" zijn merken of gedeponeerde merken van Wi-Fi Alliance.

DLNA, the DLNA Logo and DLNA CERTIFIED are trademarks, service marks, or certification marks of the Digital Living Network Alliance.

Windows is een handelsmerk of een gedeponeerd handelsmerk van Microsoft Corporation in de Verenigde Staten en andere landen.

Copyright 2004-2010 Verance Corporation. CinaviaTM is een handelsmerk van de Verance Corporation. Beschermd door het Amerikaanse octrooi 7.369.677 en wereldwijde octrooien van de Verance Corporation die zijn verleend en aangevraagd onder licentie van de Verance Corporation. Alle rechten voorbehouden.

Dit product bevat de volgende software:

- (1) de software die onafhankelijk door of voor Panasonic Corporation ontwikkeld is,
- (2) de software die het eigendom van derden is en onder licentie aan Panasonic Corporation verstrekt is,
- (3) de software die een vergunning verkregen heeft onder de GNU General Public License, Version 2.0 (GPL V2.0),
- (4) de software die een vergunning gekregen heeft onder de GNU LESSER General Public License, Version 2.1 (LGPL V2.1) en/ of
- (5) open bron-software anders dan de software die een vergunning verkregen heeft onder de GPL V2.0 en/of LGPL V<sub>2.1</sub>.

De software die als (3) - (5) gecategoriseerd wordt, wordt verspreid in de hoop dat deze nuttig zal zijn maar ZONDER OOK MAAR EEN ENKELE GARANTIE, zonder zelfs de impliciete garantie van VERHANDELBAARHEID of GESCHIKTHEID VOOR EEN BEPAALD DOEL. Raadpleeg de gedetailleerde termijnen en voorwaarden ervan die in het menu getoond worden Spelerinstellingen.

Panasonic zal minstens drie (3) jaar na levering van producten aan ongeacht welke derde partij die via onderstaande contactgegevens contact met haar opneemt, tegen een prijs die niet hoger is dan de kosten voor de fysieke uitvoering van de broncodedistributie, een volledige, door de machine leesbare kopie van de overeenkomstige broncode verstrekken, die door GPL V2.0, LGPL V2.1 of de andere licenties gedekt wordt, met de verplichting dat te doen, alsmede de respectievelijke kennisgeving van het auteursrecht daarvan.

Contactgegevens: oss-cd-request@gg.jp.panasonic.com De broncode en de kennisgeving van het auteursrecht zijn ook gratis beschikbaar op onze website die hier onder aangeduid wordt.

http://panasonic.net/avc/oss/bdplayer/AWBPM13A.html

Adobe Flash Lite for Digital Home Software onder licentie van Adobe Systems Incorporated of diens dochterondernemingen. Houd u voor Adobe Flash Lite for Digital Home Software ("Flash

- Software") rekening met het volgende. (i) Het is niet toegestaan om deze Flash Software aan ongeacht
- welke derde partij te verspreiden en te kopiëren,<br>
(ii) Het is niet toegestaan om de Flash Software te wijzigen en<br>
afgeleide werken van de Flash Software te creëren,
- (iii)Het is niet toegestaan om de Flash Software in een voor
- mensen begrijpelijke vorm te decompileren, te herontwikkelen, te deassembleren of op een andere wijze te reduceren,
- (iv)Het is niet toegestaan om vergoedingen voor schade op te eisen, met inbegrip van directe, indirecte, speciale, incidentele, punitieve en consequentiële schade, die voortkomt uit, of in
- verband staat met, de Flash Software, (v) U gaat volledig akkoord met het feit dat de eigenaar van de Flash Software Panasonic Corporation is, en/of diens leveranciers of licentiegevers,
- (vi)U gaat ermee akkoord en u aanvaardt dat het mogelijk is dat u geen toegang kunt krijgen tot de inhouden, tenzij u de laatste versie van de Flash Software verkrijgt en installeert

David M. Gay's dtoa and strtod licentie

De auteur van deze software is David M. Gay.

Copyright (c) 1991, 2000, 2001 by Lucent Technologies.

Hierbij wordt toestemming verleend tot het gebruiken, kopiëren, wijzigen en verspreiden van deze software voor ongeacht welk doel, zonder kosten, op voorwaarde dat deze volledige kennisgeving opgenomen wordt in alle kopieën van ongeacht welke software, die een kopie of wijzigingen van deze software bevat, of is, en in alle kopieën van de ondersteunende documentatie voor dergelijke software.

DEZE SOFTWARE WORDT "AS-IS" GELEVERD, ZONDER ENIGE UITDRUKKELIJKE OF IMPLICIETE GARANTIE. IN HET BIJZONDER VERSTREKKEN NOCH DE AUTEUR NOCH LUCENT ENIGE VOORSTELLENDE BESCHRIJVING OF GARANTIE VAN ONGEACHT WELKE AARD INZAKE DE VERKOOPBAARHEID VAN DEZE SOFTWARE OF DE GESCHIKTHEID ERVAN VOOR ONGEACHT WELK SPECIFIEK DOEL.

"UNICODE, INC. LICENSE AGREEMENT - GEGEVENSBESTANDEN EN SOFTWARE

Unicode Data Files bevat alle gegevensbestanden onder de directories http://www.unicode.org/Public/, http://www.unicode.org/ reports/, en http://www.unicode.org/cldr/data/.

Unicode Software bevat iedere broncode die gepubliceerd is in de Unicode Standaard of onder de directories

http://www.unicode.org/Public/,

http://www.unicode.org/reports/ en

http://www.unicode.org/cldr/data/.

KENNISGEVING VOOR DE GEBRUIKER: lees de volgende wettelijke overeenkomst met aandacht. DOOR HET DOWNLOADEN, INSTALLEREN, KOPIËREN OF OP ANDERE WIJZE GEBRUIKEN VAN DE GEGEVENSBESTANDEN VAN UNICODE INC. (""GEGEVENSBESTANDEN"") EN/OF SOFTWARE (""SOFTWARE""), AANVAARDT U OP ONDUBBELZINNIGE WIJZE, EN GAAT U ERMEE AKKOORD GEHOUDEN TE ZIJN AAN, ALLE TERMEN EN VOORWAARDEN VAN DEZE OVEREENKOMST. INDIEN U HIERMEE NIET AKKOORD GAAT, DIENT U DE GEGEVENSBESTANDEN OF SOFTWARE NIET TE DOWNLOADEN, TE INSTALLEREN, TE KOPIËREN, TE VERSPREIDEN OF TE GEBRUIKEN. KENNISGEVING INZAKE AUTEURSRECHT EN

TOESTEMMING

Copyright (c) 1991-2009 Unicode, Inc. Alle rechten voorbehouden. Verspreid volgens de Gebruiksvoorwaarden in http://www.unicode.org/copyright.html.

Hierbij wordt kostenloze toestemming gegeven aan een ieder die een kopie van Unicode gegevenbestanden en ongeacht welke bijbehorende documentatie verkrijgt (de ""Gegevensbestanden""), of van de Unicode software en ongeacht welke bijbehorende documentatie ("de Software"), om de Gegevensbestanden of de Software zonder beperkingen te verhandelen, met inbegrip van maar niet beperkt tot: de rechten om de Gegevensbestanden of de Software te gebruiken, te kopiëren, te wijzigen, samen te voegen, te publiceren, te verspreiden en/of kopieën van de Gegevensbestanden of de Software te verkopen en om mensen aan wie de Gegevensbestanden of de Software verstrekt is hetzelfde toe te staan, op voorwaarde dat (a) bovenstaande kennisgeving(en) inzake het auteursrecht en inzake de toestemming in alle kopieën van de Gegevensbestanden of Software verschijnen, (b) dat zowel de bovenstaande kennisgeving(en) inzake het auteursrechts als inzake de toestemming in de bijbehorende documentatie verschijnt en (c) dat een duidelijke kennisgeving aanwezig is in ieder gewijzigd Gegevenbestand of de Software, evenals in de documentatie die bij het (de) Gegevensbestand(en) of Software hoort, dat de gegevens of de software gewijzigd zijn.

DE GEGEVENSBESTANDEN EN SOFTWARE WORDEN ""AS IS"" GELEVERD, ZONDER OOK MAAR EEN ENKELE UITDRUKKELIJKE OF IMPLICIETE GARANTIE, MET INBEGRIP VAN, MAAR NIET BEPERKT TOT, DE GARANTIES VAN VERKOOPBAARHEID, GESCHIKTHEID VOOR EEN SPECIAAL DOEL EN NIET-SCHENDING VAN DE RECHTEN VAN DERDEN. DE HOUDER OF HOUDERS VAN HET AUTEURSRECHT DIE IN DEZE KENNISGEVING GENOEMD WORDEN, ZULLEN IN GEEN GEVAL AANSPRAKELIJK ZIJN VOOR ONGEACHT WELKE VORDERING, OF VOOR ONGEACHT WELKE SPECIALE, INDIRECTE OF CONSEQUENTIËLE SCHADE, DAN WEL VOOR ONGEACHT WELKE SCHADE DIE HET GEVOLG IS VAN HET VERLIES VAN GEBRUIK, GEGEVENS OF WINSTEN, IN EEN RECHTSZAAK OF IN EEN OVEREENKOMST, NALATIGHEID OF ANDERE ONRECHTMATIGE HANDELINGEN, DIE VOORTKOMEN UIT, OF IN VERBAND STAAN MET, HET GEBRUIK OF DE WERKING VAN DE GEGEVENSBESTANDEN OF SOFTWARE.

Met uitzondering van hetgeen in deze kennisgeving staat, zal de naam van een houder van auteursrecht niet gebruikt worden in advertenties of op andere manieren, ter bevordering van de verkoop, het gebruik, of andere zaken die met deze Gegevensbestanden of Software verband houden, zonder van tevoren de schriftelijke autorisatie van de houder van het auteursrecht te hebben ontvangen."

#### (1) MS/WMA

Dit product wordt beschermd door bepaalde

intellectueel-eigendomsrechten van Microsoft Corporation en van derden. Het gebruik of de verspreiding van dergelijke technologie buiten dit product is verboden zonder een licentie van Microsoft of erkende dochteronderneming van Microsoft, en van derden.

(2) MS/PlayReady/Labeling Eindproduct

Dit product bevat technologie die onderhevig is aan bepaalde intellectuele eigendomsrechten van Microsoft. Het gebruik of de verspreiding van deze technologie buiten dit product is verboden zonder de juiste licentie(s) van Microsoft.

(3) MS/PlayReady/Opmerkingen eindgebruiker

De eigenaren van de inhouden maken gebruik van de technologie van Microsoft PlayReady™ om toegang tot de inhouden te verkrijgen en om hun intellectuele eigendomsrechten te beschermen, met inbegrip van de inhouden met auteursrecht. Dit toestel gebruikt de PlayReady-technologie om toegang te krijgen tot inhouden met PlayReady-beveiliging en/of inhouden met WMDRM-beveiliging. Als het toestel er niet in slaagt om de beperkingen op het gebruik van de inhoud te forceren, kunnen de eigenaren van de inhouden Microsoft verzoeken om de capaciteit van het toestel om inhouden met PlayReady-beveiliging te consumeren in te trekken. De intrekking zal niet van invloed zijn op onbeveiligde inhouden of op inhouden die beveiligd worden door andere technologie voor het toegang krijgen tot inhouden. De eigenaren van inhouden kunnen eisen om PlayReady te upgraden om toegang tot hun inhouden te verkrijgen. Als u geen upgrade uitvoert, zult u niet in staat zijn toegang te krijgen tot inhouden die de upgrade vereisen.

(4) FLAC, WPA Supplicant

De softwarelicenties worden weergegeven als "Softwarelicentie" in het setup-menu geselecteerd wordt.

[HOME]  $\Rightarrow$  "Setup"  $\Rightarrow$  "Spelerinstellingen"  $\Rightarrow$  "Systeem"  $\Rightarrow$ "Systeeminformatie"

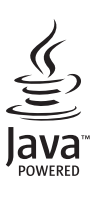

# <span id="page-31-0"></span>*Guide för snabbstart*

# **STEG 1 : Att ansluta en TV**

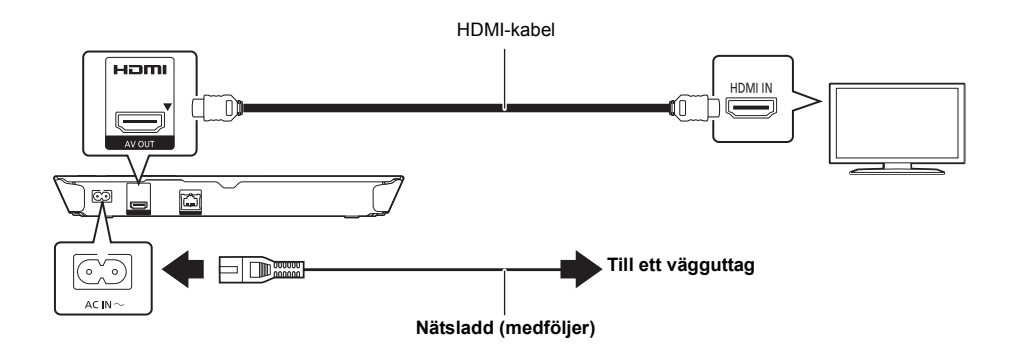

# **STEG 2 : Hur du ansluter till nätverket**

### ∫ **Trådlös LAN-anslutning**

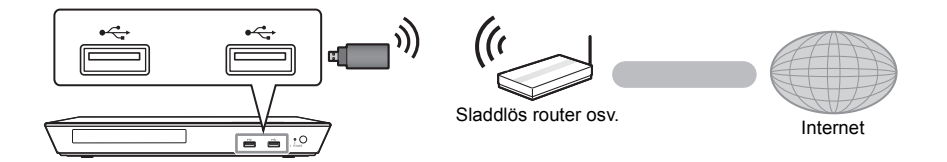

För trådlös kapacitet, anslut den sladdlösa LAN-adaptern DY-WL5 (tillval). **Endast DY-WL5 kan användas.** Läs bruksanvisningen för DY-WL5 noggrant när du använder den.

### ∫ **LAN-kabelanslutning**

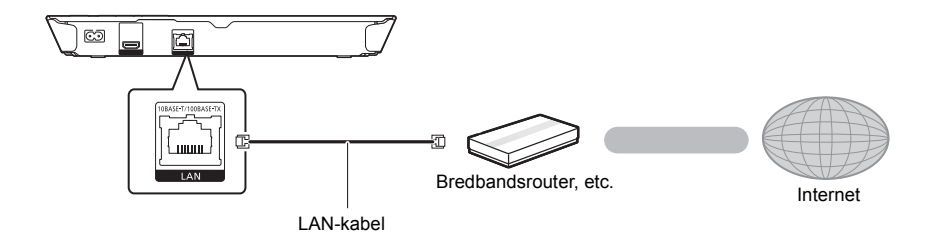

Använd raka LAN-kablar (STP) av kategori 5 eller mer, när du ansluter till kringutrustning.

## **STEG 3 : Inställning**

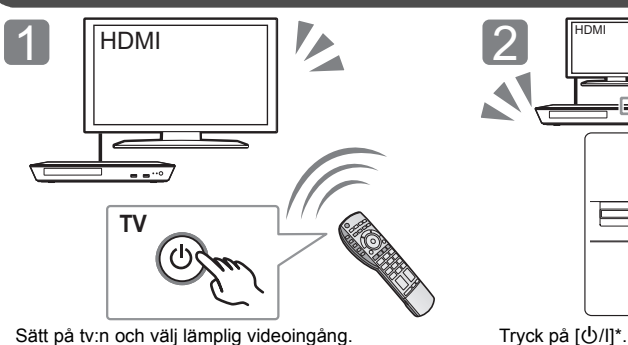

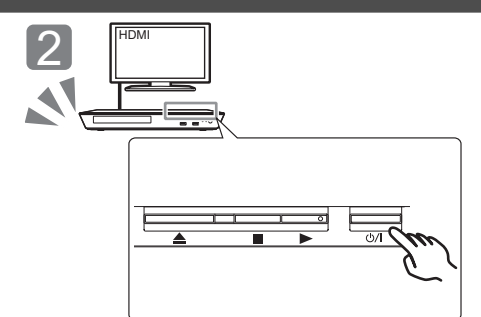

Följ anvisningarna på skärmen för att fortsätta med inställningarna.

### \* **Strömställare beredskapsläge/på (**Í**/I)**

Tryck på knappen för att ställa apparaten i beredskapsläge då den är på, eller tvärtom. Apparaten förbrukar en aning ström även när den står i beredskapsläge.

### **STEG 4 : Att spela en skiva**

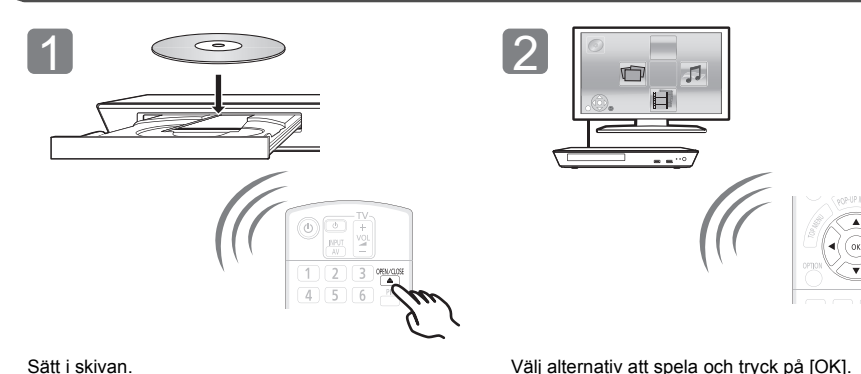

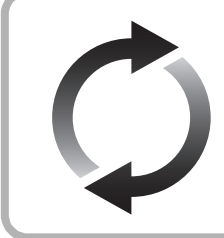

### **Uppgradering av fast programvara**

Panasonic förbättrar ständigt enhetens fasta programvara för att säkerställa att våra kunder får nytta av den senaste tekniken.

Panasonic rekommenderar att du uppdaterar din fasta programvara så snart du får ett meddelande om det.

Se bruksanvisningen för mer information (PDF-format).

Tack för inköpet av denna produkt.

Läs igenom de här anvisningarna noggrant innan du använder produkten och spara bruksanvisningen för framtida bruk.

# **Så här läser du bruksanvisningen**

**Mer detaljerade instruktioner om den här apparatens funktion finns i "Bruksanvisning (pdf-format)" på den bifogade cd-romskivan. Installera den på din dator för att läsa den.**

### ∫ **För Windows**

- 1 Slå på datorn och sätt i cd-romskivan med bruksanvisningen (medföljer).
- 2 Välj önskat språk och klicka sedan på [Bruksanvisning]-knappen.
- 3 Dubbelklicka på genvägsikonen för "BD793\_79EG Operating Instructions" på skrivbordet.

### **Om bruksanvisningen (pdf-format) inte går att öppna**

Du kommer att behöva Adobe Reader för att bläddra i eller skriva ut bruksanvisningen (pdf-format).

Sätt i cd-romskivan med bruksanvisningen (medföljer), klicka på [Adobe(R) Reader(R)] och följ sedan skärmens meddelanden för att installera.

(Kompatibelt operativsystem: Windows XP SP3/Windows 7/ Windows 8)

≥ Du kan ladda ner och installera en version av Adobe Reader som du kan använda med ditt operativsystem från följande webbsida.

http://get.adobe.com/reader/otherversions

### **För att avinstallera bruksanvisningen (pdf-format)**

Radera pdf-filen från "Program Files\Panasonic\DMP\"-mappen. ≥ Om innehållet i programfilsmappen inte kan visas, klickar du på [Show the contents of this folder] för att visa innehållet.

### ∫ **För Macintosh**

- 1 Slå på datorn och sätt i cd-romskivan med bruksanvisningen (medföljer).
- 2 Öppna mappen "Manual" i "VFF1169" och kopiera sedan pdf-filen med önskat språk i mappen.
- 3 Dubbelklicka på pdf-filen för att öppna den.

### $\Omega$

**Bruksanvisningen (pdf-format) kan inte visas på själva hemmanbion.**

# **Tillbehör**

Kontrollera de levererade tillbehören innan du använder den här enheten.<br>1 Fiärrkontrol

- **1 Fjärrkontroll**
- (N2QAYB000869)
- **2 Batterier till fjärrkontrollen**
- **1 Nätsladd**
- **1 CD-ROM**

### m

- ≥ De produktnummer som ges i den här bruksanvisningen gäller från januari 2013. Numren kan komma att ändras.
- ≥ Använd inte nätkabeln tillsammans med annan utrustning.
- ≥ **Att använda fjärrkontrollen**

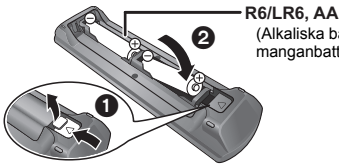

 (Alkaliska batterier eller manganbatterier)

– För in batteriet så att polerna  $(+)$  och  $-)$  matchar de för fiärrkontrollen.

Peka på fjärrkontrollens signalsensor på den här enheten.

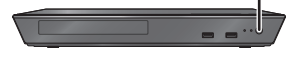

# **Försiktighetsföreskrifter**

### **VARNING**

#### **Enhet**

För att minska risken för brand, elstöt eller produktskada,

- ≥ Utsätt inte enheten för regn, fukt, droppar eller stänk.
- ≥ Placera inte några föremål med vätska, till exempel vaser, på enheten.
- ≥ Använd endast rekommenderade tillbehör.
- ≥ Avlägsna inte skyddslock.
- ≥ Försök inte att reparera själv. Kontakta kvalificerade fackmän för service.
- Låt inte metallföremål falla inuti enheten. ● Placera inga tunga föremål ovanpå.

### **Nätsladd**

För att minska risken för brand, elstöt eller produktskada,

- ≥ Kontrollera att spänningen motsvarar den som står tryckt på apparaten.
- ≥ Sätt i elkontakten helt i elnätet.
- ≥ Dra eller böj inte och placera inga tunga föremål på sladden.
- Hantera inte kontakten med fuktiga händer.
- ≥ Håll i själva kontakten när du ska lossa den ur elnätet.
- ≥ Använd inte stickkontakter eller eluttag som är skadade.

Strömkontakten är bortkopplingsanordning.

Installera enheten så att strömkontakten genast kan kopplas bort från vägguttaget.

### **FÖRSIKTIGHET**

#### **Enhet**

- ≥ Den här enheten använder laser. Användning av kontroller eller justeringar eller utförande av procedurer andra än de som specificeras i bruksanvisningen kan leda till exponering för farlig strålning.
- ≥ Ställ inga föremål med öppen låga, så som ett tänt stearinljus, ovanpå enheten.
- ≥ Den här enheten kan ta emot radiostörningar orsakade av mobiltelefoner under användning. Om sådana störningar uppstår, öka avståndet mellan enheten och mobiltelefonen.
- ≥ Denna enhet är avsedd för användning på platser med moderat klimat.

#### **Placering**

Placera den här enheten på en jämn yta.

För att minska risken för brand, elstöt eller produktskada,

- ≥ Installera eller placera den inte i en bokhylla, inbyggt skåp eller annat begränsat utrymme. Se till att luftcirkulationen är tillräcklig kring enheten.
- ≥ Se till att enhetens ventilationsöppningar inte är förtäppta av tidningar, bordsdukar, gardiner eller liknande föremål.
- Placera inte enheten på förstärkare eller utrustning som kan bli varm. Hettan kan skada enheten.
- Utsätt inte enheten för direkt sollius, hög temperatur eller fuktighet och alltför mycket vibrationer.

#### **Batterier**

Misshantering av batterierna kan orsaka att elektrolytvätska läcker ut och leda till brand.

- Fara för explosion förekommer, om batteriet placeras felaktigt. Byt endast ut mot den typ som tillverkaren rekommenderar.
- ≥ När du kasserar batterierna, kontakta lokala myndigheter eller din återförsäljare och fråga om rätt avfallsstation.
- Blanda inte gamla och nya batterier eller olika batterityper.
- Får inte värmas upp eller utsättas för lågor.
- ≥ Lämna inte batteriet (ierna) i en bil som står i direkt solljus någon längre tid med dörrar och fönster stängda.
- Får inte tas isär eller kortslutas.
- Ladda inte om alkaliska eller manganbatterier.
- ≥ Använd inte batterier vars skyddshölje har dragits av.

Ta ur batterierna om du inte tänker använda fjärrkontrollen på en längre tid. Förvara på sval och mörk plats.

### **Att slänga eller överlämna enheten**

Enheten kan spara användarens inställningsinformation. Om du kastar bort enheten som avfall eller överför den, ska du följa proceduren för att återställa alla inställningar till fabriksvärden så att användarens inställningar raderas. Se bruksanvisningen för mer information (PDF-format).

● Drifthistoriken kan registreras i denna apparats minne.

### **Information för användare om hopsamling och avfallshantering av gammalt material och använda batterier**

Dessa symboler på produkter, förpackningar och/ eller medföljande dokument betyder att man inte ska blanda elektriska och elektroniska produkter eller batterier med vanliga hushållssopor. För att gamla produkter och använda batterier ska hanteras och återvinnas på rätt sätt ska man ta dem till passande uppsamlingsställe i enlighet med nationella bestämmelser och direktiven 2002/96/EC och 2006/66/EC.

När du kasserar dessa produkter och batterier på rätt sätt hjälper du till att spara på värdefulla resurser och förebygga en potentiell negativ inverkan på människors hälsa och på miljön som annars skulle kunna uppstå p.g.a. otillbörlig avfallshantering.

För mer information om uppsamling och återvinning av gamla produkter och batterier, var god kontakta din kommun, din avfallshanterare eller det försäljningsställe där du köpte din artikel. Olämplig avfallshantering kan beläggas med straff i enlighet med nationella bestämmelser. **För affärsanvändare inom den Europeiska Unionen**

Om du vill kassera elektrisk eller elektronisk utrustning, var god kontakta din återförsäljare eller leverantör för ytterligare information.

### **[Information om avfallshantering i länder utanför den Europeiska unionen]**

Dessa symboler är endast giltiga inom den Europeiska Unionen. Om du vill kassera dessa föremål, var god kontakta dina lokala myndigheter eller din lokala återförsäljare och fråga efter rätt metod för avfallshantering.

### **Notering till batterisymbolen (nedtill, två symbolexempel):**

Denna symbol kan användas i kombination med en kemisk symbol. I detta fall iakttar den de krav som ställs upp i direktivet för den aktuella kemikalien.

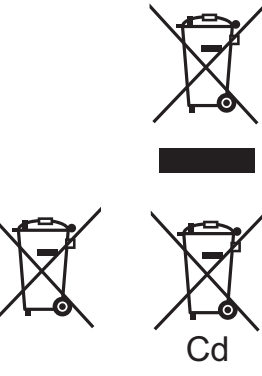

*Svenska*

# **Upphovsrätter och varumärken**

Den här produkten utnyttjar Cinavia-teknologi för att begränsa användningen av otillåtna kopior av vissa kommersiellt producerade filmer och videor och deras soundtrack. Se bruksanvisningen för mer information (PDF-format).

"AVCHD" är ett varumärke som tillhör Panasonic Corporation och Sony Corporation.

Java är ett registrerat varumärke som tillhör Oracle och/eller dess dotterbolag.

Tillverkad på licens från Dolby Laboratories. Dolby och den dubbla D-symbolen är varumärken som tillhör Dolby Laboratories.

Tillverkad under licens för US Patent Nr: 5,956,674; 5,974,380; 6,226,616; 6,487,535; 7,212,872; 7,333,929; 7,392,195; 7,272,567 & andra patent i USA och övriga världen som utfärdats och är under behandling. DTS-HD, Symbolen, & DTS-HD tillsammans med Symbolen är registrerade varumärken & DTS-HD Master Audio är ett varumärke som tillhör DTS, Inc. Produkten inkluderar programvara. © DTS, Inc. Ensamrätt.

HDMI, HDMI-logon och High-Definition Multimedia Interface är varumärken eller registrerade varumärken som tillhör HDMI Licensing LLC i USA och andra länder.

Denna produkt är licenserad under AVC och VC-1 patentportföljlicenser för personligt och icke-kommersiellt bruk av en konsument för att (i) koda video i överensstämmelse med AVC-standarden och VC-1-standarden ("AVC/VC-1-Video") och/ eller (ii) avkoda AVC/VC-1-video som kodats av en konsument för personligt och ickekommersiellt bruk och/eller anskaffats från en videoleverantör licenserad att leverera AVC/VC-1-video. Ingen licens beviljas eller underförstås för något annat syfte. Ytterligare information finns att hämta hos MPEG LA, LLC. Se http://www.mpegla.com.

MPEG Layer-3-ljudkodningsteknik med licens från Fraunhofer IIS och Thomson.

"DVD Logo" är ett varumärke som tillhör DVD Format/Logo Licensing Corporation.

"Wi-Fi", "Wi-Fi Protected Setup", "WPA" och "WPA2" är märken eller registrerade märken som tillhör Wi-Fi Alliance.

DLNA, the DLNA Logo and DLNA CERTIFIED are trademarks, service marks, or certification marks of the Digital Living Network **Alliance** 

Windows är ett varumärke eller registrerat varumärke för Microsoft Corporation i USA och andra länder.

Copyright 2004-2010 Verance Corporation. CinaviaTM är ett varumärke som tillhör Verance Corporation. Skyddas av US Patent 7,369,677, liksom av världsomfattande patent som utfärdats och som väntar på avgörande om patent under licens från Verance Corporation. Med ensamrätt.

Den här produkten har följande programvara inbyggd:

- (1) programvara som utvecklats separat av eller för Panasonic Corporation,
- (2) programvara som ägs av tredjepart med licensavtal till Panasonic Corporation,
- (3) programvara med licensavtal under GNU General Public License, Version 2.0 (GPL V2.0),
- (4) programvara med licensavtal under GNU LESSER General Public License, Version 2.1 (LGPL V2.1) och/eller,
- (5) programvara med öppen källkod annan än den med licensavtal under GPL V2.0 och/eller LGPL V2.1.

Programvara som kategoriseras som (3) - (5) distribueras i hopp om att den ska vara till nytta, men UTAN NÅGON GARANTI, utan ens en underförstådd garanti för SÄLJBARHET eller LÄMPLIGHET FÖR ETT VISST SYFTE. Se de detaljerade villkoren därom, som visas i Spelarinställningar-menyn.

Minst tre (3) år från det att denna produkt levererats, kommer Panasonic att till alla tredjeparter som kontaktar oss på nedanstående kontaktinformation ge, mot en avgift som inte är högre än kostnaden för att fysiskt utföra källkodsdistributionen, en fullständig maskinläslig kopia av motsvarande källkod som omfattas av GPL V2.0, LGPL V2.1 eller andra licenser där vi är skyldiga att göra det, såväl som respektive upphovsrättsmeddelande därom.

Kontaktinformation: oss-cd-request@gg.jp.panasonic.com

Källkoden och upphovsrättsmeddelandet finns också tillgängligt gratis på vår webbplats nedan.

http://panasonic.net/avc/oss/bdplayer/AWBPM13A.html

Adobe Flash Lite for Digital Home Software licensieras av Adobe Systems Incorporated eller dess dotterbolag.

För Adobe Flash Lite for Digital Home Software

- ("Flash-programvara"), bör du vara medveten om följande.
- (i) Du får inte distribuera och kopiera det här Flash-programmet till någon tredjepart,
- (ii) Du får inte modifiera Flash-programmet och skapa härledda arbeten av Flash,
- (iii)Du får inte dekompilera, bakåtkompilera, demontera och på andra sätt reducera Flash till ett läsbart format,
- (iv)Du får inte kräva några skadestånd, inklusive direkta, indirekta, särskilda, oförutsedda skador eller straffrättsliga ekonomiska påföljder, och följdskador som uppstår från eller i anslutning med Flash
- (v) Du godtar fullt att Flash-programmet tillhör Panasonic Corporation och/eller dess leverantörer eller licenstagare,
- (vi)Du godtar och bekräftar att du kanske inte kan komma åt innehållet om du inte har eller installerar senaste versionen av Flash.

David M. Gay's licens för dtoa och strtod

Författaren till det här programmet är David M. Gay.

Upphovsrätt (c) 1991, 2000, 2001 av Lucent Technologies.

Tillstånd att använda, kopiera, modifiera och distribuera det här programmet avgiftsfritt för vilket syfte som helst garanteras härmed, förutsatt att hela det här meddelandet ingår i alla kopior av alla program som är eller inkluderar en kopia eller modifiering av det här programmet och i alla kopior av hjälpdokumentationen till detta program.

DET HÄR PROGRAMMET ÖVERLÄMNAS "I BEFINTLIGT SKICK", UTAN NÅGON UTTRYCKT ELLER UNDERFÖRSTÅDD GARANTI. I SYNNERHET GÖR VARKEN FÖRFATTARE ELLER LUCENT NÅGRA UTFÄSTELSER ELLER GER GARANTI AV NÅGOT SLAG RÖRANDE DET HÄR PROGRAMMETS SÄLJBARHET ELLER LÄMPLIGHET FÖR VISST SYFTE.

#### "UNICODE, INC. LICENSAVTAL - DATAFILER OCH PROGRAMVARA

Unicode Data Files inkluderar alla datafiler under directory http:// www.unicode.org/Public/, http://www.unicode.org/reports/, och http://www.unicode.org/cldr/data/. Unicode Software inkluderar alla källkoder som pubblicerats i Unicode Standard eller under directory http://www.unicode.org/Public/, http://www.unicode.org/reports/ och http://www.unicode.org/cldr/data/.

MEDDELANDE TILL ANVÄNDAREN: Läs noga följande avtal. GENOM ATT LADDA NER, INSTALLERA, KOPIERA ELLER PÅ ANNAT SÄTT ANVÄNDA UNICODE INC.'S DATAFILER (""DATAFILER""), OCH/ELLER PROGRAMVARA (""PROGRAM""), ACCEPTERAR DU OTVETYDIGT OCH GODTAR ATT VARA BUNDEN AV ALLA AVTALETS VILLKOR. OM DU INTE ACCEPTERAR, SKA DU INTE LADDA NER INSTALLERA, KOPIERA, DISTRIBUERA ELLER ANVÄNDA DATAFILERNA ELLER PROGRAM.

#### MEDDELANDE OM UPPHOVSRÄTT OCH TILLSTÅND

Upphovsrätt (c) 1991-2009 Unicode, Inc. Med ensamrätt. Utges under Användningsvillkoren i http://www.unicode.org/copyright.html.

Tillstånd garanteras härmed avgiftsfritt, till alla personer som erhåller en kopia av Unicode datafiler och all associerad dokumentation (""Datafiler"") eller Unicode programvara och all associerad dokumentation (""Program"") att använda i Datafilerna eller Programmet utan restriktioner, inklusive utan begränsning av rättigheterna att använda, kopiera, modifiera, samordna, pubblicera, distribuera och/eller sälja kopior av Datafilerna eller Programmet, och att tillåta personer som försetts med Datafilerna eller Programmet att göra så, förutsatt att (a) ovannämnda meddelande(-n) om upphovsrätt och detta meddelande om tillstånd förekommer på alla kopior av Datafilerna eller Programmet, (b) både ovan nämnda meddelande (-n) om upphovsrätt och detta meddelande om tillstånd förekommer på den associerade dokumentationen, och (c) att det anges tydligt i varje modifierad Datafil eller i Programmet liksom i den dokumentation som associeras till Datafilen (-filerna) eller Programmet att data eller programvara har modifierats.

DATAFILERNA OCH PROGRAMMET ÖVERLÄMNAS ""I BEFINTLIGT SKICK"", UTAN GARANTI AV NÅGOT SLAG, VARKEN UTTRYCKT ELLER UNDERFÖRSTÅDD, INKLUSIVE MEN INTE BEGRÄNSAT TILL GARANTIER OM SÄLJBARHET, LÄMPLIGHET FÖR ETT VISST SYFTE OCH ICKE-INTRÅNG AV TREDJEPARTERS RÄTTIGHETER. UNDER INGA OMSTÄNDIGHETER SKALL UPPHOVSRÄTTENS INNEHAVARE SOM OMFATTAS AV DETTA MEDDELANDE VARA ANSVARIGA FÖR NÅGOT KRAV PÅ SKADESTÅND, ELLER NÅGON SÄRSKILD INDIREKT ELLER FÖLJDSKADA, ELLER SKADOR SOM UPPKOMMIT GENOM FÖRLUST AV ANVÄNDNING, DATA ELLER INTÄKTER, ANTINGEN DET GÄLLER INOM ETT AVTAL, GENOM FÖRSUMMELSE ELLER ANNAN SKADEGÖRANDE HANDLING, SOM UPPSTÅTT UR ELLER I ANSLUTNING TILL ANVÄNDNING ELLER UTFÖRANDE AV DATAFILERNA ELLER PROGRAMMET.

Förutom vad som omfattas av detta meddelande, skall upphovsrättsinnehavarens namn inte användas i reklam eller på annat sätt för att främja försäljningen, användningen eller annat samröre med dessa Datafiler eller detta Program utan föregående skriftligt tillstånd från upphovsrättsinnehavaren.

#### (1) MS/WMA

Denna produkt skyddas av vissa rättigheter till immateriella tillgångar som Microsoft Corporation och tredje part innehar. Utan särskilt tillstånd från Microsoft eller ett av Microsoft auktoriserat relaterat företag, dotterbolag eller tredje part, är det förbjudet att använda eller föra sådan teknologi vidare utanför denna produkt.

(2) MS/PlayReady/Slutlig produktmärkning Den här produkten innehåller teknik som skyddas av vissa immateriella rättigheter tillhörande Microsoft. Användning eller distribution av den här tekniken utanför denna produkt är förbjuden utan lämplig licens (licenser) från Microsoft.

(3) MS/PlayReady/Meddelande för slutanvändare<br>Ägarna till innehållet använder Microsoft PlayReady™ innehållsskyddsteknik för att skydda sina immateriella rättigheter inklusive innehåll med upphovsrätt. Denna utrustning använder PlayReady-teknik för åtkomst av PlayReady-skyddat innehåll och/ eller WMDRM-skyddat innehåll. Om utrustningen misslyckas med att på rätt sätt upprätthålla restriktionerna för innehållsanvändningen, kan ägarna till innehållet upphäva

utrustningens möjlighet Microsoft att använda PlayReady-skyddat innehåll. Detta upphävande ska inte påverka oskyddat innehåll eller innehåll som skyddas av annan innehållsskyddsteknik. Ägarna till innehållet kan kräva att du uppgraderar PlayReady för att få tillgång till deras innehåll. Om du avböjer en uppgradering kommer du inte att ha tillgång till innehållet som kräver uppgraderingen.

(4) FLAC, WPA Supplicant Programvarulicenserna visas när "Programlicens" valts i installationsmenyn.\*

\* [HOME] > "Inställningar" > "Spelarinställningar" > "Systeminställn." > "Systeminformation"

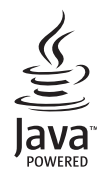

# <span id="page-37-0"></span>*Guiden Hurtig start*

# **TRIN 1 : Tilslutning til et fjernsyn**

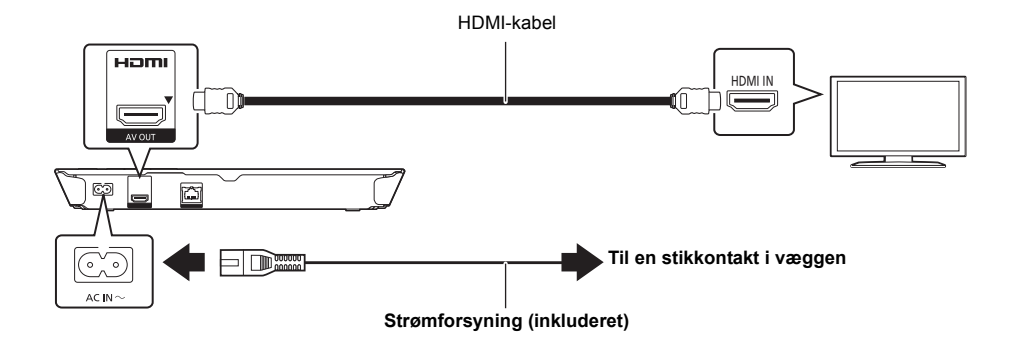

# **TRIN 2 : Oprettelse af forbindelse til et netværk**

### ∫ **Trådløs LAN-forbindelse**

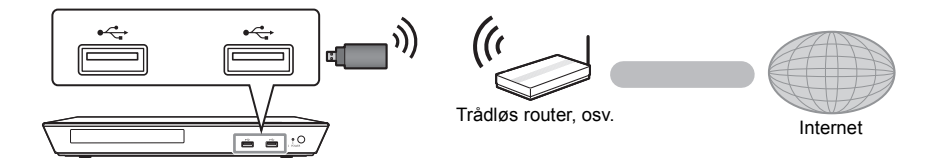

Forbind den trådløse LAN-adapter DY-WL5 (ekstraudstyr) for trådløs kapacitet. **Kun DY-WL5 kan bruges.** Læs betjeningsvejledningen til DY-WL5 grundigt.

### ∫ **Tilslutning af LAN-kabel**

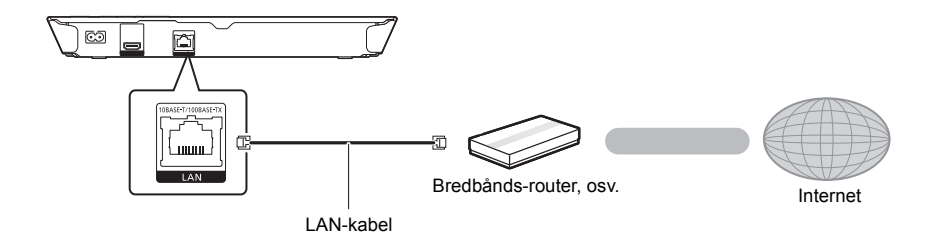

Brug kategori 5 eller højere, lige LAN-kabler (STP) for tilslutning til perifere enheder.

# **TRIN 3 : Indstilling**

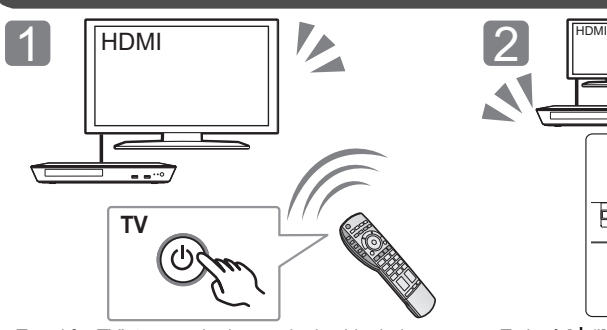

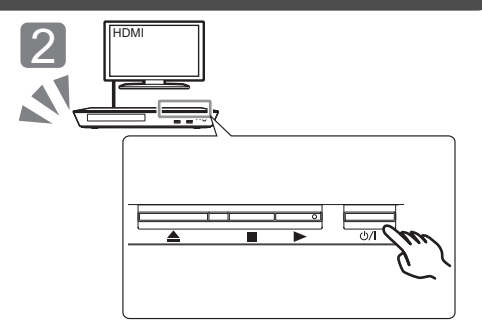

Tænd for TV'et, og vælg den ønskede videoindgang. Tryk på [U/I]\*. Følg anvisningerne på skærmen for at fortsætte med indstillingerne.

 $\sqrt{2}$ 

O  $\Box$ 

\* **Standby/Tænd afbryder (**Í/I**)** Tryk for at tænde/slukke for apparatet. Der bruges en smule strøm når apparatet står i standby.

# **TRIN 4 : Afspilning af en disk**

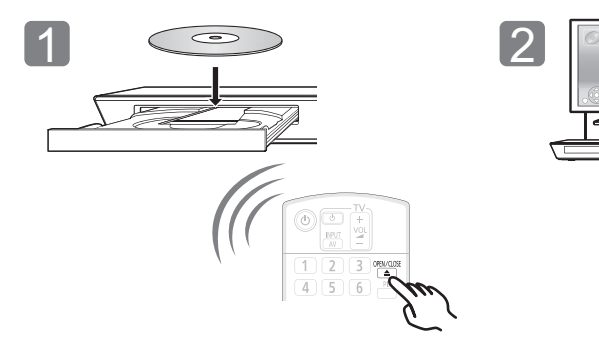

Isæt disken. Vælg det element, der skal afspilles, og tryk på [OK].

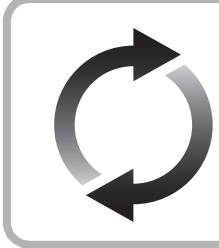

### **Firmware-opdatering**

Panasonic forbedrer løbende enhedens firmware for at sikre, at vores kunder altid kan få glæde af den sidstenye teknologi.

Panasonic anbefaler, at du opdaterer firmwaren, så snart du får meddelelse herom. Se betjeningsvejledningen (PDF-format) for yderligere oplysninger.

Tak, fordi du har købt dette produkt.

Læs venligst disse instruktioner omhyggeligt igennem. før du anvender dette produkt, og gem vejledningen til fremtidig brug.

# **Sådan læses betjeningsvejledningen**

**Yderligere oplysninger om betjeningen af dette apparat angivet i "Betjeningsvejledning (PDF-format)" på den medfølgende CD-ROM. Installér den på din PC for at læse den.**

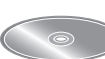

### ∫ **Til Windows**

- 1 Tænd pc'en og isæt cd-rommen med betjeningsvejledningen (medfølgende).
- 2 Vælg det ønskede sprog, og klik på [Betjeningsvejledning] for at udføre installationen.
- 3 Dobbeltklik på genvejsikonet "BD793\_79EG Operating Instructions" på skrivebordet.

### **Når betjeningsvejledningen (PDF-format) ikke vil åbne**

Du har brug for at installere Adobe Reader for at gennemse eller udskrive betjeningsvejledningen (PDF-format).

IIsæt cd-rommen med betjeningsvejledningen (medfølgende), klik på [Adobe(R) Reader(R)], og følg derefter meddelelserne på skærmen for at udføre installationen.

(Kompatibelt operativsystem, Windows XP SP3/Windows 7/ Windows 8)

≥ Du kan downloade og installere en version af Adobe Reader, som du kan bruge sammen med dit operativsystem, fra følgende websted.

http://get.adobe.com/reader/otherversions

### **Sådan afinstalleres betjeningsvejledningen (PDF-format)**

Slet PDF-filen fra mappen "Program Files\Panasonic\DMP\"

≥ Når indholdet i mappen Programfiler ikke kan vises, skal du klikke på [Show the contents of this folder] for at få dem vist.

### ∫ **Til Macintosh**

- 1 Tænd pc'en og isæt cd-rommen med betjeningsvejledningen (medfølgende).
- 2 Åbn mappen "Manual" i "VFF1169", og kopiér derefter PDF-filen med det ønskede sprog i mappen.
- 3 Dobbeltklik på PDF-filen for at åbne den.

### $\Omega$

**Betjeningsvejledningen (PDF-format) kan ikke afspilles på selve hjemmebiografen.**

# **Tilbehør**

Undersøg det medfølgende tilbehør før brug af dette apparat.

- **1 Fjernbetjening**
- (N2QAYB000869)
- **2 Batterier til fjernbetjeningen**
- **1 Netledning**
- **1 CD-ROM**

### m

- Korrekte produktnumre angivet i denne betjeningsvejledning gælder fra og med januar 2013. Ændringer kan ske.
- ≥ Brug ikke AC-strømforsyningskabel med andet udstyr.
- ≥ **Brug af fjernbetjeningen**

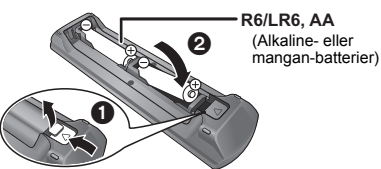

– Indsæt, så polerne  $(+)$  og  $-)$  passer sammen med polerne i fjernbetjeningen.

Peg den mod fjernbetjeningens signalsensor på dette apparat.

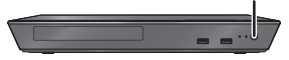

# **Forsigtighedsregler**

### **ADVARSEL**

#### **Apparat**

For at mindske risikoen for brand, elektrisk stød eller produktskade,

- ≥ Dette apparat må ikke udsættes for regn, fugt, dryp eller sprøjt.
- Genstande, der indeholder væsker, såsom vaser, må ikke
- placeres oven på apparatet. ≥ Brug kun anbefalet tilbehør.
- Dæksler må ikke fjernes.
- ≥ Du må ikke selv reparere dette apparat. Vedligeholdelse må udelukkende udføres af kvalificerede teknikere.
- Pas på, at der ikke falder metalgenstande ned i apparatet.
- Anbring ikke tunge genstande på dette apparat.

### **Strømforsyningsledning (vekselstrøm)**

For at mindske risikoen for brand, elektrisk stød eller produktskade,

- ≥ Sørg for, at strømforsyningsspændingen svarer til den spænding, der er angivet på apparatet.
- ≥ Indsæt stikproppen helt ind i stikdåsen eller elkontakten.
- Lad være med at bøje eller trække i ledningen eller stille tunge
- genstande på den. ≥ Rør ikke stikket med våde hænder.
- ≥ Hold fast på stikproppen, når du trækker ledningen ud.
- Brug aldrig en ødelagt stikprop eller stikdåse.

Strømstikket anvendes til at afbryde enheden med. Installer denne enhed så strømstikket øjeblikkeligt kan tages ud af stikkontakten.

### **ADVARSEL**

#### **Apparat**

- .<br>■ Dette apparat anvender laser. Brug af betjeningsknapper eller reguleringer eller fremgangsmåder, udover de i denne brugervejledning angivne, kan medføre fare for bestråling.
- ≥ Kilder til åben ild, såsom tændte stearinlys, må ikke anbringes oven på enheden.
- ≥ Dette apparat kan modtage radiointerferens under brug pga. af tændte mobiltelefoner. Hvis der forekommer interferens, skal du øge afstanden mellem dette apparat og mobiltelefonen.
- ≥ Denne enhed er beregnet til brug i moderate temperaturer.

#### **Placering**

Anbring dette apparat på en plan, vandret overflade.

For at mindske risikoen for brand, elektrisk stød eller produktskade,

- ≥ Dette apparat må ikke installeres eller anbringes i en reol, et indbygget skab eller et andet aflukket område. Sørg for god ventilation til apparatet.
- ≥ Ventilationshullerne må ikke tilstoppes med aviser, duge,
- gardiner og lignende genstande. ≥ Anbring ikke apparatet oven på en forstærker/receiver eller udstyr, som kan blive varmt. Varmen kan bevirke, at apparatet lider skade.
- Dette apparat må ikke udsættes for direkte sollys, høje temperaturer, høj luftfugtighed eller kraftige vibrationer.

#### **Batterier**

En forkert håndtering af batterier kan forårsage lækage fra elektrolyten, og dette kan udløse en brand.

- Fare for eksplosion, hvis batteriet ikke udskiftes korrekt. Udskift kun med den type, der anbefales af fabrikanten.
- Kontakt de lokale myndigheder eller din forhandler for at spørge om den korrekte bortskaffelsesmetode for batterierne.
- ≥ Brug ikke gamle og nye batterier eller forskellige slags på samme tid.
- Udsæt dem ikke for varme eller direkte ild.
- Batteriet eller batterierne må ikke udsættes for direkte sollys i en bil i en længere periode, hvor døre eller vinduer er lukket.
- Skil dem ikke ad, og lad være med at kortslutte dem.
- Alkalin- eller manganbatterier må ikke genoplades.
- Brug ikke batterier, hvis beklædning er taget af.

Fjern batterierne, hvis fjernbetjeningen ikke skal anvendes i længere tid. Opbevar batterierne køligt og mørkt.

### **Ved bortskaffelse eller overdragelse af dette apparat**

Enheden kan fortsat indeholde brugerindstillingerne. Hvis du skiller dig af med denne enhed ved afhændelse eller overdragelse, følg da proceduren for gendannelse af alle fabriksindstillingerne for at slette brugerindstillingerne. Se betjeningsvejledningen (PDF-format) for yderligere oplysninger.

≥ Dine betjeningsprocedurer kan være optaget i denne enheds hukommelse.

### **Brugerinformation om indsamling og bortskaffelsse af elektronikskrot og brugte batterier**

Disse symboler på produkter, emballage og/eller ledsagedokumenter betyder, at brugte elektriske og elektroniske produkter og batterier ikke må smides ud som almindeligt husholdningsaffald. Sådanne gamle produkter og batterier skal indleveres til behandling, genvinding resp. recycling i henhold til gældende nationale bestemmelser samt direktiverne 2002/96/EF og 2006/66/EF.

Ved at bortskaffe sådanne produkter og batterier på korrekt vis hjælper du med til at beskytte værdifulde ressourcer og imødegå de negative påvirkninger af det menneskelige helbred og miljøet, som vil kunne være følgen af usagkyndig affaldsbehandling.

Ønsker du mere udførlig information om indsamling og recycling af gamle produkter og batterier, kan du henvende dig til din kommune, deponeringsselskabet eller stedet, hvor du har købt produkterne.

Usagkyndig bortskaffelse af elektronikskrot og batterier kan eventuelt udløse bødeforlæg.

### **For kommercielle brugere i Den Europæiske Union**

Når du ønsker at kassere elektriske eller elektroniske apparater, bedes du henvende dig til din forhandler eller leverandør for nærmere information.

### **[Information om bortskaffelse i lande uden for Den Europæiske Union]**

Disse symboler gælder kun inden for Den Europæiske Union. Ønsker du at kassere sådanne produkter, bedes du forhøre dig hos din forhandler eller kommune med henblik på en hensigtsmæssig bortskaffelse.

### **Information om batterisymbol (to eksempler nedenfor):**

Dette symbol kan optræde sammen med et kemisk symbol. I så fald opfylder det kravene for det direktiv, som er blevet fastlagt for det pågældende kemikalie.

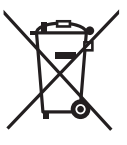

**Cd** 

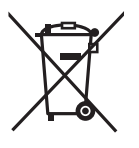

*Dansk*

# **Ophavsret og varemærker**

Dette produkt anvender Cinavia-teknologi for at begrænse brugen af uautoriserede kopier af visse kommercielt fremstillede film og videoer og deres soundtracks. Se betjeningsvejledningen (PDF-format) for yderligere oplysninger.

"AVCHD" er et varemærke af Panasonic Corporation og Sony Corporation.

Java er et registreret varemærke tilhørende Oracle og/eller dets associerede selskaber.

Fremstillet under licens fra Dolby Laboratories. Dolby og det dobbelte D-symbol er varemærker tilhørende Dolby Laboratories.

Fremstillet under licens i henhold til US-patenter: 5,956,674; 5,974,380; 6,226,616; 6,487,535; 7,212,872; 7,333,929; 7,392,195; 7,272,567 og andre US-patenter eller patenter fra andre lande, som er udstedt eller afventer godkendelse. DTS-HD, symbolet samt DTS-HD og symbolet sammen er registrerede varemærker, og DTS-HD Master Audio er varemærke tilhørende DTS, Inc. Produktet omfatter software. © DTS, Inc. Alle rettigheder forbeholdes.

HDMI, HDMI-logoet og High-Definition Multimedia Interface er varemærker eller registrerede varemærker tilhørende HDMI Licensing LLC i USA og i andre lande.

Der er brugerlicens på dette produkt under

AVC-patentportfoliolicensen og VC-1 patentportfoliolicensen til en forbrugers personlige og ikke-kommercielle brug til at (i) kode video i overensstemmelse med AVC-standarden og VC-1 standarden ("AVC/VC-1 Video") og/eller (ii) afkode AVC/VC-1 video, som har været kodet af en forbruger som en personlig og ikke-kommerciel aktivitet og/eller som er købt hos en videoleverandør der har licens til at levere AVC/VC-1 video. Der ydes ikke eller er ikke underforstået nogen licens der dækker noget andet brugsformål. Yderligere information kan indhentes hos MPEG LA, LLC.

Se http://www.mpegla.com.

MPEG Layer-3 lydkodningsteknologi er givet i licens fra Fraunhofer IIS og Thomson.

"DVD Logo" er et varemærke for DVD Format/Logo Licensing Corporation.

"Wi-Fi", "Wi-Fi Protected Setup", "WPA" og "WPA2" er varemærker eller registrerede varemærker tilhørende Wi-Fi Alliance.

DLNA, the DLNA Logo and DLNA CERTIFIED are trademarks, service marks, or certification marks of the Digital Living Network Alliance.

Windows er et varemærke eller registreret varemærke tilhørende Microsoft Corporation i USA og i andre lande.

Copyright 2004-2010 Verance Corporation. CinaviaTM er et varemærke tilhørende Verance Corporation. Beskyttet af U.S. Patent 7.369.677 og verdensomfattende patenter, der enten er udstedt eller under behandling, under licens af Verance Corporation. Alle rettigheder forbeholdes.

Dette produkt indeholder følgende software:

- (1) softwaren er udviklet selvstændigt af eller for Panasonic Corporation,
- (2) software, som tilhører tredjemand og er givet i licens til Panasonic Corporation,
- (3) softwaren er givet i licens i henhold til GNU General Public License, Version 2.0 (GPL V2.0),
- (4) softwaren er givet i licens i henhold til GNU LESSER General Public License, Version 2.1 (LGPL V2.1) og/eller,
- (5) anden open source-software end software givet i licens i henhold til GPL V2.0 og/eller LGPL V2.1.

Den software, der kategoriseres som (3) - (5), distribueres i håb om, at den må være nyttig, men UDEN GARANTI HERFOR, heller ikke med den stiltiende garanti for SALGBARHED eller EGNETHED TIL ET BESTEMT FORMÅL. Der henvises til de detaljerede vilkår og betingelser som angivet i menuen Player Settings.

I mindst tre (3) år fra levering af dette produkt vil Panasonic give enhver tredjemand, som måtte kontakte os gennem nedenstående kontaktoplysninger og mod betaling af et gebyr, som ikke overstiger vores omkostninger for den fysiske distribution af kildekode, en komplet tilsvarende kildekode i maskinlæsbar form i henhold til GPL V2.0, LGPL V2.1 eller andre licenser med en forpligtelse og den relevante meddelelse om ophavsret herom.

Kontaktoplysninger: oss-cd-request@gg.jp.panasonic.com Kildekoden og meddelelsen om ophavsret er også tilgængelig helt gratis på nedenstående websted.

http://panasonic.net/avc/oss/bdplayer/AWBPM13A.html

Adobe Flash Lite for Digital Home Software med licens fra Adobe Systems Incorporated eller dets associerede selskaber.

For Adobe Flash Lite for Digital Home Software ("Flash Software") vær opmærksom på følgende.

- (i) Du har ikke tilladelse til at sælge og kopiere denne Flash Software til nogen tredjepart,
- (ii) Du har ikke tilladelse til at ændre Flash Softwaren og skabe afledte udgaver af Flash Softwaren,
- (iii)Du har ikke tilladelse til at dekompilere, reverse engineer, disassemble eller på anden måde reducere Flash Softwaren til en mere for mennesker forståelig form,
- (iv)Du har ikke tilladelse til at kræve godtgørelse for eventuelle skader, herunder direkte, indirekte, særlige, tilfældige, strafmæssige og følgeskader opstået af eller i forbindelse med Flash Softwaren,
- (v) Du accepterer fuldt og helt, at ejerskabet til Flash Softwaren er Panasonic Corporation og/eller deres leverandører eller licenshavere,
- (vi)Du accepterer og anerkender, at det er muligt, at du ikke kan tilgå indholdet med mindre du ikke henter og installerer den seneste udgave af Flash Softwaren.

David M. Gays dtoa og strtod licens

Forfatteren til denne software er David M. Gay.

Ophavsret (c) 1991, 2000, 2001 af Lucent Technologies.

Tilladelse til at anvende, kopiere,ændre og distribuere denne software til ethvert formål uden beregning gives herved, forudsat at hele denne meddelelse inkluderes på alle kopier af softwaren, der er eller inkluderer en kopi eller modifikation af nærværende software i alle kopier af den understøttende dokumentation for en sådan software.

DENNE SOFTWARE LEVERES "SOM DEN ER" UDEN UDTRYKKELIG ELLER UNDERFORSTÅET GARANTI. ISÆR AFGIVER HVERKEN FORFATTEREN ELLER LUCENT NOGEN ERKLÆRING ELLER GARANTI AF NOGEN ART VEDRØRENDE SALGBARHED AF DENNE SOFTWARE ELLER EGNETHED TIL NOGET BESTEMT FORMÅL.

"UNICODE, INC. LICENSENSAFTALE - DATAFILER OG **SOFTWARE** 

Unicode Datafiler inkluderer alle datafiler i biblioteket http://www.unicode.org/Public/,

http://www.unicode.org/reports/,

og http://www.unicode.org/cldr/data/.

Unicode Software inkluderer enhver kildekode udgivet i Unicode

Standarden eller under biblioteket

http://www.unicode.org/Public/,

http://www.unicode.org/reports/ og

http://www.unicode.org/cldr/data/.

MEDDELELSE TIL BRUGER: Læs omhyggeligt følgende juridiske aftale. VED AT DOWNLOADE, INSTALLERE, KOPIERE ELLER PÅ ANDEN MÅDE ANVENDE UNICODE INC.'S DATAFILER (""DATA FILES"") OG/ELLER SOFTWARE (""SOFTWARE""), ACCEPTERER DU UTVETYDIGT AT VÆRE BUNDET TIL ALLE VILKÅR OG BETINGELSER FOR DENNE AFTALE. HVIS DU IKKE ACCEPTERER MÅ DU IKKE DOWNLOADE, INSTALLERE, KOPIERE, DISTRIBUERE ELLER ANVENDE DATAFILERNE ELLER SOFTWAREN.

OPHAVSRET OG TILLADELSESBEMÆRKNING

Ophavsret (c) 1991-2009 Unicode, Inc. Alle rettigheder forbeholdes. Distribueret under betingelserne for brug i henhold til http://www.unicode.org/copyright.html.

Der gives herved tilladelse til, gratis, til enhver person, der får en kopi af Unicode Datafilerne og enhver tilhørende dokumentation (""Data Files"") eller Unicode Softwaren med tilhørende dokumentation (""Software"") at arbejde med Datafilerne eller Softwaren uden begrænsning, inklusiv uden begrænsning rettighederne til at anvende, kopiere, ændre, flette, udgive, distribuere og/eller sælge kopier af Datafilerne eller Softwaren og give tilladelse til personer for hvem datafilerne er egnet, forudsat at (a) ovenstående meddelelse om ophavsret og denne tilladelse fremgår af alle kopier på Datafilerne eller Softwaren (b) både ovennævnte meddelelse om ophavsret og denne tilladelse fremgår af den tilhørende dokumentation og (c) det tydeligt fremgår af hver ændring i Datafilerne eller i Softwaren såvel som i den dokumentation, der er forbundet med Datafilerne eller Softwaren, at dataene er ændret.

DATAFILERNE OG SOFTWAREN LEVERES ""SOM DEN ER"" UDEN GARANTI AF NOGEN ART, UDTRYKT ELLER UNDERFORSTÅET, INKLUSIV MEN IKKE BEGRÆNSET TIL ANSVAR FOR SALGBARHED, EGNETHED TIL ET BESTEMT FORMÅL OG KRÆNKELSE AF TREDJEPARTERS RETTIGHEDER. OPHAVSRETTIGHEDSINDEHAVER ELLER EJERE INKLUDERET I DENNE MEDDELELSE ER UNDER INGEN OMSTÆNDIGHEDER ANSVARLIGE FOR KRAV ELLER NOGEN DIREKTE ELLER INDIREKTE FØLGESKADER ELLER NOGEN SKADER SOM FØLGE AF TAB I FORBINDELSE MED ANVENDELSE, DATA ELLER INDTÆGT, HVERKEN I HANDLING ELLER I FORBINDELSE MED ANVENDELSE ELLER BRUG AF DATAFILER ELLER SOFTWARE.

Med mindre det er indeholdt i denne meddelelse, skal navnet på rettighedsindehaveren ikke anvendes i forbindelse med reklamer eller på anden måde fremme noget salg, anvendelse eller andre transaktioner i disse Datafiler eller Software uden forudgående skriftlig tilladelse fra rettighedsindehaveren."

#### (1) MS/WMA

Dette produkt er beskyttet af visse intellektuelle rettigheder tilhørende Microsoft Corporation og tredjeparter. Anvendelse eller distribution af en sådan teknologi udover dette produkt er forbudt uden licens fra Microsoft eller et autoriseret Microsoft-datterselskab eller tredjeparter.

(2) MS/PlayReady/Endelig produktmærkning Dette produkt indeholder teknologi, som er underlagt visse immaterialrettigheder for Microsoft. Brugen eller distributionen af denne teknologi uden for produktet er ikke tilladt uden relevant eller relevante licenser fra Microsoft.

(3) MS/PlayReady/Meddelelser til slutbrugere Indholdsejere bruger Microsoft PlayReady indholdsadgangsteknologi for at beskytte deres immaterialrettigheder, herunder copyright-indhold. Denne enhed anvender PlayReady-teknologi for at få adgang til PlayReady-beskyttet indhold og/eller WMDRM-beskyttet indhold. Hvis enheden ikke opfylder begrænsninger korrekt, hvad angår brug af indhold, kan indholdsejerne kræve, at Microsoft tilbagekalder enhedens ret til at bruge PlayReady-beskyttet indhold. Tilbagekaldelsen bør ikke påvirke ikke-beskyttet indhold eller indhold, der er beskyttet af andre indholdsadgangsteknologier. Indholdsejere kan kræve, at du opgraderer PlayReady for at få adgang til deres indhold. Hvis du afviser en sådan opdatering, kan du ikke få adgang til indhold, som kræver opdateringen.

(4) FLAC, WPA Supplicant

Softwarelicenserne vises, når "Software Licence" i indstillingsmenuen vælges.\*

\* [HOME] > "Setup" > "Player Settings" > "System" > "System Information"

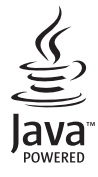

# <span id="page-43-0"></span>*Stručná uživatelská příručka*

# **1. KROK : Připojení k TV**

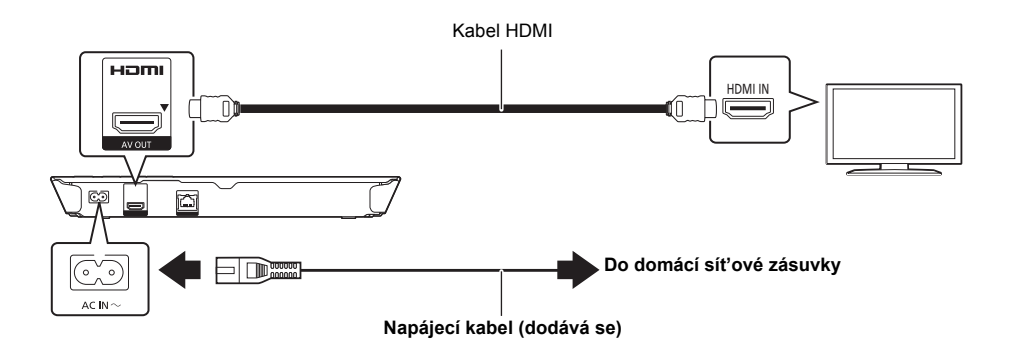

# **2. KROK : Připojení k síti**

### ∫ **Bezdrátové připojení k síti**

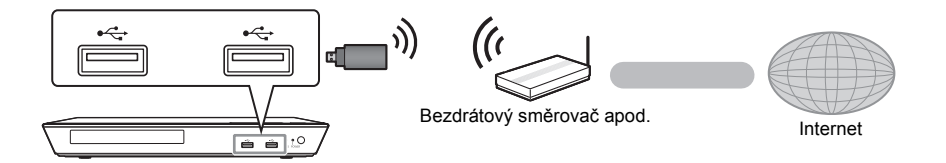

U bezdrátového připojení připojte bezdrátový síťový adaptér DY-WL5 (volitelné příslušenství). **Lze použít pouze typ DY-WL5.** Před použitím DY-WL5 si důkladně přečtěte návod k použití.

### ∫ **Připojení prostřednictvím síťového kabelu**

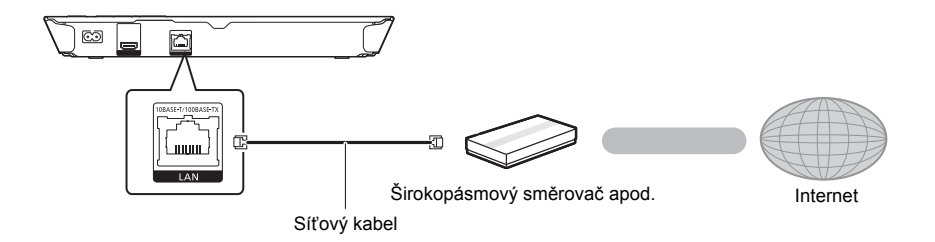

K připojení periferních zařízení použijte přímé síťové kabely (STP) kategorie 5 nebo vyšší.

# **3. KROK : Nastavení**

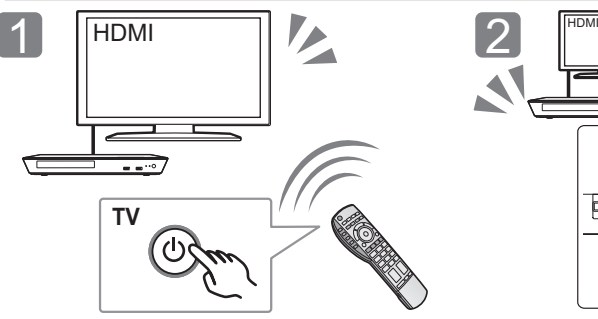

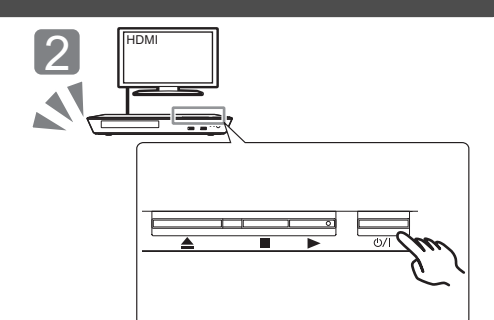

Zapněte televizor a zvolte na televizoru vhodný vstup videa.

### Stiskněte  $[(1)/1]^*$ . Při nastavování postupujte podle pokynů zobrazovaných na displeji.

\* **Tlačítko pohotovostního režimu/zapnutí (**Í/I**)** Stisknutím přepnete jednotku z režimu zapnuto do pohotovostního režimu standby a obráceně. V režimu standby jednotka stále spotřebovává malé množství energie.

# **4. KROK : Přehrávání disku**

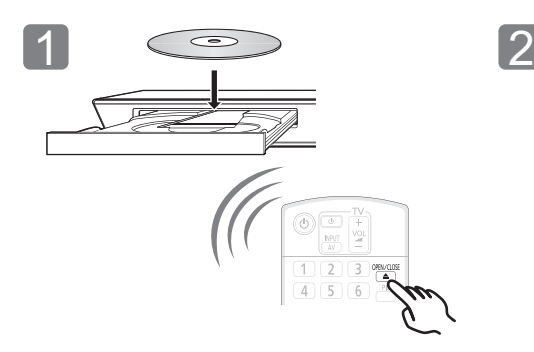

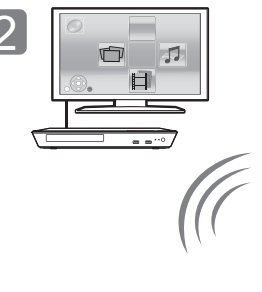

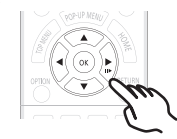

Vložte disk. Vyberte položku, kterou chcete přehrát, a stiskněte [OK].

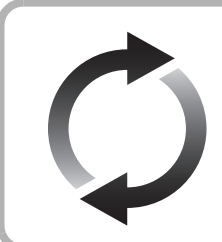

### **Aktualizace firmwaru**

Společnost Panasonic neustále vylepšuje firmware jednotky a zajišťuje, že naši zákazníci využívají nejnovější technologie. Společnost Panasonic doporučuje aktualizovat váš firmware jakmile budete upozorněni

na aktualizaci.

Podrobnější informace najdete v návodu (ve formátu PDF).

Děkujeme Vám za zakoupení tohoto výrobku. Před použitím tohoto produktu si pečlivě přečtěte tyto pokyny a celý návod si uložte pro pozdější použití.

# **Přečtení návodu k použití**

#### **Podrobnější informace o činnosti tohoto zařízení jsou uvedeny v "Návod k obsluze (ve formátu PDF)" na dodaném CD-ROM. Nainstalujte jej na PC a přečtěte si jej.**

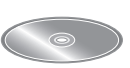

### ∫ **Pro Windows**

- 1 Zapněte PC a vložte CD-ROM s návodem k použití (dodaný).
- 2 Zvolte požadovaný jazyk a zahajte instalaci kliknutím na [Návod k obsluze].
- 3 Dvakrát klikněte na ikonu spojení "BD793\_79EG Operating Instructions" na ploše.

#### **Když nedochází k otevření návodu k použití (ve formátu PDF)** K prohlížení nebo tisku Návodu (ve formátu PDF) budete

potřebovat Adobe Reader.

Vložte CD-ROM (dodané), na kterém se nachází návod, klikněte na [Adobe(R) Reader(R)] a při instalaci postupujte podle pokynů zobrazených na displeji.

(Kompatibilní OS: Windows XP SP3/Windows 7/Windows 8)

≥ Můžete si stáhnout a nainstalovat verzi programu Adobe Reader pro váš operační systém z následující internetové stránky.

http://get.adobe.com/reader/otherversions

#### **Odinstalování návodu k použití (ve formátu PDF)** Vymažte soubor PDF z adresáře

"Program Files\Panasonic\DMP\"

≥ Když nelze zobrazit obsah adresáře Program Files, zobrazte jej kliknutím na [Show the contents of this folder].

### ∫ **Pro Macintosh**

- 1 Zapněte PC a vložte CD-ROM s návodem k použití (dodaný).
- 2 Otevřete adresář "Manual" v "VFF1169" a poté do něj zkopírujte soubor PDF s požadovaným jazykem.
- 3 Otevřete soubor PDF tak, že na něj dvakrát kliknete.

#### m

**Návod k použití (ve formátu PDF) nemůže být přehráván na samotném přehrávači.**

# **Příslušenství**

Před použitím tohoto zařízení zkontrolujte dodané příslušenství.

- **1 Dálkový ovladač**
- (N2QAYB000869)
- **2 Baterie pro dálkové ovládání**
- **1 Síťová šňůra**
- **1 CD-ROM**

m

- ≥ Čísla výrobku uvedená v tomto návodu představují správná čísla výrobku z ledna 2013. Mohou být předmětem změny.
- ≥ Nepoužívejte dodaný napájecí kabel zařízení na jiných zařízeních.
- ≥ **Použití dálkového ovládání**

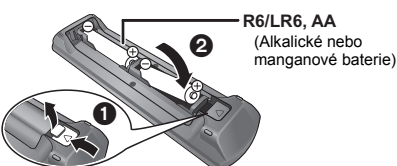

Vložte je tak, aby póly  $(+)$  a  $-)$  odpovídaly značkám v dálkovém ovladači.

Nasměrujte jej na snímač signálu dálkového ovládání na tomto zařízení.

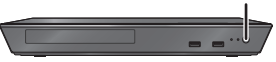

# **Opatření**

### **VAROVÁNÍ**

### **Zařízení**

Za účelem snížení rizika požáru, zásahu elektrickým proudem nebo poškození výrobku,

- ≥ Chraňte zařízení před deštěm, vlhkostí, kapající a stříkající vodou.
- Nepokládejte na zařízení předměty naplněné tekutinou, např. vázy.
- ≥ Používejte pouze doporučené příslušenství.
- Nesundávejte kryty.
- ≥ Neopravujte sami zařízení opravy přenechejte kvalifikovaným pracovníkům servisu.
- ≥ Dejte pozor, aby se do zařízení nedostaly kovové předměty.
- Nepokládejte na zařízení těžké předměty.

#### **Síťová šňůra**

Za účelem snížení rizika požáru, zásahu elektrickým proudem nebo poškození výrobku,

- ≥ Ujistěte se, že napájecí napětí odpovídá napětí uvedenému na zařízení.
- ≥ Dobře zasuňte zástrčku do zásuvky.
- ≥ Neohýbejte kabel, netahejte za něj a nepokládejte na něj těžké předměty.
- ≥ Nesahejte na zástrčku mokrýma rukama.
- ≥ Při vypojování zástrčky ji držte za plastové tělo.
- ≥ Nepoužívejte poškozenou zástrčku či zásuvku.

Rozpojovacím zařízením je síťová zásuvka.

Nainstalujte toto zařízení tak, aby bylo možno síťovou zásuvku okamžitě odpojit ze sítě.

### **UPOZORNĚNÍ**

#### **Zařízení**

- ≥ Toto zařízení používá laser. Ovládání, nastavení nebo provádění úkonů jiných, než jsou popsány v této příručce, může vést ke vzniku nebezpečného záření.
- ≥ Nepokládejte na zařízení zdroje otevřeného ohně, jako zapálené svíčky apod.
- ≥ Zařízení může být rušeno rádiovými vlnami např. z mobilního telefonu. V případě takových interferencí lépe oddělte zařízení od mobilního telefonu.
- ≥ Zařízení je zkonstruováno pro použití v mírném podnebí.

### **Umístění přístroje**

Umístěte zařízení na rovný povrch.

Za účelem snížení rizika požáru, zásahu elektrickým proudem nebo poškození výrobku,

- ≥ Neinstalujte ani nepokládejte zařízení do knihovny, vestavěné skříně nebo do jiných stísněných prostor. Zajistěte pro zařízení dostatečné větrání.
- ≥ Nezakrývejte ventilační otvory zařízení novinami, ubrusy, záclonami a podobnými předměty.
- ≥ Nepokládejte zařízení na zesilovače/přijímač nebo jiná zařízení, která se mohou zahřát. Produkované teplo může toto zařízení poškodit.
- ≥ Nevystavujte zařízení přímému slunci, vysokým teplotám, vysoké vlhkosti ani nadměrným vibracím.

#### **Baterie**

Nesprávným zacházením s bateriemi může dojít k vytečení elektrolytu a k požáru.

- ≥ V případě nesprávné výměny baterie hrozí nebezpečí výbuchu. K výměně používejte pouze typ baterií doporučený výrobcem.
- ≥ Při likvidaci baterií se obraťte na místní úřady nebo prodejce a zeptejte se na správný způsob likvidace
- ≥ Nekombinujte staré a nové baterie ani baterie různých typů najednou.
- Baterie nevystavujte horku ani ohni.
- ≥ Nenechávejte baterii (baterie) dlouhou dobu v automobilu vystaveném přímému slunci se zavřenými dveřmi a okny.
- Baterie nerozebírejte a nezkratujte je.
- ≥ Alkalické a manganové baterie znovu nenabíjejte.
- ≥ Nepoužívejte baterie s odloupnutým obalem.

Jestliže nehodláte dálkové ovládání delší dobu používat, vyjměte z něj baterie. Skladujte je na chladném, tmavém místě.

### **Likvidace zařízení nebo jeho postoupení jinému majiteli**

V zařízení mohou být uchovány informace uživatelského nastavení. Při vyřazení, likvidaci nebo postoupení zařízení jinému majiteli proveďte postup pro nastavení přednastavených hodnot z výrobního závodu za účelem vymazání uživatelských nastavení. Podrobnější informace najdete v návodu k použití (ve formátu PDF).

≥ V paměti tohoto zařízení může být zaznamenán přehled o jeho činnosti.

### **Informace pro spotřebitele o sběru a likvidaci odpadu z elektrických a elektronických zařízení a použitých baterií z domácností**

Tyto symboly na výrobcích, obalech nebo v průvodní dokumentaci znamenají, že použitá elektrická a elektronická zařízení a baterie nepatří do běžného domácího odpadu.

Správná likvidace, recyklace a opětovné použití jsou možné jen pokud odevzdáte tato zařízení a použité baterie na místech k tomu určených, za což neplatíte žádné poplatky, v souladu s platnými národnímu předpisy a se Směrnicemi 2002/96/EU a 2006/66/EU.

Správnou likvidací přístrojů a baterií pomůžete šetřit cenné suroviny a předcházet možným negativním účinkům na lidské zdraví a na přírodní prostředí, které jinak mohou vzniknout při nesprávném zacházení s odpady. Další informace o sběru, likvidaci a recyklaci

starých přístrojů a použitých baterií Vám poskytnou místní úřady, provozovny sběrných dvorů nebo prodejna, ve které jste toto zboží zakoupili.

Při nesprávné likvidaci odpadu vám hrozí pokuta v souladu s národní legislativou a místními předpisy.

### **Informace pro právnické osoby se sídlem v zemích Evropské Unie (EU)**

Pokud chcete likvidovat elektrická nebo elektronická zařízení, obraťte se na prodejce nebo dodavatele s žádostí o další informace.

### **[Informace o likvidaci v zemích mimo Evropskou Unii (EU)]**

Tyto symboly platí jen v zemích Evropské unie. Pokud chcete likvidovat tento produkt, obraťte se na místní úřady nebo prodejce a informujte se o správném způsobu likvidace.

### **Poznámka k symbolu baterie (symboly uprostřed a dole):**

Tento symbol může být použit v kombinaci s chemickým symbolem. V tomto případě splňuje tento symbol legislativní požadavky, které jsou předepsány pro chemickou látku obsaženou v baterii.

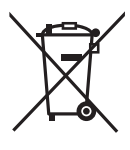

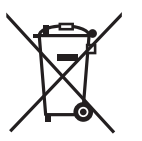

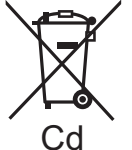

*Česky*

# **Autorská práva a Ochranné známky**

Tento výrobek používá technologii Cinavia pro omezení používání neautorizovaných kopií některých filmů a videí dostupných v běžném prodeji a jejich zvukových stop. Podrobnější informace najdete v návodu k použití (ve formátu PDF).

"AVCHD" je ochranná známka Panasonic Corporation a Sony Corporation.

Java je registrovanou ochrannou známkou společnosti Oracle a/ nebo jejích poboček.

Vyrobeno na základě licence poskytnuté společností Dolby Laboratories.

Dolby a symbol dvojitého D jsou ochranné známky společnosti Dolby Laboratories.

Vyrobeno v licenci podle patentů U.S.A. č: 5,956,674; 5,974,380; 6,226,616; 6,487,535; 7,212,872; 7,333,929; 7,392,195; 7,272,567 a dalších patentů USA i světových patentů ve stadiu schvalování i patentů již vydaných. DTS-HD, symbol a DTS-HD i symbol dohromady jsou registrovanými ochrannými známkami a DTS-HD Master Audio je ochrannou známkou společnosti DTS, Inc. Součástí výrobku je i software. © DTS, Inc. Všechna práva vyhrazena.

HDMI, logo HDMI, a High-Definition Multimedia Interface (Multimediální rozhraní s vysokým rozlišením) jsou ochrannými známkami nebo registrovanými ochrannými známkami firmy HDMI Licensing LLC ve Spojených státech a jiných zemích.

Tento výrobek má udělenou licenci v rámci licence patentového portfolia AVC a licence patentového portfolia VC-1 pro soukromé a nekomerční spotřebitele pro účely (i) zakódování videa v souladu s normami AVC Standard a VC-1 Standard ("AVC/VC-1 Video") a/ nebo (ii) zakódování AVC/VC-1 Videa, které bylo zakódováno spotřebitelem zapojeným v soukromé a nekomerční činnosti a/ nebo byla licence získána od poskytovatele videa s licencí na poskytování AVC/VC-1 Videa. Žádná licence není udělena ani zahrnuta v souvislosti s jakýmkoli jiným využitím. Další informace lze získat od MPEG LA, LLC. Navštivte http://www.mpegla.com.

Technologie kódování zvuku MPEG Layer-3 licencovaná společnostmi Fraunhofer IIS a Thomson.

"DVD Logo" je ochrannou známkou společnosti DVD Format/Logo Licensing Corporation.

"Wi-Fi", "Wi-Fi Protected Setup", "WPA" a "WPA2" jsou známkami nebo registrovanými známkami společnosti Wi-Fi Alliance.

DLNA, the DLNA Logo and DLNA CERTIFIED are trademarks, service marks, or certification marks of the Digital Living Network Alliance.

Windows je ochrannou známkou nebo registrovanou ochrannou známkou společnosti Microsoft Corporation ve Spojených státech a v jiných zemích.

Copyright 2004-2010 Verance Corporation. CinaviaTM je obchodní značkou Verance Corporation. Chráněna americkým patentem 7,369,677 a světovými patenty ve stadiu schvalování i patentů již vydaných v rámci licence od společnosti Verance Corporation. Všechna práva vyhrazena.

Součástí tohoto výrobku je následující software:

(1) software vyvinutý nezávisle nebo pocházející od společnosti Panasonic Corporation,

- (2) software, který je majetkem třetí strany a je poskytnut v licenci
- pro společnost Panasonic Corporation, (3) software licencovaný na základě GNU General Public License, Version 2.0 (GPL  $V2.0$ ),
- (4) software licencovaný na základě GNU LESSER General Public License, Version 2.1 (LGPL V2.1) a/nebo,
- (5) software s otevřeným zdrojovým kódem (open source), jiný než ten, který je poskytován na základě licence GPL V2.0, a/nebo LGPL V2.1.

Software klasifikovaný jako (3) - (5) je distribuován v naději, že bude užitečný, avšak BEZ JAKÉKOLI ZÁRUKY, bez jakékoli implikované záruky PRODEJNOSTI nebo VHODNOSTI PRO SPECIFICKÝ ÚČEL. Vycházejte, prosím, ze smluvních podmínek podrobně zobrazených v menu Player Settings.

Nejméně tři (3) roky od dodání tohoto výrobku Panasonic poskytne každé třetí straně, která nás bude kontaktovat na základě níže uvedených kontaktních informací, za náklady odpovídající maximálně nákladům na fyzické provedení distribuce zdrojového kódu, kompletní strojově čitelnou kopii odpovídajícího zdrojového kódu, na který se vztahuje licence GPL V2.0, LGPL V2.1 nebo jiné licence s povinností postupovat uvedeným způsobem, v souladu s uvedeným oznámením o autorských právech.

Kontaktní informace: oss-cd-request@gg.jp.panasonic.com

Zdrojový kód a oznámení o autorských právech jsou bezplatně dostupné na naší níže uvedené internetové stránce. http://panasonic.net/avc/oss/bdplayer/AWBPM13A.html

Adobe Flash Lite for Digital Home Software poskytnutý na základě licence od společnosti Adobe Systems Incorporated nebo jejích přidružených společností.

Ohledně Adobe Flash Lite for Digital Home Software ("Software Flash") si přečtěte, prosím, níže uvedené informace.

- (i) Nejste oprávněni Software Flash dále šířit či kopírovat jakékoli třetí straně.
- (ii) Nejste oprávněni Software Flash upravovat a vytvářet díla odvozená od Softwaru Flash.
- (iii)Nejste oprávněni dekompilovat, zpětně sestavovat, převádět zdrojový kód či Software Flash jinak upravovat do člověkem čitelné podoby
- (iv)Nejste oprávněni domáhat se jakýchkoli přímých, nepřímých, zvláštních, náhodných, trestních a následných škod vyplývajících z používání Softwaru Flash nebo s ním v souvislosti.
- (v) Zcela souhlasíte, že Software Flash je majetkem Panasonic Corporation a/nebo jejích dodavatelů či poskytovatelů licencí.
- (vi)Souhlasíte a uznáváte, že je možné, že nezískáte přístup k obsahu, dokud neobdržíte a nenainstalujete nejnovější verzi Softwaru Flash.

Licence Davida M. Gaye k softwaru dtoa a strtod

Autorem tohoto softwaru je David M. Gay.

Copyright (c) 1991, 2000, 2001 Lucent Technologies.

Tímto se uděluje povolení používat, kopírovat, upravovat a šířit tento software, za předpokladu, že u všech kopií jakéhokoliv softwaru, který je kopií či obsahuje kopii tohoto softwaru a ve všech kopiích přiložené dokumentace k takovému softwaru bude uvedeno toto úplné oznámení.

SOFTWARE JE POSKYTOVÁN "TAK JAK JE", BEZ ZÁRUKY JAKÉHOKOLI DRUHU. ZVLÁŠTĚ PAK ANI AUTOR ANI LUCENT NEČINÍ JAKÉKOLI PROHLÁŠENÍ ČI ZÁRUKU JAKÉHOKOLI DRUHU VZTAHUJÍCÍ SE K OBCHODOVATELNOSTI TOHOTO SOFTWARU NEBO JEHO VHODNOSTI PRO DANÝ ÚČEL.

"UNICODE, INC. LICENČNÍ SMLOUVA - DATOVÉ SOUBORY A **SOFTWARE** 

Datové soubory Unicode zahrnují veškeré datové soubory v adresářích http://www.unicode.org/Public/, http://www.unicode.org/reports/, a http://www.unicode.org/cldr/data/. Software Unicode zahrnuje jakýkoli zdrojový kód zveřejněný ve standardu Unicode nebo v adresářích http://www.unicode.org/Public/, http://www.unicode.org/reports/, a http://www.unicode.org/cldr/data/.

UPOZORNĚNÍ PRO UŽIVATELE: Pečlivě si přečtěte následující právní ujednání. STAŽENÍM, NAINSTALOVÁNÍM,

KOPÍROVÁNÍM ČI JINÝM POUŽÍVÁNÍM DATOVÝCH SOUBORŮ UNICODE INC. (""DATOVÉ SOUBORY"") A/NEBO SOFTWARU (""SOFTWARE"") JEDNOZNAČNĚ PŘIJÍMÁTE A SOUHLASÍTE BÝT VÁZÁNI VEŠKERÝMI PODMÍNKAMI TÉTO SMLOUVY. POKUD S TĚMITO PODMÍNKAMI NESOUHLASÍTE, DATOVÉ SOUBORY ČI SOFTWARE NESTAHUJTE, NEINSTALUJTE, NEKOPÍRUJTE, DÁLE NEŠIŘTE A NEPOUŽÍVEJTE. OZNÁMENÍ O POVOLENÍ A AUTORSKÝCH PRÁVECH

Copyright (c) 1991-2009 Unicode, Inc. Veškerá práva vyhrazena. Distribuováno v souladu s Podmínkami užívání na http://www.unicode.org/copyright.html.

Tímto se jakékoli osob ě, která obdržela kopii datových soubor ů Unicode a související soubory s dokumentací (dále jen ""Datové soubory"") nebo software Unicode a související dokumentaci (dále jen ""Software""), uděluje bezplatné povolení dále bez jakéhokoli omezení dále nakládat s Datovými soubory nebo Softwarem, mimo jiné bez omezení práv používat, kopírovat, upravovat, spojovat, zveřejňovat, šířit a/nebo prodávat kopie Datových soubor ů nebo Softwaru, a umožnit to samé osobám, kterým jsou tyto Datové soubory nebo tento Software dodány, za p ředpokladu, že (a) u všech kopií Datových soubor ů nebo Softwaru bude uvedeno toto oznámení o autorských právech a tomto povolení, (b) že oznámení o autorských právech a o tomto povolení bude uvedeno i v p řiložené dokumentaci a (c) že u každého Datového souboru či v Softwaru a v dokumentaci související s tímto Datovým souborem či Softwarem bude uvedeno, že data či software jsou upraveny.

DATOVÉ SOUBORY A SOFTWARE JSOU POSKYTOVÁNY "'TAK JAK JSOU''', BEZ ZÁRUKY JAKÉHOKOLI DRUHU, AŤ JIŽ<br>VYJÁDŘENÉ ČI NEVYJÁDŘENÉ, VČETNĚ (NIKOLI VŠAK POUZE) NEVYJÁD ŘENÝCH ZÁRUK VZTAHUJÍCÍCH SE K OBCHODOVATELNOSTI, VHODNOSTI PRO DANÝ ÚČEL A<br>NEPORUŠENÍ PRÁV TŘETÍ STRANY. DRŽITEL ČI DRŽITELÉ AUTORSKÝCH PRÁV V TOMTO OZNÁMENÍ V ŽÁDNÉM<br>PŘÍPADĚ NEODPOVÍDAJÍ ZA JAKÉKOLI ZVLÁŠTNÍ, NEPŘÍMÉ<br>NEBO NÁSLEDNÉ ŠKODY NEBO ZA ŠKODY VYPLÝVAJÍCÍ ZE ZTRÁTY POUŽÍVÁNÍ, DAT NEBO ZISKŮ, AŤ NA ZÁKLADĚ SMLOUVY, NEDBALOSTI NEBO JINÉ HO PORUŠENÍ PRÁVA,<br>VZNIKLÉ NA ZÁKLADĚ NEBO V SOUVISLOSTI S POUŽÍVÁNÍM NEBO VÝKONEM DATOVÝCH SOUBOR Ů NEBO SOFTWARU.

Vyjma tohoto oznámení nebude název držitele autorských práv používán k reklamních účelům či k jiným účelům na podporu prodeje, používání či jiného nakládání s Datovými soubory nebo Softwarem bez p ředchozího písemného oprávn ění ze strany držitele autorských práv."

#### (1) MS/WMA

Tento výrobek je chrán ěn ur čitými autorskými právy spole čnosti Microsoft Corporation a t řetích osob. Používání nebo distribuce této technologie mimo tento výrobek bez ud ělené licence od spole čnosti Microsoft nebo autorizované pobo čky spole čnosti Microsoft a od t řetích osob je zakázáno.

(2) MS/PlayReady/Ozna čení hotového výrobku

Tento výrobek obsahuje technologii, která podléhá ochran ě souvisejícího intelektuálního vlastnictví spole čnosti Microsoft. Použití nebo distribuce této technologie mimo tento výrobek bez příslušné/ých licence/í od společnosti Microsoft je zakázáno.

(3) MS/PlayReady/Informace pro koncového uživatele Vlastníci obsahu používají technologii pro p řístup k obsahu Microsoft PlayReady™ k ochran ě svého intelektuálního vlastnictví, v četn ě obsahu chrán ěného autorskými právy. Toto za řízení používá technologii PlayReady pro p řístup k obsahu chrán ěnému prost řednictvím PlayReady a/nebo k obsahu chrán ěnému prost řednictvím WMDRM. Když za řízení nedokáže správn ě uplatnit omezení ohledn ě použití obsahu, vlastníci obsahu mohou požádat Microsoft o zrušení schopnosti za řízení používat obsah chrán ěný prost řednictvím PlayReady. Zrušení nem ůže ovlivnit nechrán ěný obsah nebo obsah chrán ěný jinými p řístupovými technologiemi. Vlastníci obsahu mohou požádat o aktualizaci PlayReady za ú čelem zajišt ění p řístupu k jejich obsahu. Když odmítnete aktualizaci, nebudete moci mít p řístup k obsahu, který vyžaduje aktualizaci.

(4) FLAC, WPA Supplicant

Softwarové licence se zobrazí po zvolení možnosti "Software Licence" v menu Nastavení.\*

\* [HOME] > "Setup" > "Player Settings" > "System" > "System Information"

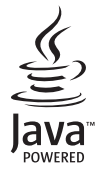

# <span id="page-49-0"></span>*Gyorsindítás útmutató*

# **1. LÉPÉS : TV csatlakoztatása**

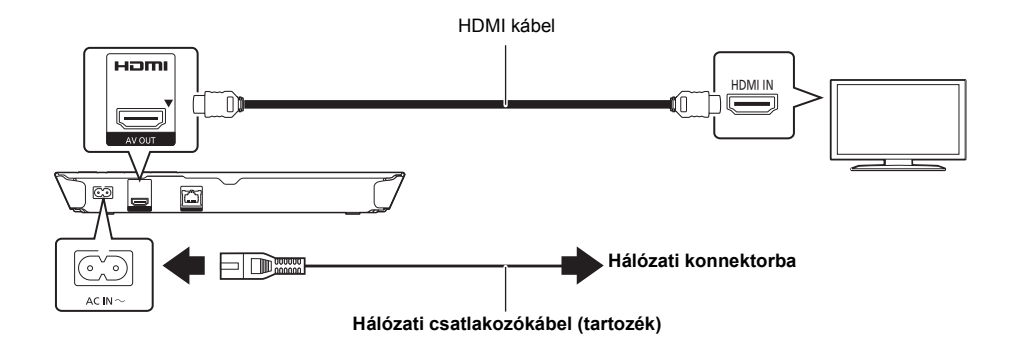

# **2. LÉPÉS : Csatlakozás a hálózathoz**

### ∫ **Wireless LAN csatlakoztatás**

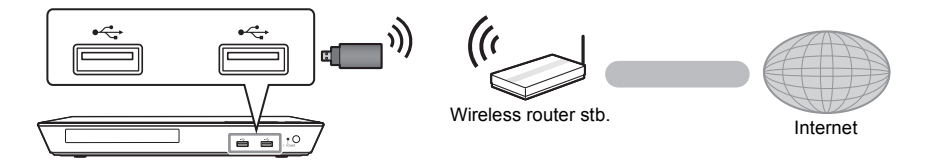

A vezeték nélküli működéshez csatlakoztassa a DY-WL5 wireless LAN adaptert (külön megvásárolható). **Csak DY-WL5 használható.** Alkalmazása esetén olvassa el a DY-WL5 használati útmutatóját.

### ∫ **LAN kábel csatlakoztatás**

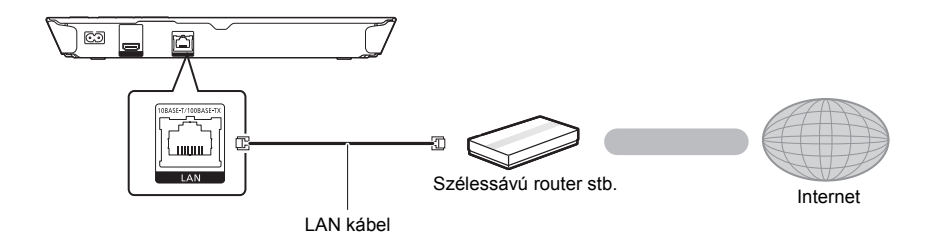

A perifériás eszközök csatlakoztatásához használjon legalább 5. kategóriájú egyenes LAN kábeleket (STP).

# **3. LÉPÉS : Beállítás**

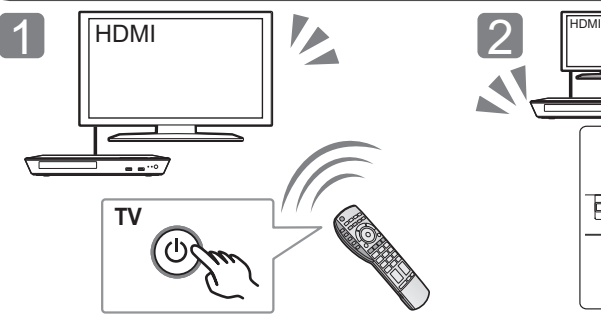

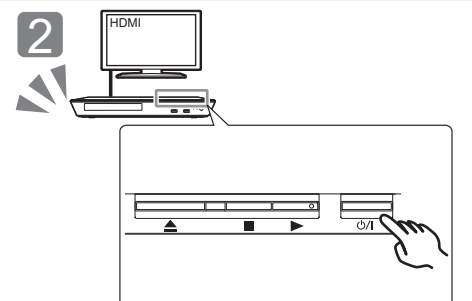

Kapcsolja be a TV-t és válassza ki a megfelelő videó bemenetet.

### Nyomia meg a [(b)/l]\* gombot. A beállításokhoz kövesse a képernyőn megjelenő utasításokat.

### \* **Készenlét/be kapcsoló (**Í/I**)**

Nyomja meg ezt a gombot, hogy az egységet bekapcsolt állapotról készenléti állapotra kapcsolja vagy fordítva. Az<br>egység még készenléti üzemmódban is fogyaszt kisebb mennyiségű energiát.

# **4. LÉPÉS: Lemez lejátszása**

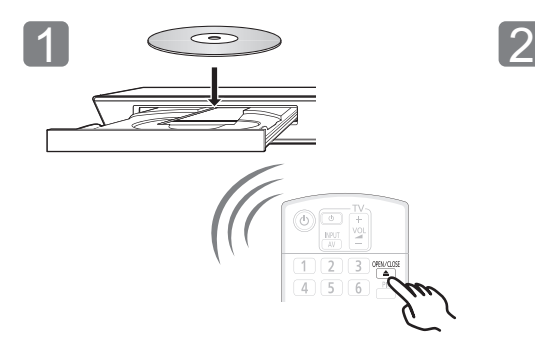

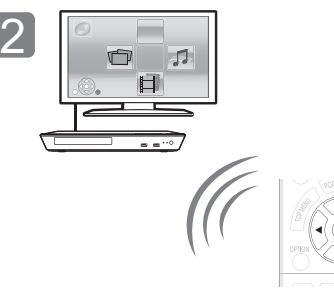

Helyezze be a lemezt. Válassza ki a lejátszandó tételt és nyomjon [OK]

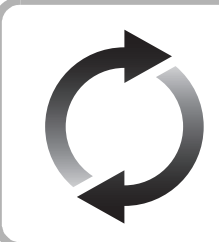

### **A firmware frissítése**

A Panasonic folyamatosan dolgozik a készülék firmware fejlesztésén, hogy vásárlóink mindig a legújabb technológiát élvezhessék.

Panasonic azt javasolja Önnek, azonnal végezze el a firmware frissítését, ha erről értesítést kap.

A további részleteket a felhasználói kézikönyv (PDF formátum) tartalmazza.

gombot.

Köszönjük, hogy ezt a terméket választotta. Mielőtt használatba venné a terméket, olvassa el figyelmesen az utasításokat; őrizze meg a kézikönyvet a jövőbeli használat céljából.

# **A kezelési útmutató elolvasása**

**A készülék működtetésére vonatkozó további részleteket a tartozék CD-ROM lemezen levő "Felhasználói kézikönyv (PDF formátum)" tartalmazza.** 

**Elolvasásához tegye be a lemezt a számítógépbe.**

### ∫ **Windows esetén**

- 1 Kapcsolja be a számítógépet és helyezze be a kezelési útmutatót tartalmazó (mellékelt) CD-ROM lemezt.
- 2 Válassza ki a kívánt nyelvet, majd a telepítéshez kattintson a [Felhasználói kézikönyv] pontra.
- 3 Kattintson duplán a tálcán található "BD793\_79EG Operating Instructions" ikonra.

#### **Amikor nem sikerül megnyitni a (PDF formátumú) kezelési útmutatót**

A felhasználói kézikönyv (PDF formátum) böngészéséhez vagy kinyomtatásához Adobe Reader szükséges.

Helyezze be a kezelési útmutatót tartalmazó (mellékelt) CD-ROM lemezt, majd a telepítéshez kattintson az [Adobe(R) Reader(R)] pontra és kövesse a képernyőn megjelenő üzeneteket. (Kompatibilis operációs rendszer: Windows XP SP3/Windows 7/ Windows 8)

≥ Az alábbi webhelyről töltheti le telepítéshez az Adobe Reader azon változatát, amely az Ön operációs rendszerével használható.

http://get.adobe.com/reader/otherversions

#### **A (PDF formátumú) kezelési útmutató eltávolításához**

Törölje a PDF fájlt a "Program Files\Panasonic\DMP\" mappából. ● Amennyiben a Program Files mappa tartalma nem látható, úgy a megjelenítéshez kattintson ide [Show the contents of this

### ∫ **Macintosh esetén**

- Kapcsolja be a számítógépet és helyezze be a kezelési útmutatót tartalmazó (mellékelt) CD-ROM lemezt.
- 2 Nyissa meg a "VFF1169" tétel "Manual" mappáját, majd másolja át a mappán belüli található kívánt nyelvű PDF fájlt.
- 3 A megnyitáshoz kattintson duplán a PDF fájlra.

### m

folder].

### **A használati útmutató (PDF formátum) nem játszható le magán a lejátszón.**

# **Tartozék**

A készülék használatba vétele előtt ellenőrizze a mellékelt tartozékokat.<br>1. Távvezérlő

- **1 Távvezérlő**
- (N2QAYB000869)
- **2 Távvezérlő elemek**
- **1 Hálózati csatlakozókábel**
- **1 CD-ROM**

### m

 $\circledcirc$ 

- ≥ Az itt közölt termékszámok a 2013 januári állapotot tükrözik. Ezek módosulhatnak.
- ≥ Más berendezéshez ne használja a hálózati csatlakozókábelt.
- ≥ **A távvezérlő használata**

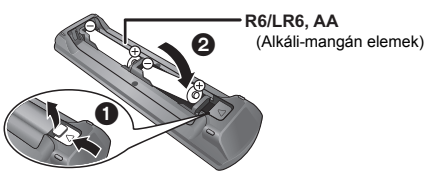

– A behelyezést úgy végezze, hogy a  $(+$  és  $-)$  pólus megegyezzen a távvezérlő jelzéseivel.

Irányítsa a készüléken levő távvezérlőjel-érzékelőre.

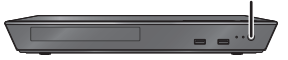

# **Óvintézkedések**

### **FIGYELEM**

#### **Készülék**

A tűzveszély, áramütés vagy a terméksérülés kockázatának csökkentése érdekében,

- ≥ Ügyeljen arra, hogy a készüléket ne érje eső, nedvesség, csepegő vagy felfröccsenő folyadék.
- ≥ Ügyeljen arra, hogy ne kerüljön folyadékkal teli tárgy (pl. váza) a készülék tetejére.
- ≥ Csak a javasolt tartozékokat alkalmazza.
- ≥ Ne távolítsa el a burkolatokat.
- ≥ Ne próbálja meg a készülék javítását maga elvégezni. Bízza a javítást megfelelő szakszervizre.
- ≥ Ügyeljen arra, hogy ne kerüljenek fémtárgyak a készülék belsejébe.
- ≥ Ne tegyen nehéz tárgyakat a készülékre.

#### **Hálózati csatlakozókábel**

A tűzveszély, áramütés vagy a terméksérülés kockázatának csökkentése érdekében,

- ≥ Ügyeljen arra, hogy a hálózati feszültség megfeleljen a készüléken feltüntetett feszültség értékének.
- Teljesen dugja be a hálózati csatlakozót a konnektorba. ≥ Tilos a hálózati zsinórt meghúzni, meghajlítani vagy nehéz
- tárgyakkal terhelni. ≥ Tilos nedves kézzel nyúlni a hálózati csatlakozóhoz.
- ≥ A konnektorból való kihúzásakor határozottan fogja meg a hálózati csatlakozót.
- ≥ Ne használjon sérült hálózati csatlakozót vagy konnektort.

A készülék leválasztására a tápcsatlakozó dugója szolgál. A készüléket úgy kell beszerelni, hogy a tápcsatlakozó dugóját azonnal ki lehessen húuni az aljzatból.

### **VIGYÁZAT**

#### **Készülék**

- ≥ A készülék lézersugarat használ. Ha a készüléket másképpen használja és kezeli, mint ahogy az a használati útmutatóban le van írva, veszélyes sugárzás léphet fel.
- ≥ Ne tegyen a készülékre nyílt lángú tűzforrást (pl. égő gyertyát).
- ≥ A mobiltelefonok miatt használat közben a készüléknél rádióinterferenciás zavar léphet fel. Ilyen interferencia előfordulása esetén jobban el kell különíteni egymástól a készüléket és a mobiltelefont.
- ≥ A készülék használata mérsékelt égövi időjárási viszonyokra van tervezve.

#### **Elhelyezés**

Helyezze a készüléket sima felületre.

A tűzveszély, áramütés vagy a terméksérülés kockázatának csökkentése érdekében,

- ≥ Tilos a készüléket könyvespolcon, beépített szekrényben vagy más zárt térben felállítani vagy elhelyezni. Gondoskodjon a készülék megfelelő szellőzéséről.
- ≥ Ne zárja el a készülék szellőzőnyílásait újsággal, asztalterítővel, függönnyel vagy hasonló tárgyakkal.
- ≥ Tilos a készüléket erősítőre/vevőkészülékre vagy felforrósodó berendezésre helyezni. A hő ugyanis károsíthatja a készüléket.
- ≥ Tilos a készüléket közvetlen napfény, magas hőmérséklet, nagy páratartalom vagy erős rázkódás hatásának kitenni.

#### **Elemek**

Az elemek helytelen kezelése az elektrolit kifolyását eredményezheti és tüzet okozhat.

- ≥ Helytelen behelyezése esetén az elem felrobbanhat. A cseréhez csak a gyártó által ajánlott típusú elemet szabad használni.
- Az elemek leseleitezése előtt fordulion a helyi hatóságokhoz vagy kereskedőjéhez, és érdeklődjön az ártalmatlanítás megfelelő módjáról.
- ≥ Soha ne használjon egyszerre régi és új, illetve különböző típusú elemeket.
- Ne hevítse vagy tegye ki nyílt lángnak.
- ≥ Ne hagyja sokáig autóban közvetlen napfénynek kitett helyen az elem(eke)t akkor, ha az ajtók és ablakok zárva vannak.
- Ne szerelje szét és ne zárja rövidre.
- ≥ Tilos az alkáli vagy mangán elemek feltöltése.
- Ne használja az elemeket, ha a borításuk levált.

Vegye ki az elemeket, ha hosszabb időn át nem akarja használni a távvezérlőt. Hűvös, sötét helyen tárolja az elemeket.

### **A készülék leselejtezése vagy továbbadása**

Előfordulhat, hogy a készülék megőrzi a felhasználói beállítások információit. Ha Ön leselejtezés vagy továbbadás útján kíván megválni a készüléktől, akkor a felhasználói beállítások törlése érdekében állítson vissza mindent a gyári előbeállításokra. A részleteket a felhasználói kézikönyv tartalmazza (PDF formátum).

≥ Lehet, hogy a készülék memóriája megőrizte a működési előzményeket.

### **Tájékoztatás felhasználók számára az elhasználódott készülékek, szárazelemek és akkumulátorok begyűjtéséről és ártalmatlanításáról**

A termékeken, a csomagoláson és/vagy a kísérő dokumentumokon szereplő szimbólumok azt jelentik, hogy az elhasználódott elektromos és elektronikus termékeket, szárazelemeket és akkumulátorokat az általános háztartási hulladéktól külön kell kezelni.

Az elhasználódott készülékek, szárazelemek és akkumulátorok megfelelő kezelése, hasznosítása és újrafelhasználása céljából, kérjük, hogy az ország törvényeinek, valamint a 2002/96/EK és a 2006/66/EK irányelveknek megfelelően juttassa el azokat a kijelölt gyűjtőhelyekre.

E termékek, szárazelemek és akkumulátorok előírásszerű ártalmatlanításával Ön hozzájárul az értékes erőforrások megóvásához, és megakadályozza az emberi egészség és a környezet károsodását, amit egyébként a hulladékok nem megfelelő kezelése okozhat. Az elhasználódott termékek, szárazelemek és akkumulátorok begyűjtésével és újrafelhasználásával kapcsolatban, kérjük, érdeklődjön a helyi közösségénél, a területi hulladékártalmatlanító szolgálatnál vagy abban az üzletben, ahol a termékeket vásárolta. E hulladékok szabálytalan elhelyezését a nemzeti jogszabályok büntethetik.

### **Az Európai Unió üzleti felhasználói számára**

Ha az elektromos vagy elektronikus berendezésétől meg kíván szabadulni, kérjük, további tájékoztatásért forduljon a forgalmazójához vagy a szállítójához.

### **[Hulladékkezelési tájékoztató az Európai Unión kívüli egyéb országokban]**

Ezek a szimbólumok csak az Európai Unióban érvényesek. Ha meg kíván szabadulni a termékektől, kérjük, lépjen kapcsolatba a helyi hatóságokkal vagy a kereskedővel, és kérdezze meg őket a hulladékelhelyezés megfelelő módjáról.

### **Megjegyzés a szárazelem- és akkumulátor-szimbólummal kapcsolatban (a két alsó szimbólumpélda):**

Ezek a szimbólumok kémiai szimbólummal együtt alkalmazhatók. Ebben az esetben teljesíti az EU irányelvnek vegyi anyagra vonatkozó követelményét.

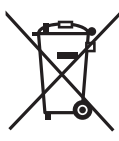

*Magyar*

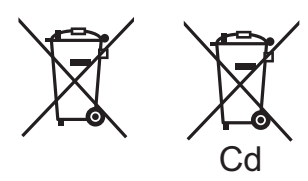

# **Szerzői jogok és védjegyek**

Ez a termék Cinavia technológiát alkalmaz egyes kereskedelmi célra készült filmek és videók, valamint a hozzájuk tartozó hangsáv jogosulatlan másolatainak felhasználási korlátozása céljából. A részleteket a felhasználói kézikönyv tartalmazza (PDF formátum).

Az "AVCHD" a Panasonic Corporation és a Sony Corporation védjegye.

A Java az Oracle és/vagy leányvállalatainak a bejegyzett védjegye.

A gyártás a Dolby Laboratories licencengedélyével történt. A Dolby és dupla D szimbólum a Dolby Laboratories védjegyei.

Készült licenc alapján az 5,956,674; 5,974,380; 6,226,616; 6,487,535; 7,212,872; 7,333,929; 7,392,195; 7,272,567 számú USA szabadalom, valamint egyéb megadott és függőben levő USA és nemzetközi szabadalmak alapján. A DTS-HD, a szimbólum, az & DTS-HD és a szimbólum együttesen bejegyzett védejgyek, az & DTS-HD Master Audio pedig végjegy a DTS, Inc. tulajdonában. A termék a szoftvert is magában foglalja. © DTS, Inc. Minden jog fenntartva.

A HDMI, a HDMI logó és a High-Definition Multimedia Interface a HDMI Licensing LLC védjegye, illetve az Egyesült Államokban és más országokban bejegyzett védjegye.

Ez a termék az AVC és a VC-1 szabadalmi portfoliók szerinti engedéllyel rendelkezik ahhoz, hogy vele a felhasználó személyes és nem kereskedelmi célból (i) az AVC és a VC-1 Szabványok szerint végezze videók kódolását ("AVC/VC-1 Videó") és/vagy (ii) olyan AVC/VC-1 Videók dekódolását, amelyet személyes és nem kereskedelmi célú tevékenysége során egy másik felhasználó kódolt, és/vagy amely egy AVC/VC-1 Videók szolgáltatására jogosult videószolgáltatótól származik. Semmilyen más felhasználás nem engedélyezett vagy beleértett. További információkkal szolgál az MPEG LA, LLC. Lásd a http://www.mpegla.com weboldalt

Az MPEG Layer-3 hangkódolási technológia licencadója a Fraunhofer IIS és a Thomson.

A "DVD Logo" a DVD Format/Logo Licensing Corporation védjegye.

"Wi-Fi", "Wi-Fi Protected Setup", "WPA" és "WPA2" a Wi-Fi Alliance jelzései vagy bejegyzett védjegyei.

DLNA, the DLNA Logo and DLNA CERTIFIED are trademarks, service marks, or certification marks of the Digital Living Network Alliance.

A Windows a Microsoft Corporation védjegye vagy bejegyzett védjegye az Egyesült Államokban és más országokban.

Copyright 2004-2010 Verance Corporation. A Cinavia™ a Verance Corporation védjegye. A 7,369,677 számú USA szabadalom, valamint a Verance Corporation megadott és függőben levő nemzetközi szabadalmai alapján védve. Minden jog fenntartva.

- Ez a termék az alábbi szoftvereket foglalja magában:
- (1) a Panasonic Corporation által vagy részére függetlenül kifejlesztett szoftver,
- (2) a harmadik fél tulajdonát képező és a Panasonic Corporation számára licencbe adott szoftver,
- (3) a GNU General Public License, Version 2.0 (GPL V2.0) alapján licencbe adott szoftver,
- (4) a GNU LESSER General Public License, Version 2.1 (LGPL V2.1) alapján licencbe adott szoftver és/vagy,
- (5) nyílt forráskódú szoftverek, kivéve a GPL V2.0 és/vagy LGPL V2.1 alapján licencbe adott szoftvert.

A (3) - (5) szerinti szoftverek terjesztése a hasznosság reményében történik, de a FORGALOMKÉPESSÉG vagy a VALAMILYEN MEGHATÁROZOTT CÉLRA VALÓ ALKALMASSÁG BÁRMILYEN SZAVATOSSÁGA NÉLKÜL, beleértve a hallgatólagos szavatosságot is. Ezek részletes felhasználói feltételeit a Player Settings menü tartalmazza.

A Panasonic a termékek leszállításától számított legalább három (3) éven át biztosítja az alábbi elérhetőségen hozzánk forduló minden harmadik fél számára a GPL V2.0, LGPL V2.1 vagy az ilyen kötelezettséget tartalmazó egyéb licencek szerinti forráskód géppel olvasható teljes példányát legfeljebb olyan díj ellenében, mint amilyen költséggel számunkra jár a forráskód fizikai terjesztése, továbbá az ezen licencekhez tartozó szerzői jogi megjegyzést.

Elérhetőség: oss-cd-request@gg.jp.panasonic.com Alábbi weboldalunkon a forráskód és a szerzői jogi megjegyzés is

ingyenesen elérhető. http://panasonic.net/avc/oss/bdplayer/AWBPM13A.html

Az Adobe Flash Lite for Digital Home Software licencét az Adobe Systems Incorporated vagy annak leányvállalatai biztosítják.

- Az Adobe Flash Lite for Digital Home Software ("Flash Szoftver") esetén az alábbiakat kell betartani.
- (i) Az Ön számára tilos ezt a Flash Szoftvert bármely harmadik félnek forgalmazni és lemásolni,
- (ii) Az Ön számára tilos a Flash Szoftvert módosítani és a Flash Szoftverből származékos munkákat létrehozni,
- (iii)Az Ön számára tilos a Flash Szoftvert visszafejteni, visszafordítani, szétszedni és ember általi olvasásra egyéb módon alkalmassá tenni,
- (iv)Az Ön számára tilos a Flash Szoftverből vagy azzal összefüggésben keletkező bármilyen, például közvetlen, közvetett, különleges, véletlen, büntető és következményként előálló károk után kártérítést követelni,
- (v) Ön tudomásul veszi, hogy a Flash Szoftver tulajdonosa a Panasonic Corporation és/vagy annak szállítói vagy licencadói,
- (vi)Ön vállalja és tudomásul veszi, hogy előfordulhat, hogy Ön csak akkor férhet hozzá a tartalmakhoz, ha előbb beszerzi és telepíti a Flash Szoftver legfrissebb verzióját.

David M. Gay's dtoa és strtod licenc

A szoftver alkotója David M. Gay.

Copyright (c) 1991, 2000, 2001 by Lucent Technologies.

Ezennel díjmentesen engedélyezve van a szoftver bármilyen célra való használata, lemásolása, módosítása és terjesztése, feltéve ha ez a teljes megjegyzés megjelenik minden olyan szoftver összes példányán, amely a jelen szoftver módosítása vagy annak egy példányát tartalmazza, valamint az ilyen szoftverek támogató dokumentációjának minden példányán.

A SZOFTVER MEGADÁSA "AHOGY VAN" ALAPON TÖRTÉNIK<br>BÁRMIFÉLE KIFEJEZETT VAGY HALLGATÓLAGOS GARANCIA NÉLKÜL. EZEN BELÜL SEM AZ ALKOTÓ, SEM A LUCENT NEM AD SEMMILYEN SZAVATOSSÁGOT VAGY GARANCIÁT A SZOFTVER FORGALOMKÉPESSÉGE VAGY ADOTT CÉLRA VALÓ ALKALMASSÁGA TEKINTETÉBEN.

"UNICODE, INC. LICENCSZERZŐDÉS - ADATFÁJLOK ÉS **SZOFTVER** 

Az Unicode Adatfájlok azon adatfájlokat jelentik, amelyek a http:// www.unicode.org/Public/, http://www.unicode.org/reports/ és http://www.unicode.org/cldr/data/ címeken találhatók. Az Unicode Szoftver azon forráskódokat jelenti, amelyek az Unicode Szabványban vannak közzétéve vagy a http:// www.unicode.org/Public/, http://www.unicode.org/reports/ és http://www.unicode.org/cldr/data/ címeken találhatók.

MEGJEGYZÉS A FELHASZNÁLÓNAK: Gondosan tanulmányozza át az alábbi jogi megállapodást. AZ UNICODE INC. ADATFÁJLOK (""ADATFÁJLOK"") ÉS/VAGY SZOFTVER (""SZOFTVER"") LETÖLTÉSÉVEL, TELEPÍTÉSÉVEL, MÁSOLÁSÁVAL VAGY EGYÉB FELHASZNÁLÁSÁVAL ÖN EGYÉRTELMŰEN ELFOGADJA ÉS MAGÁRA NÉZVE KÖTELEZŐ ÉRVÉNYŰNEK TEKINTI A JELEN SZERZŐDÉS MINDEN FELTÉTELÉT. HA EZT NEM FOGADJA EL, AKKOR NE TÖLTSE LE, TELEPÍTSE, MÁSOLJA, TERJESSZE VAGY HASZNÁLJA AZ ADATFÁJLOKAT VAGY SZOFTVERT.

SZERZŐI JOGI ÉS ENGEDÉLYEZÉSI MEGJEGYZÉS

Copyright (c) 1991-2009 Unicode, Inc. Minden jog fenntartva. A http://www.unicode.org/copyright.html címen található Használati Feltételek szerint terjesztve.

Az Unicode adatfájlok és a kapcsolódó dokumentáció (az ""Adatfájlok"") vagy az Unicode szoftver és a kapcsolódó dokumentáció (a ""Szoftver"")egy példányát megszerz ő bármely személy ezennel díjmentesen engedélyt kap az Adatfájlok vagy a Szoftver korlátozás nélküli kezelésére, vagyis arra, hogy használja, lemásolja, módosítsa, beolvassza, publikálja és terjessze az Adatfájlokat vagy a Szoftvert és/vagy értékesítse azok példányait, valamint hogy ezt azon személyeknek is engedélyezze, akik megkapták az Adatfájlokat vagy a Szoftvert, feltéve ha (a) a fenti szerz ői jogi megjegyzés(ek) és ez az engedélyezési megjegyzés megjelennek az Adatfájlok vagy a Szoftver minden példányán, (b) mind a fenti szerz ői jogi megjegyzés(ek), mind ez az engedélyezési megjegyzés megjelennek a kapcsolódó dokumentációban és (c) egyértelm ű utalás szerepel minden egyes módosított Adatfájlban vagy Szoftverben és az Adatfájl(ok) hoz vagy a Szoftverhez kapcsolódó dokumentációban arra vonatkozóan, hogy az adatok vagy a szoftver módosításra kerültek.

AZ ADATFÁJLOK ÉS A SZOFTVER ÁTADÁSA ""AHOGY VAN"" ALAPON TÖRTÉNIK BÁRMIFÉLE – KIFEJEZETT VAGY HALLGATÓLAGOS – GARANCIA VÁLLALÁSA NÉLKÜL, BELEÉRTVE – KORLÁTOZÁS NÉLKÜL – A FORGALOMKÉPESSÉG, AZ ADOTT CÉLRA VALÓ ALKALMASSÁG ÉS A HARMADIK FÉL JOGOK MEGSÉRTÉSE KERÜLÉSÉNEK GARANTÁLÁSÁT. A SZERZ ŐI JOG JELEN MEGJEGYZÉS SZERINTI BIRTOKOSA VAGY BIRTOKOSAI KIZÁRJÁK FELEL ŐSSÉGÜKET MINDAZON JOGIGÉNYEK, ILLETVE KÜLÖNLEGES, KÖZVETETT VAGY KÖVETKEZMÉNYES KÁROK, ILLETVE A MEGHIÚSULT<br>HASZNÁLAT, ELVESZETT ADATOK VAGY ELMARADT NYERESÉG MIATTI KÁROK VONATKOZÁSÁBAN – AKÁR SZERZ ŐDÉSSZEGÉS, HANYAGSÁG VAGY SZERZ ŐDÉSEN KÍVÜLI KÁROKOZÁS MIATT – AMELYEK AZ ADATFÁJLOK VAGY A SZOFTVER HASZNÁLATÁBÓL VAGY TELJESÍTMÉNYÉB ŐL ADÓDÓAN VAGY AZZAL ÖSSZEFÜGGÉSBEN MERÜLNEK FEL.

A jelen megjegyzésben foglaltakat kivéve a szerz ői jogok birtokosának neve nem használható az Adatfájlok vagy a Szoftver reklámozása, illetve értékesítésének, használatának vagy egyéb vonatkozásainak el őmozdítása során a szerz ői jogok birtokosának el őzetes írásos engedélye nélkül."

#### (1) MS/WMA

Ezt a terméket a Microsoft Corporation és harmadik felek bizonyos szellemi termékjogai védik. Tilos a technológia jelen terméken kívüli használata vagy terjesztése a Microsoft vagy valamelyik hivatalos Microsoft leányvállalat és harmadik fél licence nélkül.

(2) MS/PlayReady/végtermék címkézés

Az ebben a termékben található technológiára a Microsoft bizonyos szellemi termékjogai vonatkoznak. Tilos a technológiának a jelen terméken kívüli használata vagy terjesztése a Microsoft licence(i) nélkül.

(3) MS/PlayReady/végfelhasználói rendelkezések A tartalomtulajdonosok Microsoft PlayReady™ tartalomhozzáférési technológiát használnak saját szellemi tulajdonuk védelmére, beleértve a szerz ői joggal védett tartalmat is. Ez az eszköz PlayReady technológiát alkalmaz a PlayReady-védett tartalom és/vagy a WMDRM-védett tartalom eléréséhez. Ha az eszköz nem képes megfelel ően korlátozni a tartalomfelhasználást, akkor a tartalomtulajdonosok arra kötelezhetik a Microsoft céget, hogy szüntesse meg az eszköz képességét a PlayReady-védett tartalom használatára. Ez a megszüntetés nem érinti a nem védett tartalmakat, illetve a másféle tartalomhozzáférési technológiával védett tartalmakat. El őfordulhat, hogy a tartalomtulajdonosok a PlayReady frissítését kérik Önt ől tartalmuk eléréséhez. A frissítés elmulasztása esetén Ön nem tud majd hozzáférni a frissítést igényl ő tartalmakhoz.

(4) FLAC, WPA Supplicant

A szoftverlicencek akkor jelennek meg, ha a "Software Licence" pont kerül kiválasztásra a Setup menüben.<sup>\*</sup>

\* [HOME] > "Setup" > "Player Settings" > "System" > "System Information"

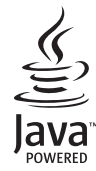

# <span id="page-55-0"></span>*Skrócony podręcznik uruchomienia*

# **KROK 1 : Podłączenie do telewizora**

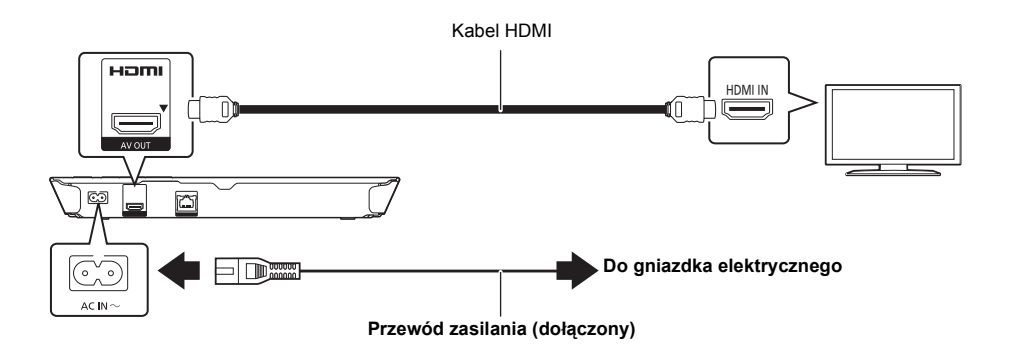

# **KROK 2 : Podłączanie do sieci**

∫ **Połączenie sieci bezprzewodowej**

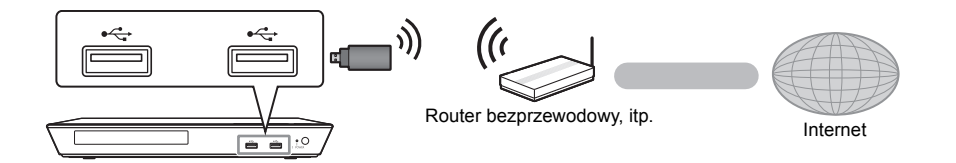

Aby uzyskać możliwość połączenia bezprzewodowego podłącz kartę sieci bezprzewodowej DY-WL5 (wyposażenie opcjonalne). **Można użyć tylko karty DY-WL5.** Przed użyciem DY-WL5 należy się starannie zapoznać z instrukcją obsługi.

### ∫ **Połączenie kabla sieciowego**

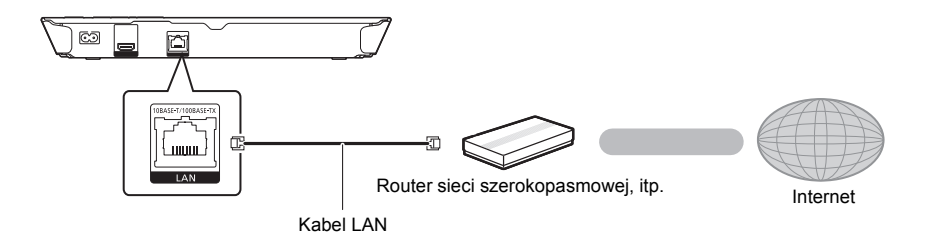

Do podłączania urządzeń peryferyjnych należy używać prostych kabli sieciowych (STP) kategorii 5 lub wyższej.

# **KROK 3 : Konfiguracja**

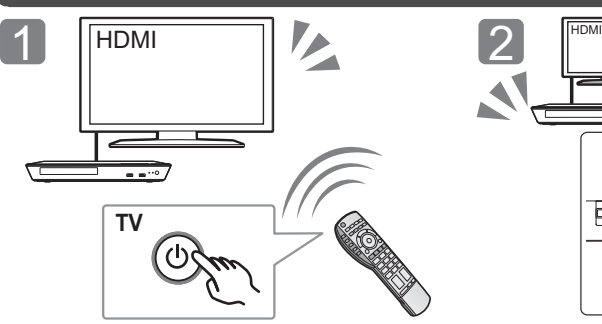

Włącz telewizor i wybierz odpowiednie źródło odbioru sygnału.

### \* **Przełącznik gotowości/włączania (**Í**/I)**

Naciśnij, aby przełączyć urządzenie z trybu gotowości na tryb pracy lub odwrotnie. W trybie gotowości urządzenie nadal zużywa niewielką ilość mocy.

# **KROK 4 : Odtwarzanie płyty**

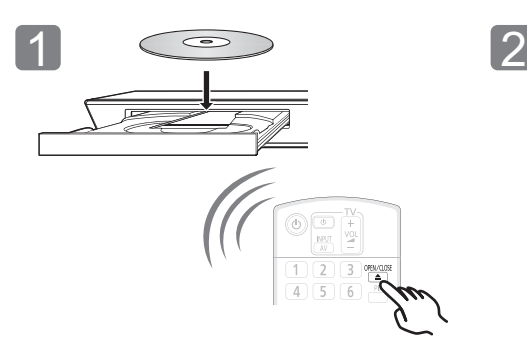

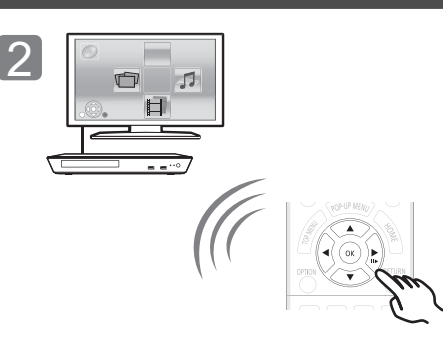

Włóż płytę. Wybierz element do odtwarzania i naciśnij [OK].

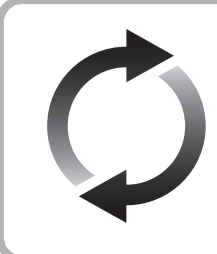

# **Aktualizacja oprogramowania układowego**

Firma Panasonic na bieżąco dba o ulepszanie i rozwój oprogramowania układowego urządzenia, aby klienci mogli cieszyć się korzyściami płynącymi z zastosowania najnowszych technologii. Firma Panasonic zaleca aktualizację oprogramowania układowego urządzenia bezpośrednio po uzyskaniu informacji o dostępności nowej wersji. Więcej informacji znajduje się w instrukcji obsługi (w formacie PDF).

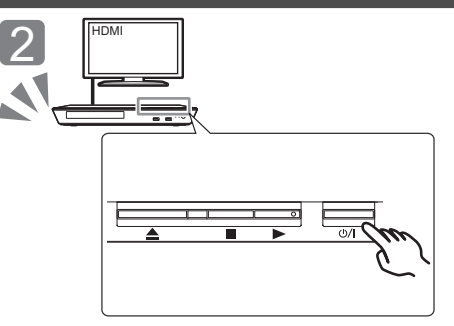

Naciśnij [b/l]\*. Wykonuj instrukcje wyświetlane na ekranie, aby kontynuować konfigurowanie ustawień.

Dziękujemy za nabycie tego produktu. Przed przystąpieniem do eksploatacji opisywanego produktu należy dokładnie przeczytać niniejsze zalecenia i zachować instrukcję obsługi do wglądu.

# **Korzystanie z instrukcji obsługi**

**Dokładniejsze instrukcje dotyczące obsługi urządzenia można znaleźć w pliku "Instrukcja obsługi (format PDF)" na załączonej płycie CD-ROM. Zainstaluj instrukcję na komputerze, aby ją przeczytać.**

### ∫ **Windows**

- 1 Włącz komputer i włóż płytę CD-ROM zawierającą instrukcję obsługi (w zestawie).
- 2 Wybierz żądany język i kliknij [Instrukcja obsługi], aby zainstalować.
- 3 Dwukrotnie kliknij ikonę skrótu "BD793\_79EG Operating Instructions" na pulpicie.

### **Gdy instrukcja obsługi (format PDF) się nie otwiera**

Aby podglądnąć lub wydrukować Instrukcja obsługi (format PDF) niezbędny będzie Adobe Reader.

INależy włożyć płytę CD-ROM zawierającą instrukcję obsługi (w zestawie), kliknąć [Adobe(R) Reader(R)], a następnie postępować zgodnie z instrukcjami wyświetlanymi na ekranie, aby zainstalować.

(Zgodne systemy operacyjne: Windows XP SP3/Windows 7/ Windows 8)

≥ Z podanej poniżej strony internetowej należy pobrać i zainstalować wersję programu Adobe Reader, która jest obsługiwana przez posiadany system operacyjny. http://get.adobe.com/reader/otherversions

#### **Odinstalowanie instrukcji obsługi (format PDF)** Należy usunąć plik PDF z folderu

"Program Files\Panasonic\DMP\".

≥ Jeżeli nie można wyświetlić zawartości folderu Program Files, należy kliknąć [Show the contents of this folder], aby ją wyświetlić.

### ∫ **Macintosh**

- 1 Włącz komputer i włóż płytę CD-ROM zawierającą instrukcję obsługi (w zestawie).
- 2 Otwórz folder "Manual" w "VFF1169", a następnie przekopiuj plik PDF w żądanym języku do folderu.
- 3 Dwukrotnie kliknij plik PDF, aby go otworzyć.

#### m

**Instrukcja obsługi (format PDF) nie może zostać odtworzona na odtwarzaczu.**

# **Akcesoria**

Przed rozpoczęciem użytkowania urządzenia sprawdź załączone akcesoria.<br>1 Pilot zdalnego

- **1 Pilot zdalnego sterowania** (N2QAYB000869)
- **2 Baterie do pilota**
- **1 Przewód zasilania**
- **1 CD-ROM**

### m

- Numery produktów podane w niniejszej instrukcji obsługi według stanu na styczeń 2013. Mogą ulec zmianie.
- ≥ Nie należy używać zasilacza z innymi urządzeniami.
- ≥ **Korzystanie z pilota**

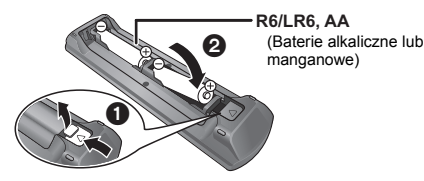

Włóż tak, aby bieguny  $(+)$  -) odpowiadały biegunom w pilocie.

Skieruj na czujnik odbioru sygnału pilota w urządzeniu.

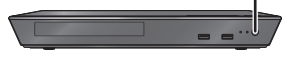

# **Zasady bezpieczeństwa**

### **OSTRZEËENIE**

#### **Urządzenie**

Aby ograniczyć niebezpieczeństwo pożaru, porażenia prądem lub uszkodzenia urządzenia,

- ≥ Nie należy wystawiać urządzenia na działanie deszczu, wilgoci, kapanie lub zachlapanie.
- ≥ Na urządzeniu nie należy ustawiać żadnych naczyń zawierających płyny, takich jak wazony.
- ≥ Należy korzystać wyłącznie z zalecanych akcesoriów.
- ≥ Nie należy demontować obudowy urządzenia.
- ≥ Nie należy podejmować prób samodzielnej naprawy. Naprawę urządzenia należy zlecić wykwalifikowanym pracownikom serwisu.
- ≥ Należy uważać, aby do wnętrza urządzenia nie dostały się metalowe przedmioty.
- ≥ Na urządzeniu nie wolno umieszczać żadnych ciężkich przedmiotów.

#### **Przewód zasilania**

Aby ograniczyć niebezpieczeństwo pożaru, porażenia prądem lub uszkodzenia urządzenia,

- ≥ Należy się upewnić, że napięcie źródła zasilania odpowiada napięciu podanemu na urządzeniu.
- ≥ Dokładnie podłączyć wtyczkę przewodu zasilającego do gniazda ściennego.
- ≥ Nie wolno ciągnąć za przewód, zginać go ani kłaść na nim ciężkich przedmiotów.
- ≥ Nie wolno dotykać wtyczki mokrymi rękami.
- ≥ Przy odłączaniu przewodu należy chwycić za wtyczkę.
- ≥ Nie wolno podłączać urządzenia do uszkodzonego gniazda ściennego oraz gdy wtyczka przewodu zasilającego jest uszkodzona.

Wtyczka zasilania umożliwia odłączenie urządzenia. Zainstaluj to urządzenie w taki sposób, aby możliwe było natychmiastowe odłączenie wtyczki zasilania od gniazda zasilania.

 $\circledcirc$ 

### **UWAGA**

#### **Urządzenie**

- ≥ W tym urządzeniu znajduje się laser. Wykonywanie regulacji innych niż opisane lub postępowanie w sposób nieprzewidziany w instrukcji obsługi grozi niebezpiecznym naświetleniem promieniami lasera.
- ≥ Nie należy umieszczać na urządzeniu źródeł otwartego ognia, takich jak zapalone świece.
- ≥ To urządzenie może odbierać zakłócenia wywołane użyciem telefonu komórkowego. Jeżeli takie zakłócenia wystąpią, wskazane jest zwiększenie odległości pomiędzy urządzeniem a telefonem komórkowym.
- ≥ Urządzenie jest przeznaczone do używania w klimacie umiarkowanym.

#### **Wybór miejsca**

Urządzenie należy ustawić na równej powierzchni.

Aby ograniczyć niebezpieczeństwo pożaru, porażenia prądem lub uszkodzenia urządzenia,

- ≥ Niniejszego urządzenia nie należy instalować lub umieszczać w szafce na książki, zabudowanej szafce lub innej ograniczonej przestrzeni, w celu zapewnienia dobrej wentylacji.
- ≥ Nie należy zasłaniać otworów wentylacyjnych urządzenia gazetami, obrusami, zasłonami i podobnymi przedmiotami.
- ≥ Nie umieszczaj urządzenia na wzmacniaczu/odbiorniku lub nagrzewających się urządzeniach. Wysoka temperatura może uszkodzić to urządzenie.
- ≥ Urządzenie należy chronić przed bezpośrednim działaniem promieni słonecznych, wysoką temperaturą, wysoką wilgotnością oraz nadmiernymi drganiami.

#### **Baterie**

Nieprawidłowe obchodzenie się z bateriami może prowadzić do wycieku elektrolitu i może być także przyczyną pożaru.

- ≥ Istnieje niebezpieczeństwo wybuchu w przypadku, gdy baterie zostaną nieprawidłowo włożone. Baterie należy wymieniać wyłącznie na baterie typu zalecanego przez producenta.
- ≥ W przypadku utylizacji baterii, należy się skontaktować z lokalnymi władzami lub ze sprzedawcą celem uzyskania informacji o prawidłowym sposobie postępowania.
- ≥ Nie wkładaj do pilota jednocześnie starych i nowych baterii oraz baterii różnych typów.
- ≥ Nie ogrzewaj i nie wrzucaj do ognia.
- ≥ Nie należy pozostawiać baterii przez dłuższy czas w samochodzie z zamkniętymi drzwiami i oknami wystawionym na bezpośrednie działanie promieni słonecznych.
- ≥ Nie demontuj i nie powoduj zwarcia.
- ≥ Baterii alkalicznych lub manganowych nie należy ładować ponownie.
- ≥ Nie używaj baterii, z których usunięta została osłona.

Baterie należy wyjąć, jeżeli pilot nie będzie używany przez dłuższy czas. Należy je przechowywać w chłodnym, ciemnym miejscu.

### **Pozbywanie się lub oddawanie urządzenia**

≥ W pamięci urządzenia może być zachowana historia operacji. W urządzeniu mogą być zachowane ustawienia użytkownika. W przypadku pozbywania się urządzenia należy wykonać procedurę przywracania ustawień fabrycznych dla wszystkich funkcji. Aby dowiedzieć się więcej, przeczytaj instrukcję obsługi (format PDF).

### **Informacja dla użytkowników o gromadzeniu i pozbywaniu się zużytych urządzeń i baterii**

Niniejsze symbole umieszczane na produktach, opakowaniach i/lub w dokumentacji towarzyszącej oznaczają, że nie wolno mieszać zużytych urządzeń elektrycznych i elektronicznych oraz baterii z innymi odpadami domowymi.

W celu zapewnienia właściwego przetwarzania, utylizacji oraz recyklingu zużytych produktów i baterii, należy oddawać je do wyznaczonych punktów gromadzenia odpadów zgodnie z przepisami prawa krajowego oraz postanowieniami Dyrektyw 2002/96/WE i 2006/66/WE.

Prawidłowe pozbywanie się w/w produktów i baterii pomaga oszczędzać cenne zasoby naturalne i zapobiegać potencjalnemu negatywnemu wpływowi na zdrowie człowieka oraz stan środowiska naturalnego, który towarzyszy niewłaściwej gospodarce odpadami. Więcej informacji o zbiórce oraz recyklingu zużytych produktów i baterii można otrzymać od władz lokalnych, miejscowego przedsiębiorstwa oczyszczania lub w punkcie sprzedaży, w którym użytkownik nabył przedmiotowe towary. Za niewłaściwe pozbywanie się powyższych odpadów mogą grozić kary przewidziane

#### przepisami prawa krajowego. **Dotyczy użytkowników firmowych działających na terenie Unii Europejskiej**

Chcąc w odpowiedni sposób pozbyć się urządzeń elektrycznych lub elektronicznych, należy skontaktować się ze sprzedawcą lub dostawcą, który udzieli dalszych informacji.

### **[Informacje o pozbywaniu się w/w urządzeń w państwach trzecich]**

Niniejsze symbole obowiązują wyłącznie na terenie Unii Europejskiej. Chcąc pozbyć się w/w urządzeń elektrycznych lub elektronicznych, należy skontaktować się z władzami lokalnymi lub sprzedawcą w sprawie właściwego sposobu wyrzucania tego rodzaju przedmiotów.

### **Dotyczy symbolu baterii (symbole przykładowe):** Ten symbol może występować wraz z symbolem

pierwiastka chemicznego. W takim przypadku spełnia on wymagania Dyrektywy w sprawie określonego środka chemicznego.

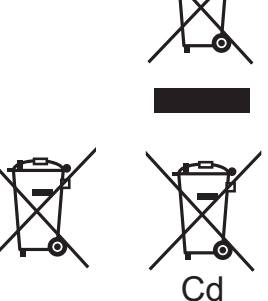

# **Prawa autorskie i znaki handlowe**

Produkt ten wykorzystuje technologię Cinavia, aby ograniczyć przypadki wykonania nielegalnych kopii niektórych dostępnych w sprzedaży filmów i nagrań video, oraz ścieżek dźwiękowych. Aby dowiedzieć się więcej, przeczytaj instrukcję obsługi (format PDF).

"AVCHD" jest znakiem towarowym Panasonic Corporation i Sony Corporation.

Java jest zastrzeżonym znakiem towarowym firmy Oracle oraz/lub jej spółek stowarzyszonych.

Wyprodukowano na licencji Dolby Laboratories. Dolby i symbol z podwójnym D są znakami towarowymi firmy Dolby Laboratories.

Wyprodukowano na licencji objętej patentami amerykańskimi o numerach: 5,956,674; 5,974,380; 6,226,616; 6,487,535; 7,212,872; 7,333,929; 7,392,195; 7,272,567 oraz innymi patentami amerykańskimi i międzynarodowymi wystawionymi oraz oczekującymi. DTS-HD, Symbol oraz DTS-HD i Symbol razem są zastrzeżonymi znakami towarowymi, a DTS-HD Master Audio jest znakiem towarowym firmy DTS, Inc. Produkt zawiera oprogramowanie. © DTS, Inc. Wszelkie prawa zastrzeżone.

HDMI, logo HDMI oraz High-Definition Multimedia Interface sa znakami towarowymi lub zarejestrowanymi znakami towarowymi HDMI Licensing LLC w Stanach Zjednoczonych i innych krajach.

Licencja na produkt jest udzielana w ramach portfolio patentów AVC i VC-1 w zakresie użytku prywatnego i niekomercyjnego w celu (i) kodowania wideo zgodnie ze standardem AVC i VC-1 ("wideo AVC/VC-1") oraz/lub (ii) dekodowania wideo AVC/VC-1 zakodowanego przez użytkownika w ramach użytku prywatnego i niekomercyjnego oraz/lub uzyskanego od dystrybutora wideo posiadającego licencje na dystrybucje wideo AVC/VC-1. Nie udziela się licencji, w tym dorozumianej, w zakresie jakiegokolwiek innego użytku. Dodatkowe informacje można uzyskać w firmie MPEG LA, LLC. Zobacz http://www.mpegla.com.

Technologia kodowania dźwięku MPEG Layer-3 na licencji firmy Fraunhofer IIS i Thomson.

Logo DVD jest znakiem towarowym DVD Format/Logo Licensing Corporation.

"Wi-Fi", "Wi-Fi Protected Setup", "WPA" i "WPA2" są znakami towarowymi lub zastrzeżonymi znakami towarowymi stowarzyszenia Wi-Fi Alliance.

DLNA, the DLNA Logo and DLNA CERTIFIED are trademarks, service marks, or certification marks of the Digital Living Network Alliance.

Windows jest znakiem towarowym lub zarejestrowanym znakiem towarowym firmy Microsoft Corporation w Stanach Zjednoczonych i w innych krajach.

Copyright 2004-2010 Verance Corporation. CinaviaTM jest znakiem towarowym firmy Verance. Produkt chroniony amerykańskim patentem nr 7,369,677 oraz przez ogólnoświatowe patenty wydane i oczekujące na wydanie na licencji Verance Corporation. Wszelkie prawa zastrzeżone.

W produkcie zastosowano następujące oprogramowanie:

(1) oprogramowanie stworzone niezależnie przez firmę Panasonic Corporation lub na jej zlecenie,

(2) oprogramowanie, które należy do strony trzeciej, udostępnione firmie Panasonic Corporation na mocy licencji,

(3) oprogramowanie rozpowszechniane na podstawie GNU General Public License, Version 2.0 (GPL V2.0),

(4) oprogramowanie rozpowszechniane na podstawie GNU LESSER General Public License, Version 2.1 (LGPL V2.1) oraz/lub

(5) oprogramowanie z otwartym kodem źródłowym rozpowszechniane na licencjach innych niż GPL V2.0 oraz/lub LGPL V2.1.

Oprogramowanie zakwalifikowane jak (3)-(5) jest rozpowszechniane w nadziei, że będzie ono pomocne, ale NIE JEST OBJĘTE ŻADNĄ GWARANCJĄ, szczególnie dorozumianą gwarancją PRZYDATNOŚCI HANDLOWEJ i PRZYDATNOŚCI DO OKREŚLONYCH ZASTOSOWAŃ. Zapoznaj się ze szczegółowymi warunkami umowy przedstawionymi w menu Ustawienia odtwarzacza.

Przez co najmniej 3 (trzy) lata od momentu dostarczenia tego produktu, Panasonic będzie dostarczała wszystkim stronom trzecim, które skontaktują się z Panasonic przy użyciu podanych poniżej informacji kontaktowych, za cenę nieprzekraczającą fizycznych kosztów dystrybucji kodów źródłowych, pełną kopię odnośnych kodów źródłowych rozpowszechnianych na mocy w postaci skompilowanej GPL V2.0, LGPL V2.1, lub inne licencje w ramach zobowiązania, jak również zawiadomienia o odpowiednich prawach autorskich.

Informacje kontaktowe: oss-cd-request@gg.jp.panasonic.com

Kod źródłowy i zawiadomienie o prawach autorskich są również dostępne bez opłat na naszej stronie, której adres podany jest poniżej.

http://panasonic.net/avc/oss/bdplayer/AWBPM13A.html

Adobe Flash Lite for Digital Home Software licencjonowane przez Adobe Systems Incorporated lub spółki stowarzyszone.

Dla Adobe Flash Lite for Digital Home Software

- ("Oprogramowanie Flash") należy pamiętać poniższe podpunkty. (i) Nie jest dozwolone dystrybuowanie ani kopiowanie niniejszego
- Oprogramowania Flash na potrzeby żadnej osoby trzeciej, (ii) Nie jest dozwolone modyfikowanie Oprogramowania Flash ani tworzenie prac pochodnych na podstawie Oprogramowania Flash,
- (iii)Nie są dozwolone dekompilacja, odtwarzanie kodu źródłowego, dezasemblacja ani żadne inne przetwarzanie Oprogramowania Flash do postaci czytelnej dla człowieka,
- (iv)Nie przyjmujemy żadnych roszczeń odszkodowawczych, w tym za szkody bezpośrednie, pośrednie, następcze, uboczne, moralne i konsekwencyjne wynikające z użytkowania Oprogramowania Flash lub powstałe w związku z nim,
- (v) Użytkownik wyraża pełną zgodę na to, że Oprogramowanie Flash pozostaje własnością Panasonic Corporation i/lub jej dostawców i licencjodawców,
- (vi)Użytkownik wyraża zgodę i potwierdza, że dostęp do treści może nie być możliwy do momentu zdobycia i zainstalowania najnowszej wersji Oprogramowania Flash.

Licencja na dtoa i strtod Davida M. Gaya

Autorem tego oprogramowania jest David M. Gay.

Copyright (c) 1991, 2000, 2001 by Lucent Technologies.

Niniejszym zezwala się na bezpłatne użytkowanie, kopiowanie, modyfikację i dystrybucję niniejszego oprogramowania w dowolnym celu, pod warunkiem że pełna Informacja jest zamieszczana we wszystkich egzemplarzach oprogramowania, które stanowią lub zawierają jego kopie lub modyfikacje, a także we wszystkich egzemplarzach dokumentacji towarzyszącej takiemu oprogramowaniu.

NINIEJSZE OPROGRAMOWANIE JEST DOSTARCZANE W POSTACI "TAKIEJ JAKIE JEST", BEZ ŻADNEJ GWARANCJI WYRANEJ ANI DOROZUMIANEJ. W SZCZEGÓLNOŚCI AUTOR ANI FIRMA LUCENT NIE SKŁADAJĄ ŻADNYCH OŚWIADCZEŃ ANI GWARANCJI ŻADNEGO RODZAJU DOTYCZĄCYCH SPRZEDAWALNOŚCI TEGO OPROGRAMOWANIA ANI JEGO PRZYDATNOŚCI DO OKREŚLONEGO CELU.

#### "UMOWA LICENCYJNA UNICODE, INC. – PLIKI DANYCH I **OPROGRAMOWANIE**

Pliki danych Unicode zawierają wszystkie pliki danych z katalogów http://www.unicode.org/Public/, http://www.unicode.org/reports/, i http://www.unicode.org/cldr/data/.

Oprogramowanie Unicode zawiera wszelkie kody źródłowe opublikowane w normie Unicode lub w katalogach http://www.unicode.org/Public/, http://www.unicode.org/reports/ i http://www.unicode.org/cldr/data/.

INFORMACJA DLA UŻYTKOWNIKA: Należy dokładnie przeczytać poniższą prawnie wiążącą umowę. POPRZEZ POBIERANIE, INSTALACJĘ, KOPIOWANIE LUB UŻYWANIE PLIKÓW DANYCH UNICODE INC. (""PLIKI DANYCH"") I/LUB OPROGRAMOWANIA (""OPROGRAMOWANIE"") UŻYTKOWNIK JEDNOZNACZNIE PRZYJMUJE I WYRAŻA ZGODĘ NA WSZYSTKIE WARUNKI NINIEJSZEJ UMOWY. W PRZYPADKU NIEWYRAŻENIA ZGODY NALEŻY SIĘ POWSTRZYMAĆ OD POBIERANIA, INSTALOWANIA, KOPIOWANIA, DYSTRYBUCJI I UŻYTKOWANIA PLIKÓW DANYCH ORAZ OPROGRAMOWANIA.

INFORMACJA O PRAWACH AUTORSKICH I ZEZWOLENIACH

Copyright (c) 1991-2009 Unicode, Inc. Wszelkie prawa zastrzeżone. Dystrybucja zgodnie z Warunkami użytkowania na stronie

http://www.unicode.org/copyright.html.

Niniejszym zezwala się każdej osobie, która weszła w posiadanie egzemplarza plików danych Unicode i wszelkiej powiązanej dokumentacji (""Pliki Danych"") lub oprogramowania Unicode oraz wszelkiej powiązanej dokumentacji (""Oprogramowanie""), na bezpłatne posługiwanie się Plikami Danych i Oprogramowaniem bez żadnych ograniczeń, w tym bez ograniczania praw do użytkowania, kopiowania, modyfikacji, łączenia, publikowania, dystrybucji i/lub sprzedawania egzemplarzy Plików Danych lub Oprogramowania, a także zezwala się na wszystko powyższe osobom, które otrzymały Pliki Danych lub Oprogramowanie, pod warunkiem (a) zachowania powyższej (powyższych) Informacji na temat praw autorskich oraz niniejszej Informacji na temat zezwoleń, na wszystkich egzemplarzach Plików Danych i Oprogramowania, (b) umieszczenia zarówno powyższej (powyższych) Informacji na temat praw autorskich oraz niniejszej Informacji na temat zezwoleń we wszelkiej dokumentacji oraz (c) umieszczenia wyraźnej informacji w każdym zmodyfikowanym Pliku Danych lub Oprogramowaniu, jak również w dokumentacji powiązanej z Plikiem (Plikami) Danych i Oprogramowaniem, że dane lub oprogramowanie zostały zmodyfikowane.

PLIKI DANYCH I OPROGRAMOWANIE SĄ DOSTARCZANE W POSTACI ""TAKIEJ JAKIE SĄ"", BEZ GWARANCJI ŻADNEGO RODZAJU, WYRANYCH LUB DOROZUMIANYCH, W TYM, ALE NIE WYŁĄCZNIE, GWARANCJI SPRZEDAWALNOŚCI, PRZYDATNOŚCI DO OKREŚLONEGO CELU I NIENARUSZANIA PRAW OSÓB TRZECICH. W ŻADNYM PRZYPADKU POSIADACZ (POSIADACZE) PRAW AUTORSKICH WYMIENIONY (WYMIENIENI) W NINIEJSZEJ NOCIE NIE BĘDZIE (NIE BĘDĄ) PONOSIĆ ODPOWIEDZIALNOŚCI ZA ŻADNE ROSZCZENIE ANI ZA ŻADNE NASTĘPCZE SZKODY POŚREDNIE LUB KONSEKWENCYJNE, WYNIKAJĄCE Z UTRATY MOŻLIWOŚCI KORZYSTANIA, DANYCH LUB ZYSKÓW W WYNIKU WYKONYWANIA WARUNKÓW UMOWY, ZANIEDBANIA LUB INNEGO CZYNU NIEDOZWOLONEGO, KTÓRA TO SZKODA NASTĄPI W WYNIKU UŻYTKOWANIA LUB W ZWIĄZKU Z UŻYTKOWANIEM TYCH PLIKÓW DANYCH LUB OPROGRAMOWANIA LUB ICH PARAMETRAMI.

Z wyłączeniem treści niniejszej Informacji, nazwa posiadacza praw autorskich nie będzie stosowana w materiałach reklamowych ani innej formie promocji sprzedaży, użytkowania lub innych transakcji związanych z Plikami Danych lub Oprogramowaniem bez uprzedniej pisemnej zgody posiadacza praw autorskich."

(1) MS/WMA

Niniejszy wyrób jest chroniony określonymi prawami do własności intelektualnej należącymi do Microsoft Corporation i osób trzecich. Korzystanie i rozpowszechnianie takich technologii poza niniejszym wyrobem bez licencji Microsoft lub autoryzowanych podmiotów zależnych od Microsoft i osób trzecich jest zabronione.

(2) Oznakowanie MS/PlayReady/produktu końcowego Ten produkt zawiera technologię chronioną przez określone prawa własności intelektualnej należące do Microsoft. Wykorzystywanie lub dystrybucja tej technologii poza niniejszym produktem bez uzyskania licencji od firmy Microsoft są zabronione.

(3) Informacje MS/PlayReady/dla użytkowników końcowych Właściciele treści stosują technologię kontroli dostępu do treści Microsoft PlayReady™ w celu ochrony własności intelektualnej, w tym treści chronionych prawami autorskimi. Niniejsze urządzenie wykorzystuje technologię PlayReady w celu uzyskania dostępu do treści chronionych przez PlayReady oraz WMDRM. Jeśli urządzenie nie egzekwuje ograniczeń korzystania z treści, właściciele treści mogą zażądać od firmy Microsoft cofnięcia możliwości odtwarzania przez urządzenie treści chronionych przez PlayReady. Takie wycofanie nie powinno mieć wpływu na treści niechronione oraz treści chronione innymi technologiami kontroli dostępu. Właściciele treści mogą zażądać od użytkownika aktualizacji PlayReady w celu uzyskania dostępu do ich treści. W przypadku niedokonania aktualizacji dostęp do treści wymagających aktualizacji będzie niemożliwy.

#### (4) FLAC, WPA Supplicant

Licencje na oprogramowanie zostają wyświetlone po wybraniu "Licencja oprogramowania" w menu ustawień.\*

[HOME]  $\Rightarrow$  "Ustawienia"  $\Rightarrow$  "Ustawienia odtwarzacza"  $\Rightarrow$ .<br>'System" ⇒ "Informacje o systemie"

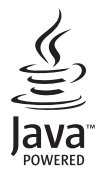

# <span id="page-61-0"></span>*Pikaopas*

# **VAIHE 1 : Liittäminen televisioon**

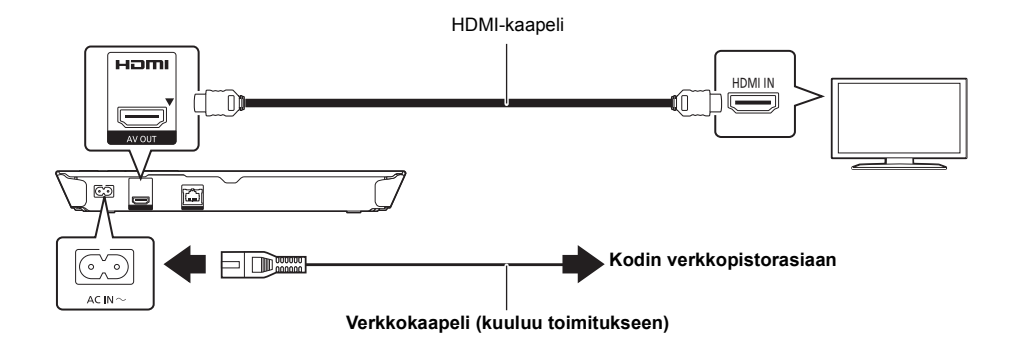

# **VAIHE 2 : Liittäminen tietoverkkoon**

### ∫ **Langaton lähiverkkoyhteys**

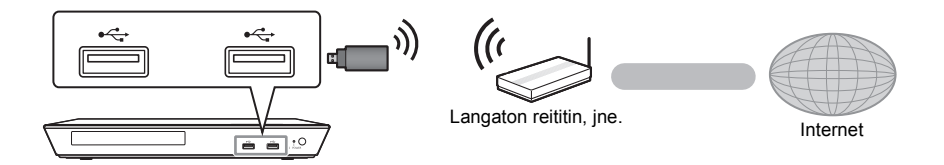

Langatonta toimintaa varten liitä langaton lähiverkkosovitin DY-WL5 (lisävaruste). **Voidaan käyttää ainoastaan DY-WL5-laitetta.** Lue DY-WL5-laitteen käyttöohjeet huolellisesti, kun käytetään sitä.

### ∫ **Lahiverkkokaapeliyhteys**

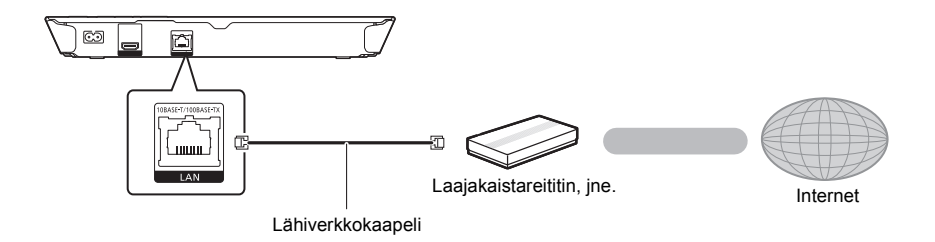

Käytä luokan 5 tai ylempiä suoria lähiverkkokaapeleita (STP), kun liitetään oheislaitteisiin.

# **VAIHE 3 : Asetus**

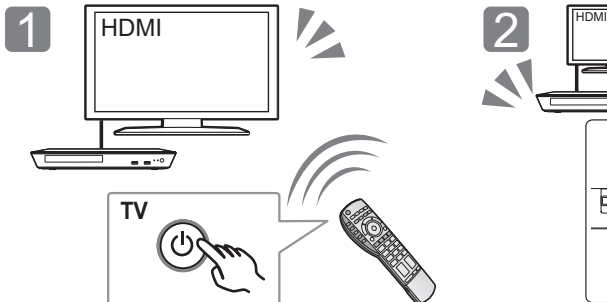

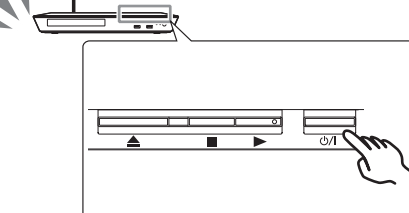

Noudata näytön ohjeita asetusten jatkamiseksi.

Kytke televisio päälle ja valitse sopiva videotulo. Paina  $\left[\frac{1}{1}\right]^{*}$ .

### \* **Valmiustila/päällä -kytkin (**Í/I**)**

Paina siirtyäksesi laitteen päällä tilasta valmiustilaan tai päinvastoin. Valmiustilassa laite kuluttaa edelleen hieman energiaa.

# **VAIHE 4 : Levyn toistaminen**

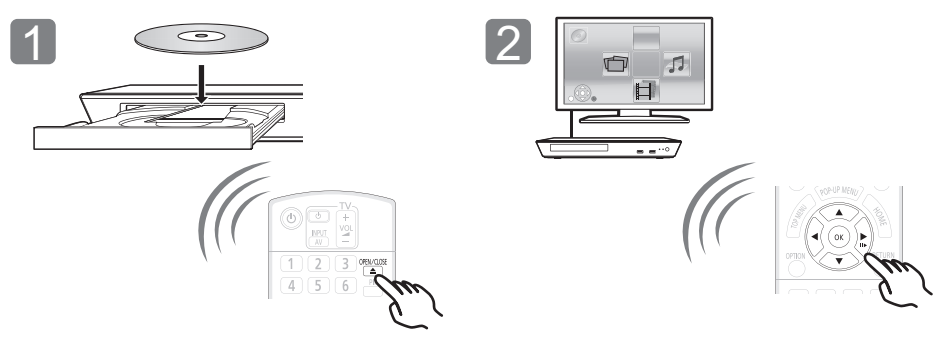

Laita levy. Valitse toistettava kohta ja paina [OK].

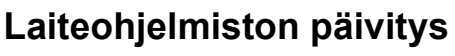

Panasonic parantaa jatkuvasti laitteen ohjelmistoja, jotta asiakkaat voivat hyödyntää viimeisintä käytettävissä olevaa tekniikkaa. Panasonic suosittelee päivittämään laiteohjelmiston heti, kun saat ilmoituksen.

Jos haluat lisätietoja, katso käyttöohjeita (PDF-muodossa).

Kiitos, että ostit tämän tuotteen.

Lue nämä ohjeet huolellisesti ennen tämän tuotteen käyttämistä ja säilytä tämä käsikirja tulevaa tarvetta varten.

# **Käyttöohjeiden lukeminen**

**Laitteen käyttöä koskevat tarkemmat ohjeet löytyvät toimitetun CD-ROM-levyn kohdasta "Käyttöohjeet (PDF-muodossa)". Asenna se tietokoneelle lukemista varten.**

### ∫ **Käyttöjärjestelmälle Windows**

- 1 Kytke tietokone päälle ja laita sen levyasemaan käyttöohjeet sisältävä CD-ROM-levy (sisältyy toimitukseen).
- 2 Valitse haluttu kieli ja napsauta sitten [Käyttöohjeet] asennuksen suorittamiseksi.
- 3 Kaksoisnapsauta pikakuvaketta "BD793\_79EG Operating Instructions" työpöydällä.

#### **Kun käyttöohjeet (PDF-formaatti) eivät aukea**

Tarvitset Adobe Reader selataksesi tai tulostaaksesi käyttöohjeet (PDF-muoto).

Laita levyasemaan käyttöohjeet sisältävä CD-ROM-levy (sisältyy toimitukseen), napsauta [Adobe(R) Reader(R)] ja noudata sitten näytön ohjeita asennuksen suorittamiseksi.

(Yhteensopivat käyttöjärjestelmät: Windows XP SP3/Windows 7/ Windows 8)

≥ Voit ladata ja asentaa käyttöjärjestelmääsi sopivan version ohjelmasta Adobe Reader seuraavalta verkkosivustolta. http://get.adobe.com/reader/otherversions

### **Käyttöohjeiden (PDF-formaatti) poistaminen**

Poista PDF-tiedosto kansiosta "Program Files\Panasonic\DMP\".

≥ Kun ohjelmatiedostojen kansion sisältöä ei voida näyttää, napsauta kohtaa [Show the contents of this folder] niiden näyttämiseksi.

### ∫ **Käyttöjärjestelmälle Macintosh**

- 1 Kytke tietokone päälle ja laita sen levyasemaan käyttöohjeet sisältävä CD-ROM-levy (sisältyy toimitukseen).
- 2 Avaa kansio "Manual" kohdassa "VFF1169" ja kopioi sitten PDF-tiedosto halutulla kielellä kansion sisälle.
- 3 Kaksoisnapsauta PDF-tiedostoa sen avaamiseksi.

#### m

**Käyttöohjeita (PDF-muodossa) ei voida toistaa itse teatterissa.**

# **Varusteet**

Tarkista toimitetut varusteet ennen tämän laitteen käyttöä.

- **1 Kaukosäädin**
- (N2QAYB000869)
- **2 Kaukosäätimen paristot**
- **1 Verkkokaapeli 1 CD-ROM**

### $\Omega$

- ≥ Näiden käyttöohjeiden tuotenumerot ovat tammikuun 2013 mukaisia. Niihin voi tulla muutoksia.
- ≥ Älä käytä verkkokaapelia muiden laitteiden kanssa.
- ≥ **Kaukosäätimen käyttö**

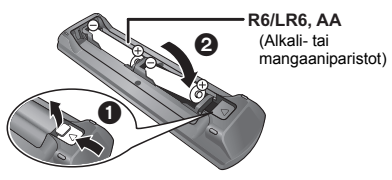

– Aseta siten, että navat  $(+)$ ja  $-)$  täsmäävät kaukosäätimen napojen kanssa.

Suuntaa se tämän laitteen kaukosäätimen signaalianturia kohti.

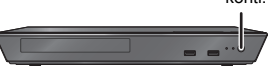

# **Varotoimet**

### **VAROITUS**

#### **Laite**

- Tulipalo-, sähköisku- tai vahinkovaaran välttämiseksi,
- ≥ Älä anna tämän laitteen altistua sateelle, kosteudelle, pisaroille tai roiskeille.
- ≥ Älä laita laitteen päälle mitään nesteitä sisältäviä esineitä kuten maljakot.
- Käytä ainoastaan suositeltuja varusteita.
- ≥ Älä poista suojuksia.
- ≥ Älä korjaa tätä laitetta itse. Anna huoltopalvelut tehtäväksi pätevälle henkilöstölle.
- ≥ Älä anna metalliesineiden pudota laitteen sisälle.
- ≥ Älä laita painavia esineitä laitteen päälle.

#### **Verkkokaapeli**

- Tulipalo-, sähköisku- tai vahinkovaaran välttämiseksi,
- ≥ Varmista, että virtalähteen jännite vastaa laitteeseen merkittyä jännitettä.
- .<br>Tvönnä verkkovirtapistoke kunnollisesti pistorasiaan. ≥ Älä vedä tai taivuta kaapelia tai aseta sen päälle painavia esineitä.
- ≥ Älä käsittele pistoketta märillä käsillä.
- ≥ Pidä kiinni verkkovirtapistokkeen rungosta, kun irrotat pistokkeen.
- ≥ Älä käytä vahingoittunutta verkkovirtapistoketta tai pistorasiaa.

Pistoketta käytetään virrankatkaisulaitteena.

Asenna yksikkö siten, että pistoke voidaan irrottaa nopeasti pistorasiasta.

### **VAARA**

#### **Laite**

- ≥ Tämä tuote käyttää laseria. Laitteen käyttäminen muulla kuin näissä käyttöohjeissa mainitulla tavalla saattaa altistaa käyttäjän vaaralliselle säteilylle.
- ≥ Älä laita avotulisia esineitä kuten kynttilöitä laitteen päälle.
- Laite saattaa kärsiä radiotaajuisista häiriöistä, jotka aiheutuvat matkapuhelimista käytön aikana. Jos kyseisiä häiriöitä tapahtuu, lisää matkapuhelimen ja tuotteen välistä etäisyyttä.
- ≥ Laite on tarkoitettu käytettäväksi leudoissa ilmastoissa.

#### **Sijoitus**

Sijoita laite tasaiselle pinnalle.

Tulipalo-, sähköisku- tai vahinkovaaran välttämiseksi,

- ≥ Älä asenna tai sijoita tätä laitetta kirjahyllyyn, suljettuun kaappiin tai muuhun rajalliseen tilaan. Varmista laitteen riittävä tuuletus.
- Älä tuki laitteen tuuletusaukkoja lehdillä, pöytäliinalla, verhoilla tai vastaavilla esineillä.
- ≥ Älä laita tätä laitetta vahvistimen/vastaanottimen tai muun mahdollisesti kuumenevan laitteiston päälle. Kuumuus voi vahingoittaa laitetta.
- Älä anna tämän laitteen altistua suoralle auringonvalolle, korkeille lämpötiloille, runsaalle kosteudelle tai liialliselle tärinälle.

#### **Paristot**

Paristojen väärä käsittely voi aiheuttaa elektrolyyttivuodon sekä tulipalon.

- ≥ On olemassa räjähdysvaara, jos akkua ei vaihdeta oikein. Käytä ainoastaan valmistajan suosittelemaa tyyppiä. ≥ Kun hävität paristot, ota yhteyttä paikallisiin viranomaisiin tai
- jälleenmyyjään oikean hävitysmenetelmän selvittämiseksi.
- ≥ Älä sekoita keskenään vanhoja ja uusia paristoja tai käytä erityyppisiä paristoja samanaikaisesti.
- ≥ Älä altista sitä kuumalle tai liekeille.
- ≥ Älä jätä paristoa(paristoja) autoon suoraan auringonvaloon pitkäksi aikaa, kun auton ovet ja ikkunat ovat kiinni.
- ≥ Älä pura osiin tai aiheuta oikosulkua.
- ≥ Älä lataa uudelleen alkali- tai mangaaniparistoja.
- ≥ Älä käytä paristoja, joiden suojakuori on rikkoutunut.

Poista paristot, jos et aio käyttää kaukosäädintä pitkään aikaa. Varastoi viileään, pimeään paikkaan.

### **Laitteen hävittäminen tai luovuttaminen**

Laitteessa saattaa olla käyttäjän asetustietoja. Jos luovut laitteesta hävittämällä tai antamalla sen pois, toimi seuraavasti palauttaaksesi kaikki asetukset tehtaan esiasetuksiin, jotta poistetaan käyttäjän asetukset. Jos haluat lisätietoja, katso käyttöohjeita (PDF-muodossa).

≥ Käyttöhistoria saatetaan tallentaa tämän laitteen muistiin.

### **Tietoja vanhojen laitteiden ja käytettyjen paristojen keräyksestä ja hävittämisestä**

Nämä merkinnät tuotteissa, pakkauksissa ja/tai niihin liitetyissä dokumenteissa tarkoittavat, että käytettyjä sähkö- ja elektroniikkalaitteita sekä paristoja ei tule sekoittaa tavalliseen kotitalousjätteeseen.

Vanhojen tuotteiden ja käytettyjen paristojen asianmukainen käsittely, talteen ottaminen ja kierrätys edellyttävät niiden viemistä tarjolla oleviin keräyspisteisiin kansallisten määräysten sekä direktiivien 2002/96/EC ja 2006/66/EC mukaisesti.

Kun hävität tuotteet ja paristot asianmukaisesti, autat säilyttämään arvokkaita luonnonvaroja sekä ehkäisemään ihmisen terveydelle ja ympäristölle haitallisia vaikutuksia, joita vääränlainen jätteenkäsittely voi aiheuttaa.

Ota yhteys asuinkuntasi viranomaisiin, jätteenkäsittelystä vastaavaan tahoon tai tuotteiden ostopaikkaan saadaksesi lisätietoja vanhojen tuotteiden ja paristojen keräyksestä ja kierrätyksestä.

Tuotteiden epäasianmukaisesta hävittämisestä saattaa seurata kansallisessa lainsäädännössä määrätty rangaistus.

### **Yrityksille Euroopan unionissa**

Lisätietoja sähkö- ja elektroniikkalaitteiden hävittämisestä saat jälleenmyyjältä tai tavarantoimittajalta.

### **[Tietoja hävittämisestä Euroopan unionin ulkopuolella]**

Nämä merkinnät ovat voimassa ainoastaan Euroopan unionin alueella. Ota yhteys paikallisiin viranomaisiin tai jälleenmyyjään saadaksesi tietoja oikeasta jätteenkäsittelymenetelmästä.

### **Paristomerkintää koskeva huomautus (alla kaksi esimerkkiä merkinnöistä):**

Tämä merkki voi olla käytössä yhdessä kemiallisen merkinnän kanssa. Siinä tapauksessa merkki noudattaa kyseistä kemikaalia koskevan direktiivin vaatimuksia.

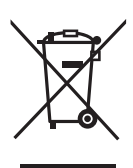

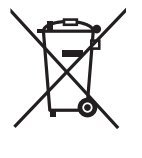

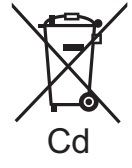

# **Tekijänoikeudet ja tavaramerkit**

Tässä tuotteessa on käytetty Cinavia-tekniikkaa, jolla rajoitetaan kaupalliseen käyttöön tuotettujen elokuvien, videoiden ja niiden musiikkia sisältävien tallenteiden luvattomien kopioiden käyttöä. Jos haluat lisätietoja, katso käyttöohjeita (PDF-muodossa).

"AVCHD" on tavaramerkki, jonka omistaa Panasonic Corporation ia Sony Corporation.

Java on rekisteröity tavaramerkki, jonka omistaa Oracle ja/tai sen sidosryhmät.

Valmistettu Dolby Laboratories myöntämällä lisenssillä. Dolby ja kaksois-D-symboli ovat Dolby Laboratories rekisteröimiä tavaramerkkejä.

Valmistettu lisenssillä seuraavan numeroisten Yhdysvaltain patenttien mukaisesti: 5.956.674; 5.974.380; 6.226.616; 6.487.535; 7.212.872; 7.333.929; 7.392.195; 7.272.567 & muut myönnetyt sekä hakemuksen alaiset Yhdysvaltain sekä maailmanlaajuiset patentit. DTS-HD, tunnus, & DTS-HD ja tunnus yhdessä ovat rekisteröityjä tavaramerkkejä, & DTS-HD Master Audio on tavaramerkki, jotka omistaa DTS, Inc. Tuote sisältää ohjelmiston. © DTS, Inc. Kaikki oikeudet pidätetään.

HDMI, HDMI-logo ja High-Definition Multimedia Interface ovat tavaramerkkejä tai rekisteröityjä tavaramerkkejä, jotka omistaa HDMI Licensing LLC Yhdysvalloissa ja muissa maissa.

Tämän tuotteen AVC Patent Portfolio ja VC-1 -käyttöoikeudet antavat käyttäjälle henkilökohtaisen ja ei-kaupallisen oikeuden (i) koodata videoita standardien AVC ja VC-1 ("AVC/VC-1 Video") mukaisesti ja/tai (ii) dekoodata AVC/VC-1 -videoita, jotka toinen kuluttaja on koodannut henkilökohtaisessa ja ei-kaupallisessa toiminnassa ja/tai jotka on saatu sellaiselta videoiden toimittajalta, jolla on oikeus toimittaa AVC/VC-1 -videoita. Käyttöoikeutta ei myönnetä suoraan tai epäsuorasti mitään muuta käyttöä varten. Lisätietoja antaa MPEG LA, LLC. Katso http://www.mpegla.com.

MPEG Layer-3 äänen pakkausmenetelmän käyttöoikeudet omistaa Fraunhofer IIS ja Thomson.

"DVD Logo" on tavaramerkki, jonka omistaa DVD Format/Logo Licensing Corporation.

"Wi-Fi", "Wi-Fi Protected Setup", "WPA" ja "WPA2" ovat rekisteröityjä tavaramerkkejä, jotka omistaa Wi-Fi Alliance.

DLNA, the DLNA Logo and DLNA CERTIFIED are trademarks, service marks, or certification marks of the Digital Living Network Alliance.

Windows on tavaramerkki tai rekisteröity tavaramerkki, jonka omistaa Microsoft Corporation Yhdysvalloissa ja muissa maissa.

Tekijänoikeudet 2004-2010 Verance Corporation. Cinavia™ on Verance Corporationin tavaramerkki. Suojattu yhdysvaltalaisella patentilla numero 7369677 ja Verance Corporationin lisenssin alaisilla kansainvälisillä jo myönnetyillä tai vireillä olevilla patenteilla. Kaikki oikeudet pidätetään.

Tähän tuotteeseen sisältyy seuraavat ohjelmistot:

- (1) ohjelmistot, jotka on kehittänyt Panasonic Corporation tai jotka on kehitetty kyseiselle yhtiölle.
- (2) ohjelmistot, jotka kuuluvat kolmannelle osapuolelle ja joiden käyttöoikeudet Panasonic Corporation omistaa,
- (3) ohjelmiston käyttöoikeudet myönnetään sopimuksella GNU General Public License, Version 2.0 (GPL V2.0),
- (4) ohjelmiston käyttöoikeudet myönnetään sopimuksella GNU LESSER General Public License, Version 2.1 (LGPL V2.1) ja/ tai,
- (5) muut avoimen lähdekoodin ohjelmistot kuin käyttöoikeuksilla GPL V2.0 ja/tai LGPL V2.1 toimitetut ohjelmistot.

Kohtiin (3) - (5) kuuluvia ohjelmistoja jaetaan siinä toivossa, että siitä on hyötyä, mutta ILMAN MITÄÄN TAKUITA, jopa ilman hiljaista takuuta MYYNTIKELPOISUUDESTA tai SOVELTUVUUDESTA TIETTYYN TARKOITUKSEEN. Katso liittyvät tarkemmat ehdot ja edellytykset, jotka näytetään valikossa Player Settings.

Ainakin kolme (3) vuotta tämän tuotteen toimituksesta Panasonic antaa kolmannelle osapuolelle, joka ottaa yhteyttä alla oleviin yhteystietoihin, täydellisen koneellisesti luettavan kopion lähdekoodista, joka toimitetaan käyttöoikeuksilla GPL V2.0, LGPL V2.1 tai muilla vastaavan velvoitteen sisältävillä käyttöoikeuksilla sekä vastaavan tekijänoikeusilmoituksen, veloittaen korkeintaan lähdekoodin fyysisen jakelun suorittamisesta aiheutuvat kustannukset.

Yhteystiedot: oss-cd-request@gg.jp.panasonic.com Lähdekoodi ja tekijänoikeusilmoitus ovat saatavilla ilmaiseksi myös alla olevalta verkkosivustoltamme.

http://panasonic.net/avc/oss/bdplayer/AWBPM13A.html

Adobe Flash Lite for Digital Home Software -ohjelmiston käyttöluvan omistaa Adobe Systems Incorporated sekä sen sidosryhmät.

Adobe Flash Lite for Digital Home Software-ohjelmistoa ("Flash Software") varten muista huomioida seuraavat kohdat.

- (i) Käyttäjä ei sallita jakaa tai kopioida kyseistä Flash-ohjelmistoa kolmansille osapuolille,
- (ii) Käyttäjä ei sallita muuttaa Flash-ohjelmistoa tai luoda johdannaisvalmisteita Flash-ohjelmistosta,
- (iii)Käyttäjä ei sallita kääntää, purkaa, hajottaa osiin tai muuten muuttaa Flash-ohjelmistoa ymmärrettävään muotoon,
- (iv)Käyttäjän ei sallita esittää vaatimuksia mistään vahingoista mukaan lukien suorat, epäsuorat, satunnaiset, rangaistukseen liittyvät tai välilliset vahingot, jotka aiheutuvat Flash-ohjelmistosta tai sen käytön yhteydessä,
- (v) Käyttäjä hyväksyy täysin, että Flash-ohjelmiston omistaja on Panasonic Corporation ja/tai sen toimittajat tai käyttöluvan antaiat
- (vi)Käyttäjä hyväksyy ja ilmoittaa tietävänsä, että on mahdollista, ettei hän voi saada yhteyttä sisältöihin ellei hankita ja asenneta Flash-ohjelmiston viimeistä versiota

David M. Gayn dtoa- ja strtod-käyttölupa

Tämän ohjelmiston tekijä on David M. Gay.

Tekijänoikeudet (c) 1991, 2000, 2001 - Lucent Technologies.

Lupa käyttää, kopioida, muuttaa ja jakaa tätä ohjelmistoa mihin hyvänsä tarkoitukseen ilmaiseksi annetaan täten edellyttäen, että tämä ilmoitus sisällytetään kokonaisuudessaan kaikkiin ohjelmistokopioihin, joihin sisältyy tämän ohjelmiston kopio tai muunnos sekä kaikkiin asiakirjakopioihin, jotka tukevat kyseistä ohjelmistoa.

TÄMÄ OHJELMISTO TOIMITETAAN "SELLAISENAAN", ILMAN MITÄÄN SUORAA TAI HILJAISTA TAKUUTA. ERITYISESTI EI<br>TEKIJÄ EIKÄ LUCENT ANNA MITÄÄN ILMOITUKSIA LIITTYEN TÄMÄN OHJELMISTON MYYNTIKELPOISUUDESTA TAI SEN SOVELTUVUUDESTA MIHINKÄÄN ERITYISEEN TARKOITUKSEEN.

"UNICODE, INC. KÄYTTÖLUPASOPIMUS - DATATIEDOSTOT JA OHJELMISTO

Unicode datatiedostot sisältävät kaikki datatiedostot tiedostohakemistoissa http://www.unicode.org/Public/, http://www.unicode.org/reports/, ja http://www.unicode.org/cldr/data/. Unicode-ohjelmisto sisältää kaikki lähdekoodit, jotka julkaistaan Unicode-standardissa tai hakemistoissa http://www.unicode.org/Public/, http://www.unicode.org/reports/ ja http://www.unicode.org/cldr/data/.

ILMOITUS KÄYTTÄJÄLLE: Lue huolellisesti seuraava sopimus. LATAAMALLA, ASENTAMALLA, KOPIOIMALLA TAI MUUTEN KÄYTTÄMÄLLÄ YHTIÖN UNICODE INC. DATATIEDOSTOJA (""DATATIEDOSTOT"") JA/TAI OHJELMISTOA (""OHJELMISTO""), KÄYTTÄJÄ YKSISELITTEISESTI HYVÄKSYY JA SOPII NOUDATTAVANSA KAIKKIA TÄMÄN SOPIMUKSEN EHTOJA. JOS ET HYVÄKSY, ÄLÄ LATAA, ASENNA, KOPIOI, JAA TAI KÄYTÄ DATATIEDOSTOJA TAI OHJELMISTOA.

TEKIJÄNOIKEUDET JA LUPAILMOITUS

Tekijänoikeudet (c) 1991-2009 Unicode, Inc. Kaikki oikeudet pidätetään. Jakelu tapahtuu kohdan http://www.unicode.org/ copyright.html mukaisilla käyttöehdoilla.

Täten annetaan ilmaiseksi lupa kenelle tahansa henkilölle, joka saa kopion Unicode datatiedostoista tai niihin liittyvistä asiakirjoista (""Datatiedostot"") tai Unicode-ohjelmistosta ja siihen liittyvistä asiakirjoista (""Ohjelmisto"") käsitellä datatiedostoja tai ohjelmistoa rajoituksetta mukaan lukien ilman rajoitusta oikeudet käyttää, kopioida, muuttaa, yhdistää, julkaista, jakaa ja/tai myydä kopioita datatiedostoista tai ohjelmistosta sekä sallia henkilöille, joille datatiedostot tai ohjelmisto toimitetaan, tehdä samoin, edellyttäen, että (a) yllä mainittu tekijänoikeusilmoitus(ilmoitukset) ja tämä lupailmoitus näkyvät kaikissa datatiedostojen ja ohjelmiston kopioissa, (b) molemmat sekä yllä mainittu tekijänoikeusilmoitus(ilmoitukset) että tämä lupailmoitus näkyvät vastaavissa asiakirjoissa ja (c) jokaisessa muunnetussa datatiedostossa tai ohjelmistossa kuten niihin liittyvissä asiakirjoissa on selkeä ilmoitus siitä, että tiedostoja tai ohjelmistoa on muutettu.

DATATIEDOSTOT JA OHJELMISTO TOIMITETAAN ""SELLAISENAAN"", ILMAN MITÄÄN TAKUUTA, SUORAA TAI HILJAISTA, MUKAAN LUKIEN TAKUU MYYNTIKELPOISUUDESTA, SOPIVUUDESTA ERITYISEEN TARKOITUKSEEN TAI KOLMANNEN OSAPUOLEN OIKEUKSIEN LOUKKAAMATTOMUUDESTA MUTTA EI NIIHIN RAJOITTUEN. TÄMÄN ILMOITUKSEN SISÄLTÄMÄT TEKIJÄNOIKEUKSIEN HALTIJA TAI HALTIJAT EIVÄT OLE MISSÄÄN TAPAUKSESSA VASTUUSSA MISTÄÄN VAATIMUKSESTA TAI MISTÄÄN EPÄSUORISTA TAI VÄLILLISISTÄ VAHINGOISTA TAI MISTÄÄN MUISTA VAHINGOISTA, JOTKA AIHEUTUVAT KÄYTÖN, TIETOJEN TAI TUOTTOJEN MENETYKSESTÄ SOPIMUKSEN MUKAISESSA TOIMINNASSA, HUOLIMATTOMUUDEN SEURAUKSENA TAI SOPIMUKSEN ULKOPUOLISESSA TOIMINNASSA TÄMÄN OHJELMISTON KÄYTTÖÖN TAI TOIMINTAAN LIITTYEN.

Tämän ilmoituksen sisältöä lukuun ottamatta tekijänoikeuksien omistajan nimeä ei saa käyttää mainonnassa tai muussa myynninedistyksessä, käyttö- tai muissa sopimuksissa näissä datatiedostoissa tai tässä ohjelmistossa ilman tekijänoikeuksien omistajan kirjallista valtuutusta."

#### (1) MS/WMA

Tämä tuote on suojattu tietyillä immateriaalioikeuksilla, jotka omistaa Microsoft Corporation ja kolmannet osapuolet. Kyseisen tekniikan käyttö tai jakelu tämän tuotteen ulkopuolelle on kielletty ilman erillistä käyttöoikeutta, jonka on antanut Microsoft tai valtuutettu Microsoftin tytäryhtiö ja kolmannet osapuolet.

(2) MS/PlayReady/Lopputuotteen merkintä Tämä tuote sisältää tekniikkaa, joka on tiettyjen Microsoftin immateriaalioikeuksien alaista. Kyseisen tekniikan käyttö tai jakelu tämän tuotteen ulkopuolelle on kielletty ilman asianmukaista käyttöoikeutta(-oikeuksia) Microsoftilta.

(3) MS/PlayReady/Huomautukset loppukäyttäjälle Sisältöjen omistajat hyödyntävät Microsoft PlayReady™ -sisällönkäyttötekniikkaa suojatakseen immateriaaliomaisuuttaan, mukaan lukien tekijänoikeuksin suojattu sisältö. Tämä laite hyödyntää PlayReady-tekniikkaa PlayReady-suojatun sisällön ja/ tai WMDRM-suojatun sisällön käyttämiseksi. Jos laite ei toteuta sisällön käytön rajoituksia kunnolla, sisällön omistajat voivat vaatia Microsoftia peruuttamaan laitteen ominaisuuden käyttää PlayReady-suojattua sisältöä. Peruuttaminen ei vaikuta suojaamattomaan sisältöön tai sisältöön, joka on suojattu muilla sisällönkäyttötekniikoilla. Sisällönomistajat voivat vaatia, että päivität PlayReady-tekniikan heidän sisältöjen käyttämistä varten. Jos kieltäydyt päivityksestä, et mahdollisesti voi käyttää sisältöjä, jotka edellyttävät päivitystä.

### (4) FLAC, WPA Supplicant

Näytetään ohjelmiston käyttöoikeudet, kun valitaan "Software Licence" asetusvalikossa.\*

\* [HOME] > "Setup" > "Player Settings" > "System" > "System Information"

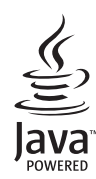

#### **Svenska**

### **LASER-specifikation**

#### **Klass 1 LASER-produkt**

Våglängd : 785 nm (CDs)/660 nm (DVDs)/405 nm (BDs) Ingen farlig strålning

#### **Dansk**

### **LASER-specifikation Klasse 1 LASER-produkt**

Bølgelængde : 785 nm (CD'er)/660 nm (DVD'er)/405 nm (BD'er)<br>Lasereffekt : Ingen farlig stråling Ingen farlig stråling

### **NORSK**

### **ADVARSEL**

#### **Produkt**

For å redusere faren for brann, elektrisk støt eller skade på apparatet:

- Utsett ikke produktet for regn, fukt, drypping eller sprut.
- ≥ Ikke plasser objekter som er fylt med væske, som vaser, på apparatet.
- Bruk kun anbefalt tilbehør.
- Fjern ikke deksler.
- ≥ Reparer ikke denne enheten selv, overlat service til kvalifisert servicepersonell.

#### **Vekselstrømnett**

Nettstøpselet er trukket ut fra denne enheten. Installer denne enheten slik at nettstøpselet umiddelbart kan trekkes fra stikkontakten.

### **FORSIKTIG**

#### **Produkt**

- Dette produktet anvender en laser. Betjening av kontroller eller justering eller andre inngrep enn de beskrevet i denne bruksanvisning kan føre til farlig bestråling.
- ≥ Plasser ikke åpen ild, slik som levende lys, oppå apparatet. ≥ Dette apparatet er beregnet for bruk under moderate
- klimaforhold.

### **Plassering**

For å redusere faren for brann, elektrisk støt eller skade på apparatet:

- ≥ Ikke plasser apparatet i en bokhylle, et innebygget kabinett eller et annet lukket sted. Pass på at produktet er godt ventilert.
- ≥ Apparatets ventilasjonsåpninger må ikke dekkes til med aviser, duker, gardiner eller lignende.

### **LASER-spesifikasjon Klasse 1 LASER-produkt:**

Bølgelengde : 785 nm (CD)/660 nm (DVD)/405 nm (BD) Ingen farlig stråling sendes ut

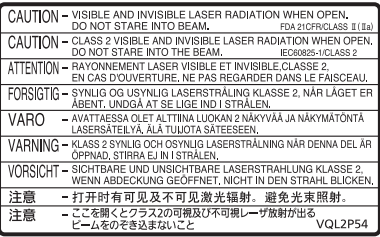

(Inside of product) (À l'intérieur de l'appareil) (All'interno del prodotto) (Parte interior del aparato) (Binnenin het apparaat) (Apparatens insida) (Indersiden af apparatet) (Uvnitř přehrávače) (A termék belsejében) (Wewnątrz urządzenia) (Tuotteen sisällä) (Produktets innside)

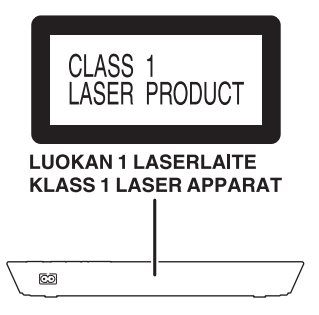

Pursuant to the applicable EU legislation Panasonic Marketing Europe GmbH Panasonic Testing Centre Winsbergring 15, 22525 Hamburg, Germany

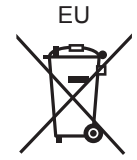

Environment friendly printed on chlorine free bleached paper.

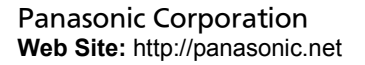

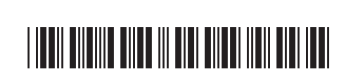

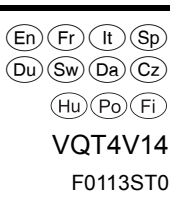

C Panasonic Corporation 2013